# UNIVERSIDADE DO ESTADO DE SANTA CATARINA – UDESC CENTRO DE CIÊNCIAS TECNOLÓGICAS – CCT MESTRADO PROFISSIONAL EM MATEMÁTICA EM REDE NACIONAL – PROFMAT

LUCAS IRINEU KOCH

# MATRIZES DE ROTAÇÃO: UMA APLICAÇÃO NA MOVIMENTAÇÃO DE BRAÇOS ROBÓTICOS

**JOINVILLE** 2021

## LUCAS IRINEU KOCH

# MATRIZES DE ROTAÇÃO: UMA APLICAÇÃO NA MOVIMENTAÇÃO DE BRAÇOS ROBÓTICOS

Dissertação apresentada ao Curso de Pós-Graduação Mestrado Profissional em Matemática em Rede Nacional (PROFMAT) da Universidade do Estado de Santa Catarina UDESC, Centro de Ciências Tecnológicas (CCT), como requisito parcial para obtenção do título de Mestre em Matemática.

Orientador: Prof. Dr. José Rafael Santos Furlanetto

Coorientador: Profª. Dra. Ligia Liani Barz

**JOINVILLE** 2021

**Ficha catalográfica elaborada pelo programa de geração automática da** 

#### **Biblioteca Setorial do CCT/UDESC,**

 **com os dados fornecidos pelo(a) autor(a)**

# Koch, Lucas Irineu Matrizes de rotação : uma aplicação na movimentação de braços robóticos / Lucas Irineu Koch. -- 2021. 113 p. Orientador: José Rafael Santos Furlanetto Coorientadora: Ligia Liani Barz Dissertação (mestrado) -- Universidade do Estado de Santa Catarina, Centro de Ciências Tecnológicas, Programa de Pós-Graduação Profissional em Matemática em Rede Nacional, Joinville,  $2021$ . 1. Braço Robótico. 2. Ensino Médio. 3. Matrizes de Rotação. 4. Software Geogebra. I. Furlanetto, José Rafael Santos. II. Barz, Ligia Liani. III. Universidade do Estado de Santa Catarina, Centro de Ciências Tecnológicas, Programa de Pós-Graduação Profissional em Matemática em Rede Nacional. IV. Titulo.

## LUCAS IRINEU KOCH

# MATRIZES DE ROTAÇÃO: UMA APLICAÇÃO NA MOVIMENTAÇÃO DE BRAÇOS ROBÓTICOS

Dissertação apresentada ao Curso de Pós-Graduação Mestrado Profissional em Matemática em Rede Nacional (PROFMAT) da Universidade do Estado de Santa Catarina UDESC, Centro de Ciências Tecnológicas (CCT), como requisito parcial para obtenção do título de Mestre em Matemática.

### BANCA EXAMINADORA:

Orientador:

Prof. Dr. José Rafael Santos Furlanetto CCT/UDESC

Membros:

Prof. Dr. Márcio Fialho Chaves UFLA

Prof. Dr. Sidnei Furtado da Costa CCT/UDESC

Joinville, 20 de agosto de 2021

A Deus, que se mostrou criador, que foi criativo. Seu fôlego de vida em mim foi o sustento e me deu coragem para questionar realidades e propor sempre um novo mundo de possibilidades. A minha família que sempre me apoiou para que eu realizasse meus sonhos.

### AGRADECIMENTOS

Agradeço primeiramente a minha falecida mãe, Maria Lucia Koch, por todo carinho, amor, pelos ensinamentos e pelo apoio durante toda a minha vida. E também sempre me ajudou e incentivou a correr atrás dos meus sonhos. Então, minha mãezinha um muito obrigado.

Agradeço a minha tia, Maria Regina Koch, a quem eu posso chamar de segunda mãe, e a minha prima, Aline Koch Briniack, a quem posso chamar de irmã, pelo apoio e pela força em diversos momentos de dificuldades e também momentos de alegrias.

A todos os meus professores do curso da Universidade do Estado de Santa Catarina – UDESC pela excelência da qualidade técnica de cada um. Em especial ao professor Dr. José Rafael Santos Furlanetto e a professora Dra. Ligia Liani Barz que acompanharam e auxiliaram em todos os passos desta dissertação como meus orientadores.

Aos meus colegas do PROFMAT pelos momentos de dedicação aos estudos e também pelos momentos de descontração.

Ao meu grande amigo Guilherme Utiama, que ficou horas e horas escrevendo o próprio TGR enquanto eu estava escrevendo está dissertação, me ajudando em alguns comandos do Overleaf e sempre trocando ideias sobre nossos trabalhos, assim nunca me desanimava. Muito obrigado meu amigo.

Agradeço a todos os meus amigos e familiares, que de perto ou de longe sempre torceram por mim, me apoiando nas minhas escolhas e decisões.

Agradeço a Deus, por atender as minhas orações, sempre me proteger, me iluminar e por ter permitido que eu chegasse até aqui.

"A Matemática, como expressão da mente humana, reflete a vontade ativa, a razão contemplativa, e o desejo da perfeição estética. Seus elementos básicos são a lógica e a intuição, a análise e a construção, a generalidade e a individualidade. Embora diferentes tradições possam enfatizar diferentes aspectos, é somente a influência recíproca destas forças antitéticas e a luta por sua síntese que constituem a vida, a utilidade, e o supremo valor da Ciência Matemática." Richard Courant

### RESUMO

Este trabalho tem como objetivo o estudo e aplicação de Matrizes de Rotação, assim fazendo que o estudante desperte o interesse e curiosidade de aprender matemática. Para isso utilizaremos os braços robóticos como objeto a se aplicar a teoria de Matrizes de Rotação. Apresentaremos um breve histórico sobre a evolução da robótica com o passar das épocas. Dedicaremos um capítulo para que introduza todo conteúdo necessário para começar a falar sobre as matrizes de rotação. Iremos mostrar a teoria de Matrizes de Rotação, seus referênciais e descrever as rotações necessárias para mover um braço robótico. Faremos a construção de um protótipo de braço robótico feito de madeira, servindo como ferramenta a ser explorada pelos alunos. Descreveremos um guia de uma programação feita para simular um braço robótico utilizando o *software* Geogebra, esta programação será feita em duas etapas, onde a primeira será feita no plano e a segunda no espaço. Também será apresentado um pouco da aplicação que foi feita em uma escola de Ensino Médio e os resultados da mesma. Por fim, falaremos sobre as conclusões deste trabalho e quais foram suas contribuições.

Palavras-chave: Braço Robótico, Ensino Médio, Matrizes de Rotação, *Software* Geogebra.

## ABSTRACT

This work aims to study and apply Rotation Matrices, thus making the student awake the interest and curiosity to learn mathematics. For this we will use robotic arms as an object to apply the theory of Rotation Matrices. We will present a brief history of the evolution of robotics over the ages. We will dedicate a chapter to introduce all the necessary content to start talking about rotation matrices. We will show the theory of Rotation Matrices, its references and describe the rotations necessary to move a robotic arm. We will build a prototype of a robotic arm made of wood, serving as a tool to be explored by students. We will describe a guide to a programming made to simulate a robotic arm using Geogebra software, this programming will be done in two steps, where the first one will be done in plane and the second on in space. It will also be presented a little of the application that was made in a high school and its results. Finally, we will talk about the conclusions of this work and what its contributions were.

Keywords: Robotic Arm 1. High School 2. Rotation Matrices 3. Software Geogebra 4.

# LISTA DE ILUSTRAÇÕES

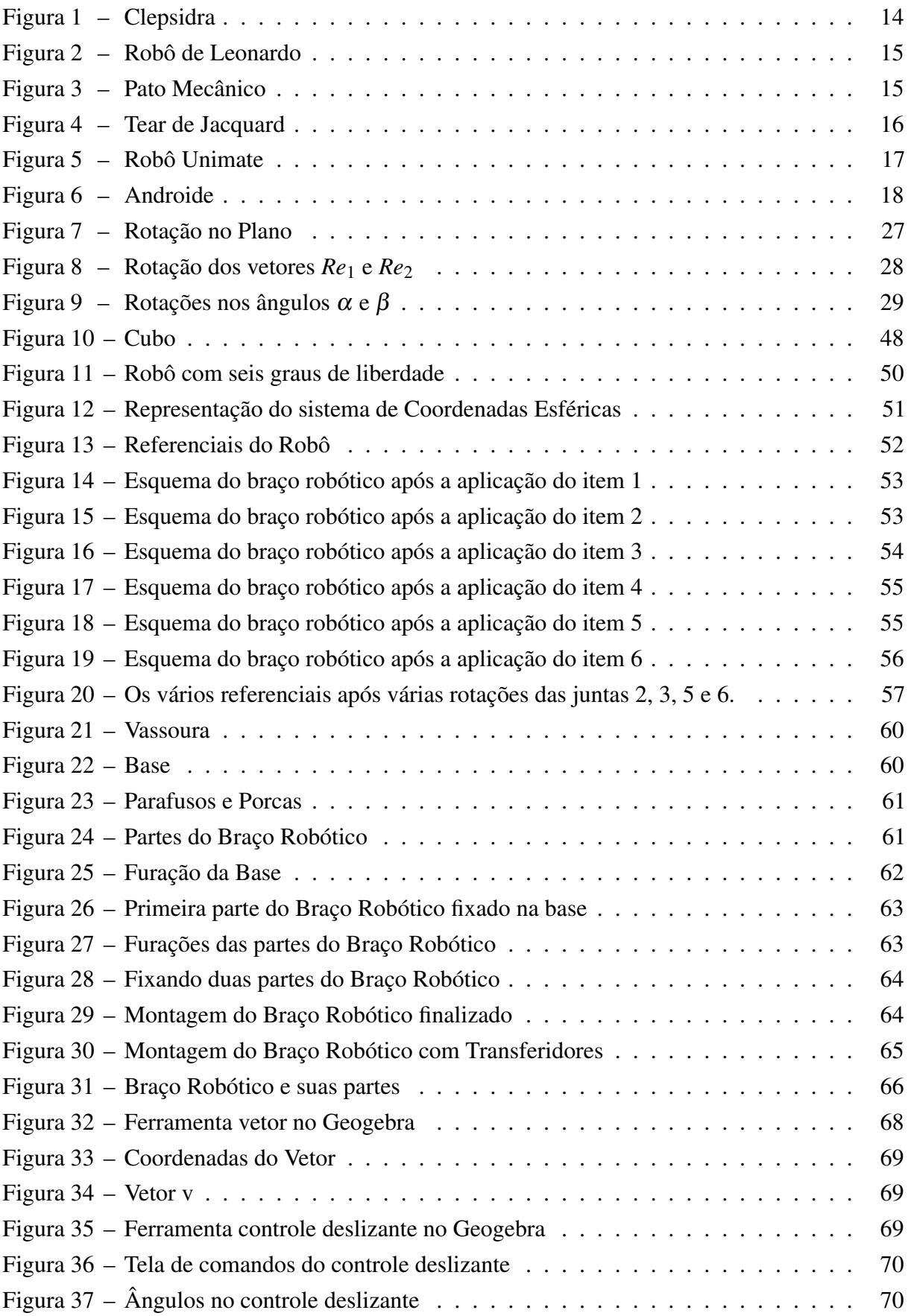

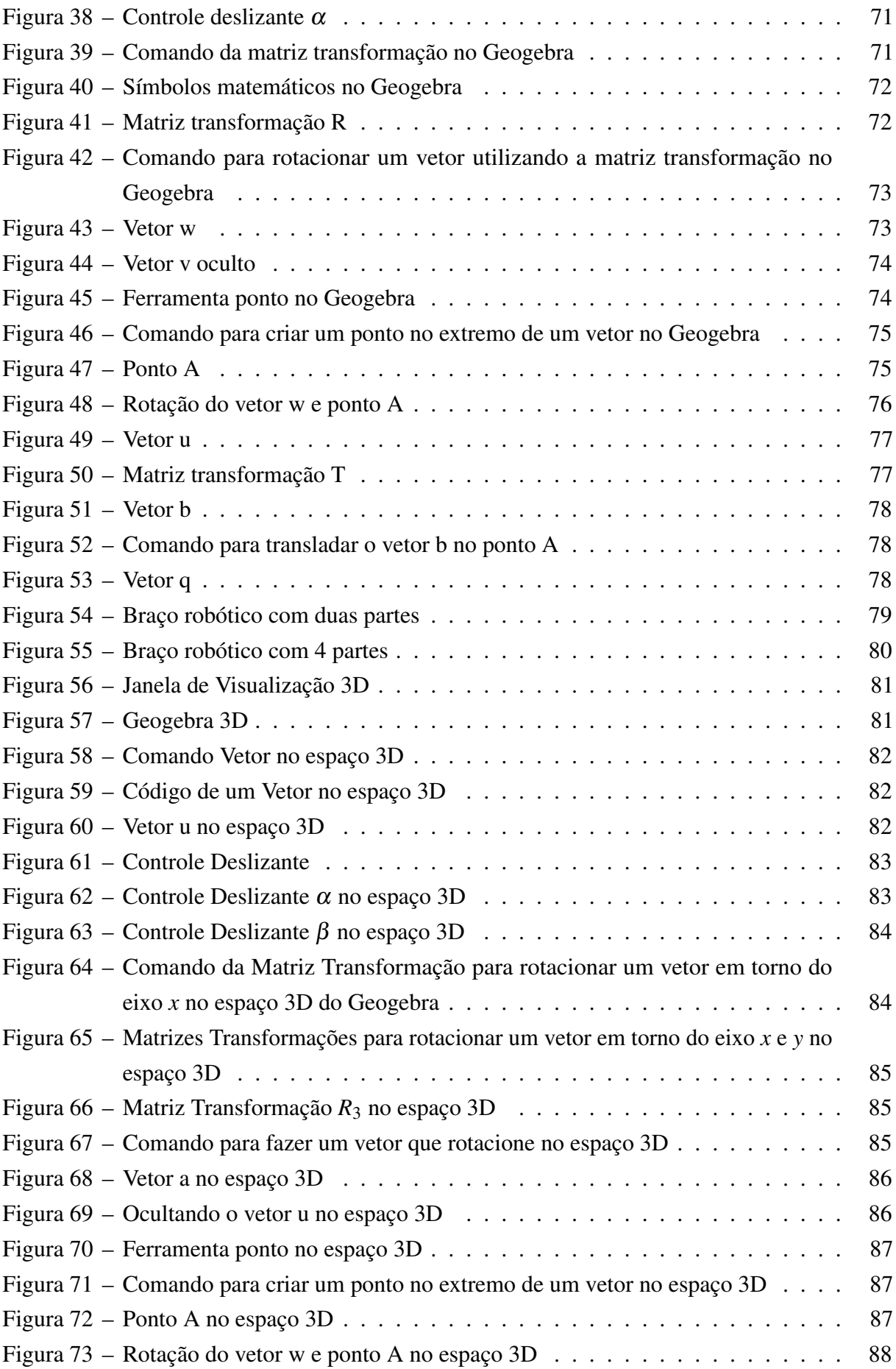

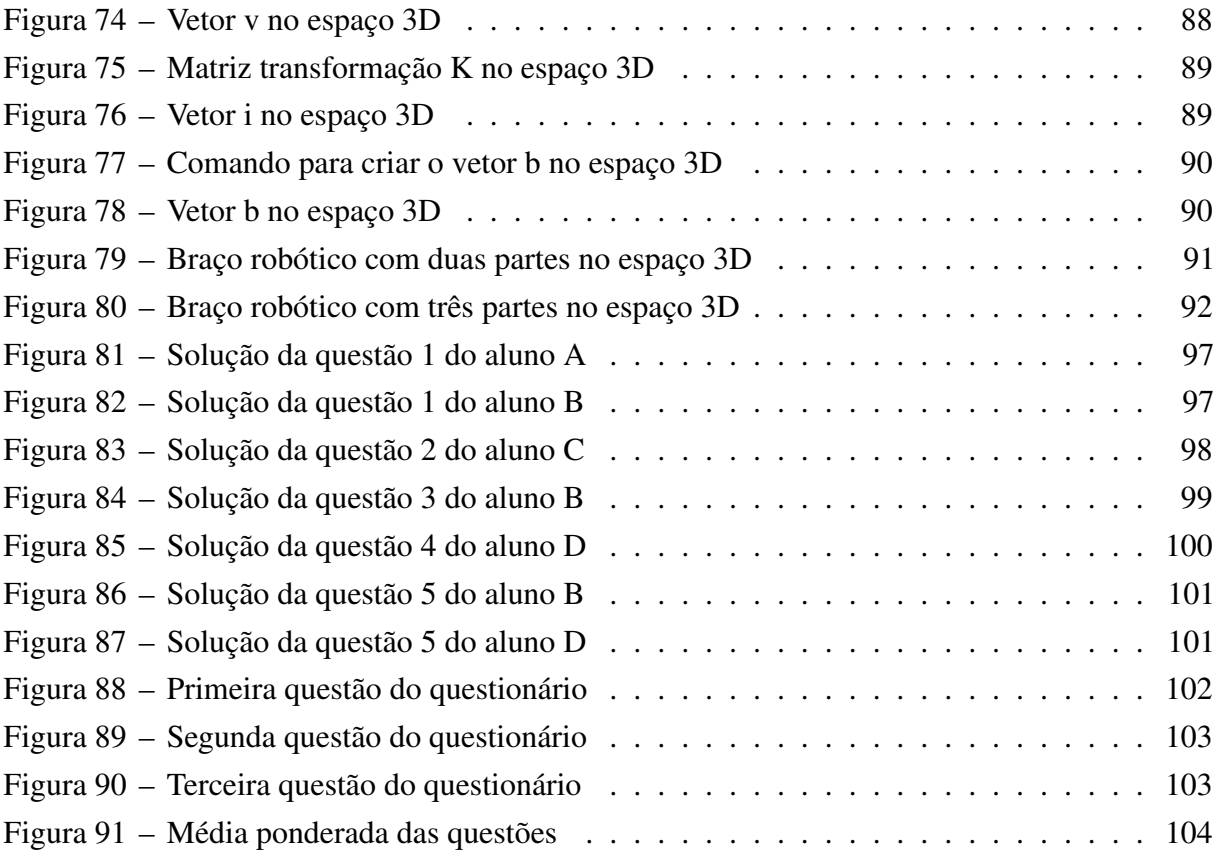

# SUMÁRIO

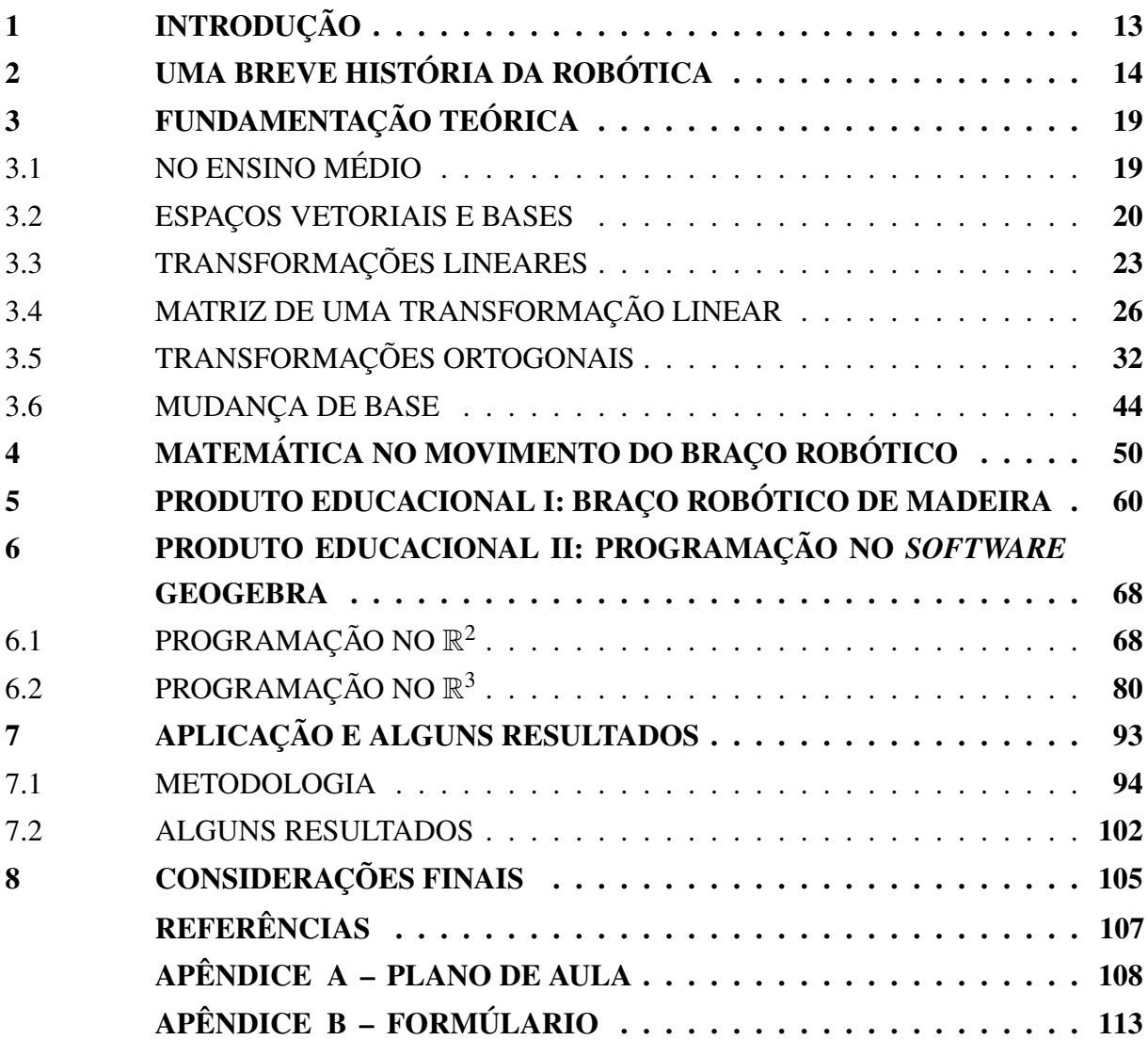

## <span id="page-13-0"></span>1 INTRODUÇÃO

Mostrar um conteúdo mais sofisticado no Ensino Médio pode ser um desafio, por isso, trazer uma aplicação prática deste conteúdo pode ser uma boa saída para a aprendizagem dos estudantes. Utilizando como exemplo o braço robótico, queremos mostrar a utilização das Matrizes de Rotação, onde estas mesclam os conteúdos de Matrizes, Álgebra Linear e Trigonometria. Para isso dividimos este trabalho nos seguintes capítulos.

Para nos situarmos, o Capítulo 2 trará o desenvolvimento histórico da robótica, onde veremos cronologicamente um pouco da evolução dos robôs. Para Azevedo et.al [\[1\]](#page-107-1), os primeiros aparatos robóticos surgiram na Grécia no século III a.C. Dando um salto histórico, Wallen [6] afirma que o primeiro robô de automação industrial é criado na década de 1950, onde até hoje, suas evoluções são utilizadas em nosso cotidiano realizando tarefas de modo mais veloz e preciso, assim facilitando a vida do ser humano.

No Capítulo 3 será feita uma breve citação de como o ensino de matrizes, trigonometria e álgebra linear em geral é mostrado nas escolas segundo os Parâmetros Curriculares Nacionais (PCN) [7]. Também serão apresentados os conteúdos prévios necessários para o professor do Ensino Médio conseguir fazer uma breve introdução da teoria de Matrizes de Rotação a seus alunos. E por fim toda abordagem teórica necessária para começarmos a falar sobre a movimentação de um braço robótico utilizando as Matrizes de Rotação. As referências utilizadas na teoria deste capítulo serão apresentadas mais a frente.

No Capítulo 4 vamos finalmente mostrar a teoria de Matrizes de Rotação e como ela é aplicada a movimentação do braço robótico. Descreveremos um braço robótico genérico com seis graus de liberdade juntamente de seus referenciais. Demonstraremos que a posição final do braço robótico depende de seu referencial base. Este capítulo será baseado em Rousseau e Saint-Aubin [9].

No Capítulo 5 será mostrado o primeiro produto educacional, um protótipo de braço robótico de madeira. Mostraremos como foi feita sua construção com baixo custo, por isso pode ser feito pelo professor e até pelos alunos. O intuito deste braço robótico é de ser um produto físico onde o aluno poderá explorar suas movimentações para entender como a teoria funciona na prática. Vamos ver também suas limitações e sugestões de melhorias.

O Capítulo 6 que é o nosso segundo produto educacional, traz o passo a passo de duas programações feitas no *software Geogebra*. Estas programações tem a finalidade de simular a movimentação de um braço robótico utilizando vetores como se fossem partes do braço robótico e as Matrizes de Rotação atuando na sua movimentação. A primeira programação é realizada no  $\mathbb{R}^2$  (plano) e a segunda é feita com os vetores no  $\mathbb{R}^3$  (espaço).

No Capítulo 7 será mostrado um pouco da aplicação feita em uma escola com turmas do 2º Ano do Ensino Médio. Esta aplicação está ligada diretamente a um dos objetivos deste trabalho, que é despertar no estudante o interesse em aprender a matemática. Através de um formulário veremos algumas opiniões dos estudantes sobre como foi esta experiência para eles.

## <span id="page-14-1"></span>2 UMA BREVE HISTÓRIA DA ROBÓTICA

Neste capítulo apresentaremos a história dos robôs, onde veremos vários dispositivos criados durante a história, desde os que podem ser considerados os primeiros robôs até os que são amplamente usados atualmente.

<span id="page-14-0"></span>Segundo Azevedo et.al [\[1\]](#page-107-1), historicamente na antiga Grécia surgiram o que podemos chamar de primeiros robôs. Ctesibius, um matemático e engenheiro grego que viveu cerca de 285-222 a.C. em Alexandria, arquitetou uma série de aparelhos robóticos, o mais famoso destes, foi a *clepsidra* ou relógio de água, o qual constitui-se em um dos primeiros sistemas criados pelo homem para medir o tempo.

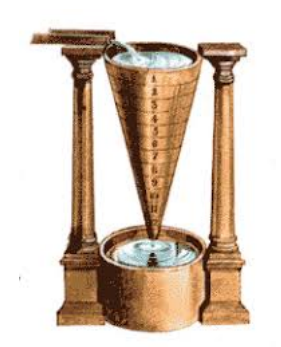

Figura 1 – Clepsidra

Fonte: Retirado de domínio público.<sup>[1](#page-14-2)</sup>

Há também relatos sobre Heron de Alexandria, geômetra e engenheiro grego que, para Pollen [\[2\]](#page-107-2), viveu no século III a.C. Este construiu diversas invenções na área da automação, mas sua principal invenção é a *eolípila*. A *eolípila* era uma máquina que consistia de uma esfera oca na qual se adaptavam dois tubos curvos. Na parte inferior do aparato havia uma bacia com água, onde esta era aquecida geralmente com fogo. O vapor gerado pelo aquecimento da água, passava pelos dois tubos, fazendo girar a esfera muito rápido. Assim podemos dizer que foi o primeiro motor a vapor documentado na história.

Uma miríade de outros instrumentos simples foram sendo desenvolvidos ao longo dos séculos. Daremos um salto histórico até a renascença, onde neste período foram concebidas ideias que se assemelham ao assunto tratado nesta dissertação.

No século XV, o célebre artífice, Leonardo Da Vinci (1452-1519) ganha importância no invento de engenhocas robóticas. Da Vinci, cientista, matemático, engenheiro, inventor, anatomista, pintor, escultor, arquiteto, botânico, poeta e músico é reverenciado até os dias atuais por sua engenhosidade tecnológica. Para Gibbs-Smith et.al [\[3\]](#page-107-3), Leonardo da Vinci concebeu ideias de aparatos que existem atualmente, como um helicóptero, um tanque de guerra, o uso da energia solar, uma calculadora, dentre outros. Porém um número relativamente pequeno de seus projetos chegou a ser construído. Entre seus projetos, desenvolveu os planos de um cavaleiro

<span id="page-14-2"></span><sup>&</sup>lt;sup>1</sup> Disponível em: <http://aprendendoeanotando.blogspot.com/2011/08/mais-instrumentos-de-medir-otempo.html>. Acesso em 10 fev. 2021.

<span id="page-15-0"></span>que deveria mover-se autonomamente, mas como se tivesse no seu interior uma pessoa. Este artefato que alguns designam por "Robô de Leonardo" era usado para entretenimento da realeza. A Figura [2](#page-15-0) ilustra este aparato.

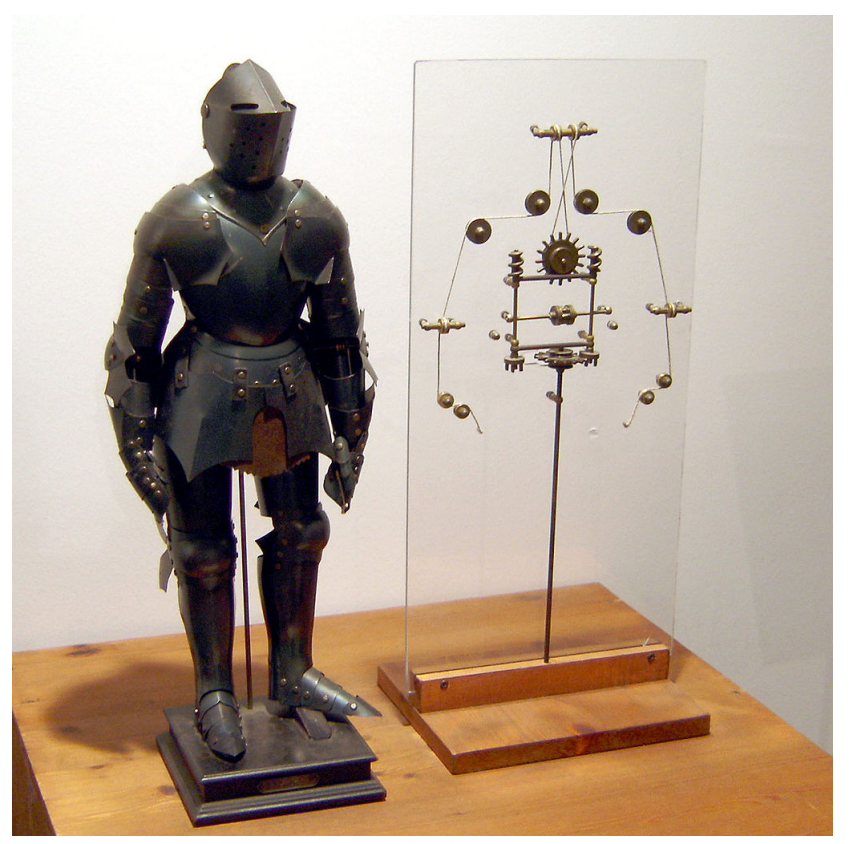

Figura 2 – Robô de Leonardo

Fonte: Retirado de domínio público.<sup>[2](#page-15-2)</sup>

<span id="page-15-1"></span>Jacques de Vaucanson (1709-1782), inventor e artista francês, também se destaca. Em 1738 ele criou o primeiro robô funcional, um androide que tocava flauta, assim como um pato mecânico que se alimentava. Na Figura [3](#page-15-1) podemos ver a ilustração de uma de suas invenções.

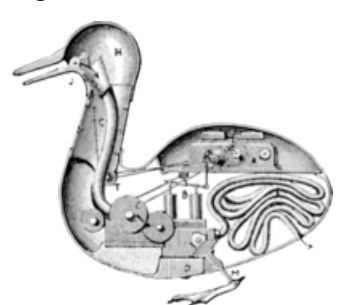

Figura 3 – Pato Mecânico

Fonte: Retirado de domínio público.<sup>[3](#page-15-3)</sup>

<span id="page-15-2"></span><sup>&</sup>lt;sup>2</sup> Disponível em: <https://pt.wikipedia.org/wiki/Cavaleiro\_mecânico\_de\_Leonardo>. Acesso em 10 fev. 2021.<br><sup>3</sup> Disponível em: <https://pt.wikipedia.org/wiki/Jacques\_de\_Vaucanson>\_Acesso em 10 fev. 2021.

<span id="page-15-3"></span><sup>3</sup> Disponível em: <https://pt.wikipedia.org/wiki/Jacques\_de\_Vaucanson>. Acesso em 10 fev. 2021.

Em 1804, Joseph Marie Jacquard (1752-1834) construiu um tear inteiramente automatizado, que podia fazer desenhos muito complicados. Esse tear era programado por uma série de cartões perfurados, cada um deles controlando um único movimento da lançadeira. Segundo Essinger [\[4\]](#page-107-4), como toda a operação era manual, a tarefa de Jacquard era interminável: a cada segundo, ele tinha que mudar o novelo, seguindo as determinações do contratante. Com o tempo, Jacquard foi percebendo que as mudanças eram sempre sequenciais. E inventou um processo simples: cartões perfurados, onde o contratante poderia registrar, ponto a ponto, a receita para a confecção de um tecido. Jacquard construiu um tear automático, capaz de ler os cartões e executar as operações na sequência programada. Podemos observar sua invenção na Figura [4.](#page-16-0) A primeira demonstração prática do sistema aconteceu na virada do século XIX, em 1801. Os mesmos cartões perfurados de Jacquard, que mudaram a rotina da indústria têxtil, teriam poucos anos depois, uma decisiva influência no ramo da computação. Praticamente sem alterações, continuam a ser aplicados ainda hoje.

<span id="page-16-0"></span>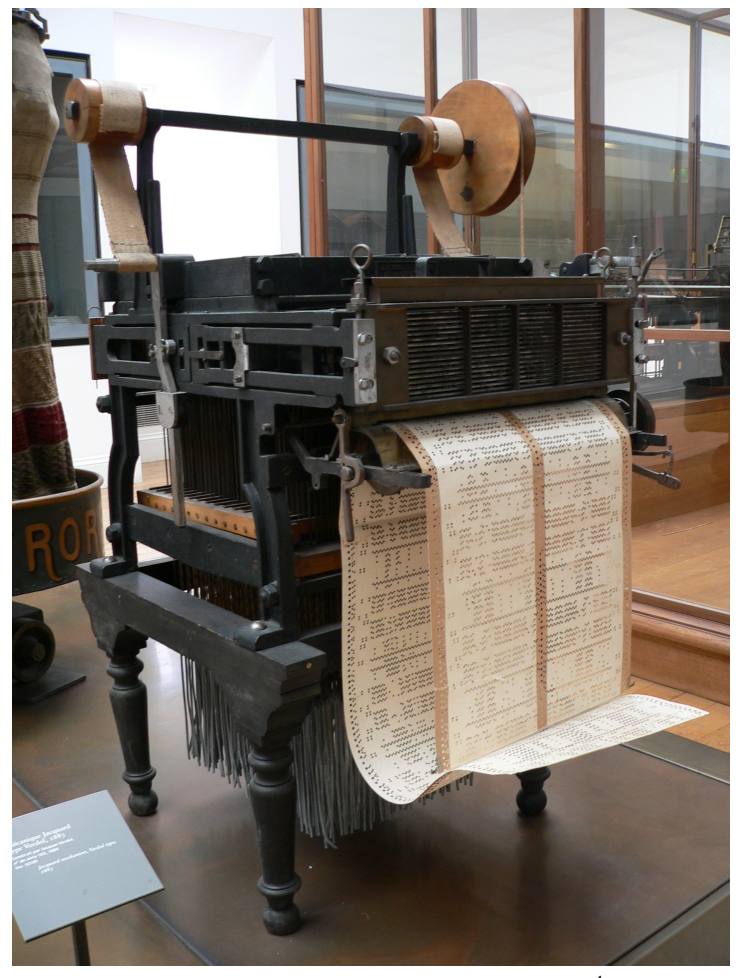

Figura 4 – Tear de Jacquard

Fonte: Retirado de domínio público.<sup>[4](#page-16-1)</sup>

<span id="page-16-1"></span>Disponível em: <https://histria12wordpress.wordpress.com/2016/12/12/programacao-revolucao-industrial>. Acesso em 10 fev. 2021.

Em 1942, chegamos na robótica com a ficção na obra "Eu, Robô" de Asimov [\[5\]](#page-107-5), onde nessa obra ele cria as três leis da robótica:

Lei 1: Um robô não pode ferir um ser humano, ou por omissão, permitir que um ser humano seja ferido.

Lei 2: Um robô deve obedecer as ordens recebidas pelos seres humanos, a não ser no caso de estas ordens entrarem em conflito com a Primeira Lei.

Lei 3: Um robô pode proteger a sua própria existência, contanto que tal proteção não entre em conflito com uma das primeiras leis.

Enquanto na ficção eclodiam obras com base na robótica ficcional de Isaac Asimov (1920- 1992), na realidade começam a ser criados os primeiros robôs fabricados para industrialização. Wallen [\[6\]](#page-107-6), afirma que isso ocorre na década de 1950, com Joseph F. Engelberger (1925-2015) em conjunto com George DeVol (1912-2011), que foram os primeiros a construir tal robô, chamado Unimate. Este robô foi vendido para a *General Motors*, passando a trabalhar na linha de montagem em Nova Jersey, em 1961. Basicamente foi o primeiro braço robótico criado.

<span id="page-17-0"></span>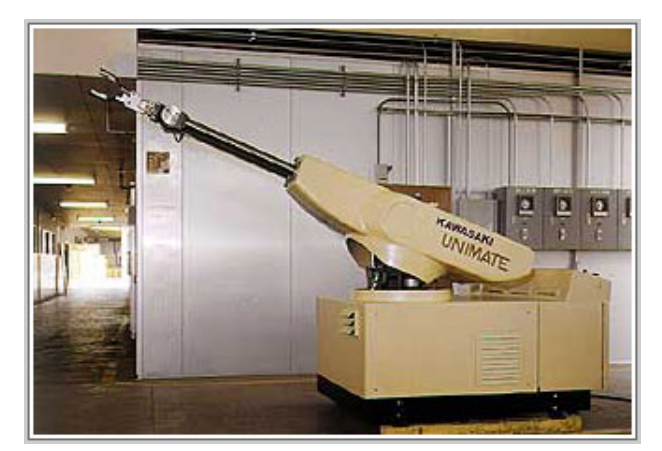

Figura 5 – Robô Unimate

Fonte: Retirado de domínio público.<sup>[5](#page-17-1)</sup>

A partir de então, dissemina-se a robótica industrial como mecanismo capaz de proporcionar às indústrias o aumento da produtividade e melhorar a qualidade dos produtos, possibilitando a redução de custos com o operariado, por isso a necessidade de criar robôs em massa se fez neste período. Dentro deste contexto, é possível observar que na robótica há variados tipos de robôs, com complexidades e utilidades distintas. Podemos ainda classificar os robôs de acordo com suas gerações tecnológicas.

Primeira Geração: São basicamente os braços robóticos industriais como o de Engelberg. Seu movimento é programado previamente e realizam apenas a repetição de uma sequência fixa de passos. Possuem sensores que adquirem dados apenas do estado interno do robô. Para que sua programação seja bem executada eles requerem um ambiente bem estruturado, com objetos bem

<span id="page-17-1"></span><sup>5</sup> Disponível em: <https://www.smartec-automacao.com.br/blog/15532-2/>. Acesso em 10 fev. 2021.

posicionados. Outros exemplos de robôs desta geração são os braços para coleta de amostras submarinas.

Segunda Geração: São robôs dotados de sensores externos e internos, a programação adotada permite que se adequem às situações nas quais tais dispositivos se encontram. Nesta geração houve o advento do uso de câmeras que capturam imagens as quais são comparadas com um banco de imagens, sensores de luz, toque, peso, etc. Como exemplos temos os robôs do tipo *Hover* e os robôs montados com os conjuntos de robótica educacional.

Terceira Geração: É composta por robôs dotados de Inteligência Artificial. Fazem uso de mecanismos como visão computacional, síntese e reconhecimento de voz, atualização de posicionamento, algoritmos de rotas, heurísticas e simulação de comportamento humano ou animal entre outras características. Podem ser dotados de componentes físicos ou se apresentar apenas em mundos virtuais, como jogos de computador. Em algumas aplicações, robôs podem coexistir tanto no mundo real quanto possuir uma representação no mundo virtual, através de uma plataforma conhecida como hiper presença. Os robôs mais conhecidos desta geração são de aplicações militares e/ou biológicas ou, ainda, robôs que simulam seres vivos. Como podemos ver na Figura [6,](#page-18-0) onde mostra um androide que é um robô semelhante a um ser humano.

<span id="page-18-0"></span>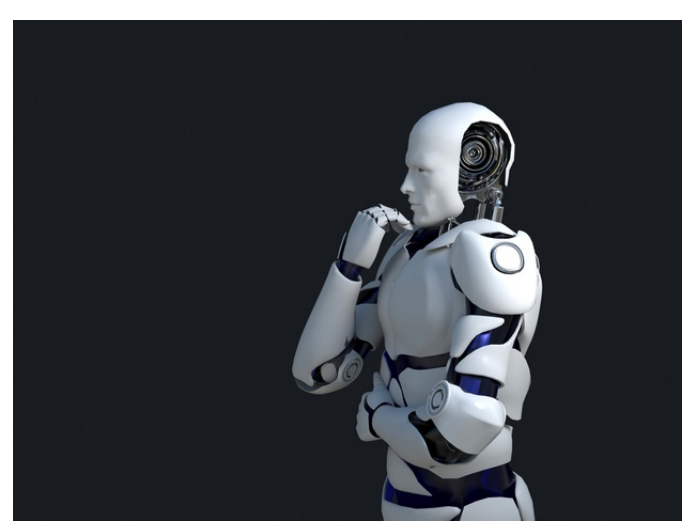

Figura 6 – Androide

Fonte: Retirado de domínio público.<sup>[6](#page-18-1)</sup>

Atualmente em nosso cotidiano também utilizamos a robótica para facilitar uma série de atividades, por exemplo, os eletrodomésticos como geladeiras, micro-ondas, máquinas de lavar roupas, entre outros. Também há aqueles que servem para nosso entretenimento, como celulares, TVs, computadores, tablets, etc. Hoje somos totalmente dependentes da robótica, seja de um robô específico ou da tecnologia que foi implementada a partir dela.

No capítulo seguinte iremos abordar a matemática necessária para começarmos a mostrar o movimento de um braço robótico.

<span id="page-18-1"></span><sup>6</sup> Disponível em: <https://br.freepik.com/fotos-premium/tecnologia-de-robo-branco-que-esta-pensando-e-de-fatoseu-queixo\_10225654.htm>. Acesso em 10 fev. 2021.

## <span id="page-19-0"></span>3 FUNDAMENTAÇÃO TEÓRICA

Neste capítulo iremos mostrar quais são os conteúdos necessários para começarmos uma abordagem sobre a movimentação do braço robótico. Omitimos conteúdos básicos, pois os mesmos já devem fazer parte do conhecimento do leitor. Ressaltamos que trata-se de conteúdo obrigatório de domínio por parte do professor. Em sala de aula, o professor deve ajustar o que será explicada dessa matemática, sugerimos que seja mostrado aos alunos as matrizes de rotação, tanto no plano como no espaço. E resolver alguns exemplos numéricos, de preferência com cada uma das matrizes de rotação, pois em geral um exemplo em particular pode fazer com que os alunos compreendam um pouco o caso geral da aplicação das matrizes de rotação.

## <span id="page-19-1"></span>3.1 NO ENSINO MÉDIO

Nesta seção, faremos uma brevíssima análise sobre o ensino de matrizes, trigonometria e álgebra linear que devem ser dados no Ensino Médio segundo os Parâmetros Curriculares Nacionais (PCN) [\[7\]](#page-107-7).

Podemos observar como a trigonometria é ensinada

Apesar de sua importância, tradicionalmente a trigonometria é apresentada desconectada das aplicações, investindo-se excessivo tempo no cálculo algébrico das identidades e equações em detrimento dos aspectos importantes das funções trigonométricas e da análise de seus gráficos. O que deve ser assegurado são as aplicações da trigonometria na resolução de problemas que envolvem medições, em especial o cálculo de distâncias inacessíveis e para construir modelos que correspondem a fenômenos periódicos. Dessa forma, o estudo deve se ater às funções seno, cosseno e tangente com ênfase ao seu estudo na primeira volta do círculo trigonométrico e à perspectiva histórica das aplicações das relações trigonométricas. [\[7\]](#page-107-7)

Assim o ensino da trigonometria no Ensino Médio comumente se dá separado das aplicações, mas em nosso trabalho faremos uma junção dos conteúdos. O pouco conteúdo relacionado à álgebra linear em geral é apenas enfatizado nas equações polinomiais e sistemas lineares.

Com relação à álgebra, há ainda o estudo de equações polinomiais e de sistemas lineares. Esses dois conteúdos devem receber um tratamento que enfatize sua importância cultural, isto é, estender os conhecimentos que os alunos possuem sobre a resolução de equações de primeiro e segundo graus e sobre a resolução de sistemas de duas equações e duas incógnitas para sistemas lineares 3 por 3, aplicando esse estudo à resolução de problemas simples de outras áreas do conhecimento. Uma abordagem mais qualitativa e profunda deve ser feita dentro da parte flexível do currículo, como opção específica de cada escola. [\[7\]](#page-107-7)

Junto da álgebra linear com os sistemas lineares, podemos falar das matrizes onde estas, em orientações curriculares para o Ensino Médio [\[8\]](#page-107-8) podem ser consideradas uma representação de tabelas de dados.

> As planilhas eletrônicas são programas de computador que servem para manipular tabelas cujas células podem ser relacionadas por expressões matemáticas. Para operar com uma planilha, em um nível básico, é preciso conhecimento matemático similar àquele necessário ao uso de calculadora, mas com maiores exigências quanto à notação de trabalho, já que as operações e as funções são definidas sobre as células de uma tabela em que se faz uso de notação para matrizes. [\[8\]](#page-107-8)

Além disso, em geral no Ensino Médio, é ensinado também a soma, subtração e multiplicação entre matrizes. Juntamente são mostrados alguns tipos especiais de matrizes como matriz inversa, matriz identidade e matriz transposta. E, por fim, é ensinado como calcular o determinante de uma matriz quadrática vinculando à Regra de Sarrus.

Esse é, em geral, todo o conteúdo de álgebra linear dado no Ensino Médio. Apesar desses tópicos serem necessários, ainda não são suficientes para compreender o complexo movimento dos braços robóticos. Nas seções a seguir mostraremos a matemática necessária para começarmos a entender o funcionamento do braço robótico.

### <span id="page-20-0"></span>3.2 ESPAÇOS VETORIAIS E BASES

Nesta seção e no restante do capítulo, serão mostrados conceitos de álgebra linear tais como transformações lineares e transformações ortogonais, a fim de darmos base para o estudo de movimentos de braços robóticos. A teoria completa deste capítulo pode ser encontrada nas referências [\[9\]](#page-107-9) , [\[10\]](#page-107-10) , [\[11\]](#page-107-11) e [\[12\]](#page-107-12) .

Definição 3.2.1. *Um espaço vetorial E é um conjunto de vetores, sobre os quais estão definidas duas operações: adição onde dados dois vetores*  $u, v \in E \Rightarrow u + v \in E$ . *E a multiplicação, onde para um* α ∈ K*, sendo* K *um corpo, temos que* α · *v ou* α*v é chamado de produto de* α *por v, assim para*  $\alpha \in \mathbb{K}, v \in E \Rightarrow \alpha v \in E$  *(Neste trabalho em geral utilizaremos*  $\mathbb{K} = \mathbb{R}$ *). Essas* 

*operações devem satisfazer, para quaisquer* α,β ∈ R *e u*, *v*,*w* ∈ *E, as propriedades abaixo, onde estas são chamadas de axiomas de espaço vetorial.*

*Comutatividade*:  $u + v = v + u$ ;

*Associatividade:*  $(u + v) + w = u + (v + w) e (\alpha \beta)v = \alpha(\beta v)$ ;

*Vetor Nulo: Existe um vetor*  $0 \in E$ , *chamado de vetor nulo, ou vetor zero, tal que*  $v+0=0+v=v$ , *para qualquer*  $v \in E$ ;

*Inverso Aditivo: Para cada vetor v* ∈ *E existe um vetor* −*v* ∈ *E, chamado inverso aditivo ou simétrico de v, tal que*  $-v+v=v+(-v) = 0$ ;

*Distributividade:*  $(\alpha + \beta)v = \alpha v + \beta v e \alpha(u + v) = \alpha u + \alpha v$ ;

*Multiplicação por 1:*  $1 \cdot v = v$ .

Definição 3.2.2. *Para todo número natural n, o símbolo* R *n representa o espaço vetorial euclidi*ano n-dimensional. Os elementos contidos em  $\mathbb{R}^n$  são as listas ordenadas  $u = (a_1, \ldots, a_n), v =$ (*b*1,...,*bn*) *de números reais. Por definição, a igualdade vetorial u* = *v significa as n igualdades numéricas*  $a_1 = b_1, ..., a_n = b_n$ .

Definição 3.2.3. *O vetor zero, por definição, é aquele que tem todas as suas coordenadas iguais*  $a$  *zero*:  $0 = (0, \ldots, 0)$ *.* 

**Definição 3.2.4.** *O inverso aditivo de u* =  $(a_1, ..., a_n)$   $\acute{e} - u = (-a_1, ..., -a_n)$ *.* 

**Definição 3.2.5.** *Para n* = 1, tem se  $\mathbb{R}^1$  =  $\mathbb{R}$ , reta numérica.  $\mathbb{R}^2$  é o plano euclidiano e  $\mathbb{R}^3$  é o *espaço euclidiano.*

Definição 3.2.6. *Seja S um conjunto de vetores, tais que S* = {*u*1,*u*2,··· ,*un*} ⊂ *E. Dizemos que S é Linearmente Independente (L*.*I*.*) se existe uma única solução para a equação:*

$$
\sum_{i=1}^k \alpha_i u_i = 0,
$$

*dado por*  $\alpha_i = 0, \forall i \in \{1, 2, \cdots, n\}.$ 

**Definição 3.2.7.** *Chamamos* Ω *de Base de um espaço vetorial U*, sendo  $\Omega = \{u_1, u_2, \dots, u_n\}$ *um conjunto ordenado de vetores L.I. que geram U.*

**Definição 3.2.8.** A dimensão de um espaço vetorial U é a cardinalidade de uma base  $\Omega \subseteq U$ *sobre o seu corpo de escalares, ou seja, é a quantidade de vetores necessários para formar a base. Vamos denotar dimensão do espaço vetorial U por dim*(*U*)*.*

**Proposição 3.2.1.** *Se*  $v = \alpha_1 v_1 + \cdots + \alpha_m v_m = \beta_1 v_1 + \cdots + \beta_m v_m$  *e os vetores*  $v_1, \ldots, v_m$  *são L.I, então*  $\alpha_1 = \beta_1, \ldots, \alpha_m = \beta_m$ .

22

**Demonstração:** Basta subtrair o termo  $\beta_1 v_1 + \cdots + \beta_m v_m$  em ambos os lados da igualdade.

$$
\alpha_1v_1 + \cdots + \alpha_mv_m = \beta_1v_1 + \cdots + \beta_mv_m
$$
  
\n
$$
\alpha_1v_1 + \cdots + \alpha_mv_m - (\beta_1v_1 + \cdots + \beta_mv_m) =
$$
  
\n
$$
\beta_1v_1 + \cdots + \beta_mv_m - (\beta_1v_1 + \cdots + \beta_mv_m)
$$

$$
(\alpha_1 - \beta_1)v_1 + \dots + (\alpha_m - \beta_m)v_m = 0.
$$
\n(3.1)

Como todos os vetores  $v_m$  são *L.I.*, temos que todos os  $(\alpha_m - \beta_m) = 0$  para a equação ser verdadeira, portanto,  $\alpha_1 = \beta_1, \dots, \alpha_m = \beta_m$ .

 $\Box$ 

**Proposição 3.2.2.** Os vetores canônicos  $e_1 = (1,0...,0), \ldots, e_n = (0,0,\ldots,1)$  em  $\mathbb{R}^n$  são L.I. Demonstração:

$$
\alpha_1 e_1 + \dots + \alpha_n e_n = 0
$$
  
\n
$$
\alpha_1 (1, 0, \dots, 0) + \dots + \alpha_n (0, 0, \dots, 1) = 0
$$
  
\n
$$
(\alpha_1, 0, \dots, 0) + \dots + (0, 0, \dots, \alpha_n) = 0
$$
  
\n
$$
(\alpha_1, \alpha_2, \dots, \alpha_n) = 0.
$$
\n(3.2)

 $\Box$ 

Teorema 3.2.1. *Sejam v*1,..., *v<sup>m</sup> vetores não nulos do espaço vetorial E. Se nenhum deles é combinação linear dos anteriores então o conjunto*  $X = \{v_1, \ldots, v_m\}$  *é L.I.* 

Demonstração: Suponhamos, por absurdo, que uma combinação linear dos vetores dados, com coeficientes não nulos, fosse igual a zero. Se α*rv<sup>r</sup>* fosse a última parcela não nula dessa combinação, teríamos então

$$
\alpha_1 v_1 + \dots + \alpha_r v_r = 0 \tag{3.3}
$$

com  $\alpha_r \neq 0$ . Daí viria  $v_r = -\frac{\alpha_1}{\alpha_r}$  $\frac{\alpha_1}{\alpha_r}v_1-\cdots-\frac{\alpha_{r-1}}{\alpha_r}$ α*r vr*−1, logo *v<sup>r</sup>* seria combinação linear dos elementos anteriores a ele na lista  $v_1, \ldots, v_m$ .

 $\Box$ 

Agora que já explanamos sobre Espaços Vetorias e Bases, na próxima seção iremos explorar o conteúdo sobre Transformações Lineares, onde este terá um grau de importância elevado para darmos sequência à matemática necessária para o estudo da movimentação de um braço robótico.

### <span id="page-23-0"></span>3.3 TRANSFORMAÇÕES LINEARES

Sejam *E* e *F* espaços vetoriais de dimensão finita.

<span id="page-23-3"></span>Definição 3.3.1. *Uma transformação linear f* : *E* → *F é uma correspondência que associa a cada vetor*  $v \in E$  *um vetor*  $f(v) = f \cdot v = fv \in F$  *de modo que valham, para quaisquer*  $u, v \in E$ *e* α ∈ R*, as relações:*

$$
f(u+v) = fu + fv \tag{3.4}
$$

$$
f(\alpha \cdot v) = \alpha \cdot f v \tag{3.5}
$$

**Teorema 3.3.1.** *Se*  $f : E \to F$  *é* uma transformação linear então  $f \cdot 0 = 0$ .

Demonstração: Como *f* é uma transformação linear ela satisfaz a Equação [\(3.5\)](#page-23-1), portanto basta tomar  $\alpha = 0$ .

$$
f(0) = f(0 \cdot v) = 0 \cdot fv = 0 \tag{3.6}
$$

onde *v* é um vetor qualquer de E.

**Proposição 3.3.1.** A soma de duas transformações lineares  $f, g : E \to F$  e o produto de uma *transformação linear*  $f : E \to F$  *por um número*  $\alpha \in \mathbb{R}$  *são as transformações lineares*  $f + g$ :  $E \rightarrow F$  *e*  $\alpha f : E \rightarrow F$  *definidas respectivamente por*  $(f+g)v = fv + gv$  *e*  $(\alpha f)v = \alpha \cdot fv$ , para *todo*  $v \in E$ .

Demonstração: Demonstra-se de forma direta pela aplicação da Equação [\(3.4\)](#page-23-2) e em seguida pelo uso da Equação [\(3.5\)](#page-23-1).

Definição 3.3.2. *Definimos* −*f* : *E* → *F por* (−*f*)· *v* = −*f v, onde conseguimos verificar que*  $(-f) + f = f + (-f) = 0.$ 

Definição 3.3.3. *Definimos L*(*E*;*F*) *o conjunto das transformações lineares de E em F. Pode-se mostrar que L*(*E*;*F*) *é um espaço vetorial.*

Definição 3.3.4. *Quando temos uma transformação linear de E em E (é o caso E* = *F), f é chamado de operador linear sobre E.*

Teorema 3.3.2. *Sejam E*,*F espaços vetoriais e* Ω *uma base de E. A cada vetor u* ∈ Ω*, façamos corresponder (de maneira arbitrária) um vetor u* <sup>0</sup> ∈ *F. Então existe uma única transformação*  $R$ *linear*  $f : E \to F$  tal que  $f \cdot u = u'$  para cada  $u \in \Omega$ .

 $\Box$ 

<span id="page-23-2"></span><span id="page-23-1"></span> $\Box$ 

**Demonstração:** Todo vetor  $v \in E$  se escreve, de modo único, como uma combinação linear  $v = \alpha_1 u_1 + \cdots + \alpha_m u_m$  de elementos  $u_1, \ldots, u_m$  da base  $\Omega$ . Definimos  $f : E \to F$  pondo

$$
f \cdot v = \alpha_1 u_1' + \dots + \alpha_m u_m'.\tag{3.7}
$$

Dados  $v, w \in E$  temos

$$
v = \alpha_1 u_1 + \dots + \alpha_m u_m \qquad e \qquad w = \beta_1 u_1 + \dots + \beta_m u_m \tag{3.8}
$$

$$
v + w = \sum_{i=1}^{m} (\alpha_i + \beta_i) u_i
$$
 (3.9)

$$
f(v+w) = \sum_{i=1}^{m} (\alpha_i + \beta_i) u'_i = \sum_{i=1}^{m} \alpha_i u'_i + \sum_{i=1}^{m} \beta_i u'_i = f \cdot v + f \cdot w.
$$
 (3.10)

De maneira análoga se vê que  $f(\alpha v) = \alpha \cdot f v$ , portanto  $f : E \to F$ , assim definida, é uma transformação linear, tal que  $f \cdot u = u'$ , para todo  $u \in \Omega$ . Quanto à unicidade, seja  $g : E \rightarrow F$ outra transformação linear tal que  $g \cdot u = u'$  para todo  $u \in \Omega$ . Então, para cada  $v = \sum_{i=1}^{m} \alpha_i u_i \in E$ tem-se

$$
g \cdot v = g\left(\sum_{i=1}^{m} \alpha_i u_i\right) = \sum_{i=1}^{m} \alpha_i \cdot gu_i = \sum_{i=1}^{m} \alpha_i \cdot u'_i = f \cdot v. \tag{3.11}
$$

Portanto  $g = f$ .

 $\Box$ 

Assim, para definirmos uma transformação linear *f* : R *<sup>n</sup>* → R *<sup>m</sup>* basta escolhermos, para cada  $j = 1, \ldots, n$ , um vetor  $v_j = (a_{1j}, a_{2j}, \ldots, a_{mj}) \in \mathbb{R}^m$  e dizermos que  $v_j = f \cdot e_j$  é a imagem do j-ésimo vetor da base canônica, *e <sup>j</sup>* = (0,...,1,...,0) pela transformação linear *f* . A partir daí, fica determinada a imagem  $f \cdot v$  de qualquer vetor  $v = (x_1, \dots, x_n) \in \mathbb{R}^n$ .

Portanto tem-se que  $v = (x_1e_1 + \cdots + x_ne_n)$ , logo

$$
f \cdot v = f\left(\sum_{j=1}^{n} x_j e_j\right) = \sum_{j=1}^{n} x_j f \cdot e_j = \sum_{j=1}^{n} (a_{1j} x_j, a_{2j} x_j, \dots, a_{mj} x_j) = \tag{3.12}
$$

$$
\left(\sum_{j=1}^{n} a_{1j}x_j, \sum_{j=1}^{n} a_{2j}x_j, \dots, \sum_{j=1}^{n} a_{mj}x_j\right) \tag{3.13}
$$

ou seja,

$$
f(x_1, x_2, \dots, x_n) = (y_1, y_2, \dots, y_n)
$$
\n(3.14)

onde

$$
y_1 = a_{11}x_1 + a_{12}x_2 + \dots + a_{1n}x_n
$$
  
\n
$$
y_2 = a_{21}x_1 + a_{22}x_2 + \dots + a_{2n}x_n
$$
  
\n
$$
\vdots
$$
  
\n
$$
y_m = a_{m1}x_1 + a_{m2}x_2 + \dots + a_{mn}x_n.
$$
  
\n(3.15)

Assim uma transformação linear  $t : \mathbb{R}^n \to \mathbb{R}^m$  fica inteiramente determinada por uma matriz  $A = [a_{ij}] \in M(m \times n)$ . Os vetores colunas dessa matriz são as imagens  $t \cdot e_j$  dos vetores da base canônica de  $\mathbb{R}^n$ . A imagem  $t \cdot v$  de um vetor arbitrário  $v = (x_1, \ldots, x_n) \in \mathbb{R}^n$  é o vetor *w* = (*y*<sub>1</sub>,...,*y*<sub>*n*</sub>) ∈ ℝ<sup>*m*</sup> cujas coordenadas são dadas pelas equações acima, nas quais ocorrem os vetores da matriz A. Então A é a *matriz de transformação t* relativas as bases canônicas  $\mathbb{R}^n$  e  $\mathbb{R}^m$ . Tem-se

$$
A \cdot e_j = \sum_{i=1}^{m} a_{ij} e_i \qquad (j = 1, ..., n)
$$
 (3.16)

onde os  $e_j$  estão em  $\mathbb{R}^n$  e os  $e_i$  em  $\mathbb{R}^m$ .

**Definição 3.3.5.** *Seja E um espaço vetorial sobre um corpo* K*. Uma aplicação*  $f : E \to \mathbb{K}$ , é *chamada funcional linear em E se*

$$
f(cv_1 + v_2) = cf(v_1) + f(v_2),
$$
\n(3.17)

*para todo*  $v_1, v_2 \in E$  *e*  $c \in \mathbb{K}$ *.* 

Em particular, a matriz de um funcional linear  $h : \mathbb{R}^n \to \mathbb{R}$  é do tipo  $1 \times n$ , logo pode ser escrita simplesmente como  $[a_1, a_2, \ldots, a_n]$ , onde  $a_j = h(e_j)$ . Para todo vetor  $x = (x_1, \ldots, x_n) \in \mathbb{R}^n$  $tem-se h(x) = a_1x_1 + \cdots + a_nx_n.$ 

Analisando outra situação, uma transformação linear *h* : R → R *n* é dada por uma matriz  $n \times 1$ , cuja única coluna é o vetor  $v = t \cdot 1 = (a_1, \cdots, a_n)$ . Assim, a transformação linear  $t : \mathbb{R} \to \mathbb{R}^n$ fica inteiramente determinada por um único vetor  $v \in \mathbb{R}^n$ . Tem-se  $t \cdot k = k \cdot v$  para todo  $k \in \mathbb{R}$ . Evidentemente, o mesmo se pode dizer de toda transformação linear  $t : \mathbb{R} \to F$ , seja qual for o espaço vetorial F, conhecendo  $v = t \cdot 1 \in F$  temos que  $t \cdot k = kv$  para todo  $k \in \mathbb{R}$ .

**Teorema 3.3.3.** *Se a dimensão de E é igual a 1, todo operador*  $f : E \to E$  *é do tipo*  $f = \alpha I$ *, isto é, existe uma constante*  $\alpha \in \mathbb{R}$  *tal que*  $fv = \alpha v$  *para todo*  $v \in E$ .

Demonstração: Seja *u* ∈ *E* um vetor não nulo, então {*u*} ⊂ *E* é uma base: todo vetor em E é múltiplo de u. Portando existe  $\alpha \in \mathbb{R}$  tal que  $fu = \alpha u$ . Para qualquer outro vetor  $v \in E$ , temos  $v = \lambda u$ . Portanto  $fv = f(\lambda u) = \lambda fu = \lambda \alpha u = \alpha(\lambda u) = \alpha v$ .

 $\Box$ 

Agora que fizemos o estudo das transformações lineares, vamos na próxima seção estudar uma de suas aplicações que é a rotação de um vetor através de uma matriz de transformação linear.

### <span id="page-26-0"></span>3.4 MATRIZ DE UMA TRANSFORMAÇÃO LINEAR

Seja um vetor *v* ∈ R *n* , utilizaremos a notação [*v*] ou [*v*]*<sup>C</sup>* para representar a matriz coluna das coordenadas de *v* na base canônica  $C = \{e_1, \dots, e_n\} \in \mathbb{R}^n$ , sendo

$$
e_1 = (1,0,0,\ldots,0), \ e_2 = (0,1,0,\ldots), \ \ldots, \ e_n = (0,0,0,\ldots,1).
$$
 (3.18)

Definição 3.4.1. *Sejam E*,*F espaços vetoriais e t* : *E* → *F uma transformação linear. Fixadas bases* Ω = {*v*1,..., *vn*} ⊂ *E e* Φ = {*w*1,...,*wn*} ⊂ *F, para cada j* = 1,...,*n o vetor tv <sup>j</sup> é obtido como a combinação linear da base W :*

<span id="page-26-1"></span>
$$
Av_j = a_{1j}w_1 + a_{2j}w_2 + \dots + a_{mj}w_m = \sum_{i=1}^m a_{ij}w_i.
$$
 (3.19)

*Assim, a transformação linear t* : *E* → *F juntamente com as bases* Ω ⊂ *E e* Φ ⊂ *F determinam uma matriz*  $A = [a_{ij}] \in M(m \times n)$ , chamada a matriz de t relativamente a essas bases.

A j-ésima coluna da matriz A é formada pelas coordenadas de *tv <sup>j</sup>* em relação a base Φ. Embora isso não seja mencionado explicitamente, convém salientar que os vetores nas bases Ω e Φ são dispostos numa ordem fixa, caso contrário a matriz A não ficaria bem definida.

**Definição 3.4.2.** *No caso em que*  $t : E \to E$  *é um operador linear, a menos que seja feita a menção explícita em contrário, considera-se apenas uma base* Ω = {*v*1,..., *vn*} ⊂ *E e a matriz A* = [*ai j*] *do operador t relativamente à base* Ω *é definida pelas n igualdades*

$$
Av_j = \sum_{i=1}^{n} a_{ij}v_i \qquad (j = 1, ..., n)
$$
 (3.20)

*Nesse caso A* ∈ *M*(*m*×*n*) *é a matriz quadrada n*×*n cuja j-ésima coluna é formada pelas coordenadas do vetor*

$$
tv_j = a_{1j}v_1 + a_{2j}v_2 + \dots + a_{mj}v_m.
$$
\n(3.21)

*na base* Ω*.*

Quando consideramos uma transformação linear  $t : \mathbb{R}^n \to \mathbb{R}^m$  ou apenas a matriz de *t*, estaremos significando a matriz de *t* relativamente as bases canônicas de  $\mathbb{R}^n$  e  $\mathbb{R}^m$ . Caso utilizarmos outras bases, isto será dito explicitamente.

Definição 3.4.3. *Consideremos um espaço vetorial E, de dimensão finita. Dado* α ∈ R*, seja t* : *E* → *E o operador linear definido por tv* = α*v para todo v* ∈ *E. Relativamente a qualquer*

$$
A = \begin{bmatrix} \alpha & 0 & \cdots & 0 \\ 0 & \alpha & \cdots & 0 \\ \vdots & \vdots & \vdots & \vdots \\ 0 & 0 & \cdots & \alpha \end{bmatrix} . \tag{3.22}
$$

Teorema 3.4.1. *(Matriz Rotação no Plano) Seja r uma transformação linear, onde r* : R <sup>2</sup> → R 2 *. Esta transformação leva cada vetor v no vetor rv que dele resulta pela rotação do ângulo* θ *em torno da origem. Então r tem a matriz R* =  $\begin{bmatrix} \cos \theta & -\sin \theta \end{bmatrix}$  $\sin\theta$  cos  $\theta$ 1 *. Podemos observar que a Figura [7](#page-27-0) sugere muito bem que*  $r(u+v) = r \cdot u + r \cdot v$ .

Figura 7 – Rotação no Plano

<span id="page-27-0"></span>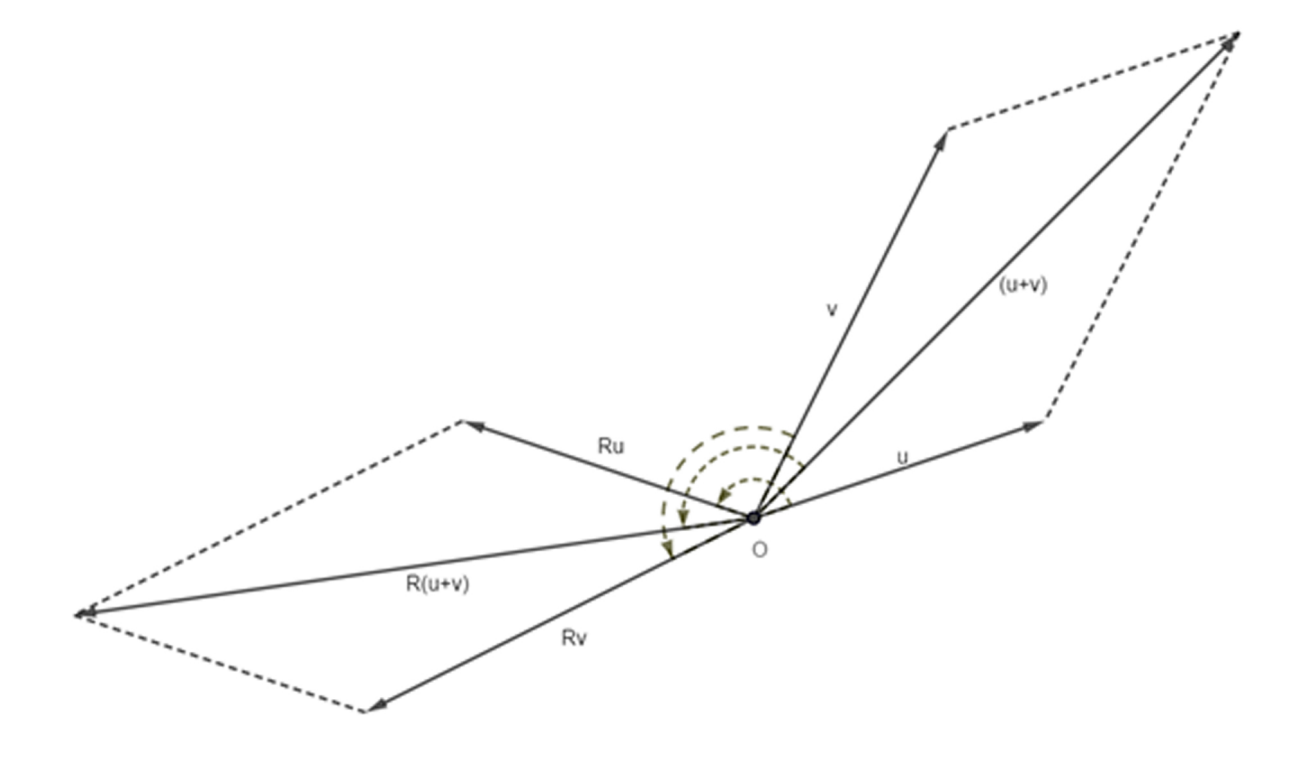

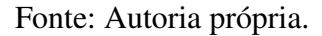

**Demonstração:** Pela Definição [3.3.1](#page-23-3) temos que  $r(u + v) = r \cdot u + r \cdot v$  e  $r(\alpha v) = \alpha \cdot rv$  com  $\alpha \in \mathbb{R}$  e  $u, v \in \mathbb{R}^2$ , logo *r* é uma transformação linear. Para um vetor  $v = (x, y) \in \mathbb{R}^2$  arbitrário,

seja  $r \cdot v = (x', y')$ . Sabemos que  $x' = ax + by$  e  $y' = cx + dy$ , queremos determinar a matriz,

$$
\begin{bmatrix} a & b \\ c & d \end{bmatrix} \tag{3.23}
$$

onde  $Re_1 = (a, c)$  e  $Re_2 = (b, d)$ , com  $e_1 = (1, 0)$  e  $e_2 = (0, 1)$ . Utilizando as definições de seno e cosseno, o vetor unitário *Re*<sup>1</sup> que forma com *e*<sup>1</sup> um ângulo θ, tem coordenadas cosθ e senθ, ou seja, *Re*<sup>1</sup> = (cosθ,senθ). Além disso, como *e*<sup>2</sup> forma com *e*<sup>1</sup> um ângulo reto, *Re*<sup>2</sup> também forma com  $Re_1$  um ângulo reto. Logo  $Re_1 = (-\operatorname{sen}\theta, \cos\theta)$ , como ilustra a Figura [8.](#page-28-0)

Figura 8 – Rotação dos vetores *Re*<sup>1</sup> e *Re*<sup>2</sup>

<span id="page-28-0"></span>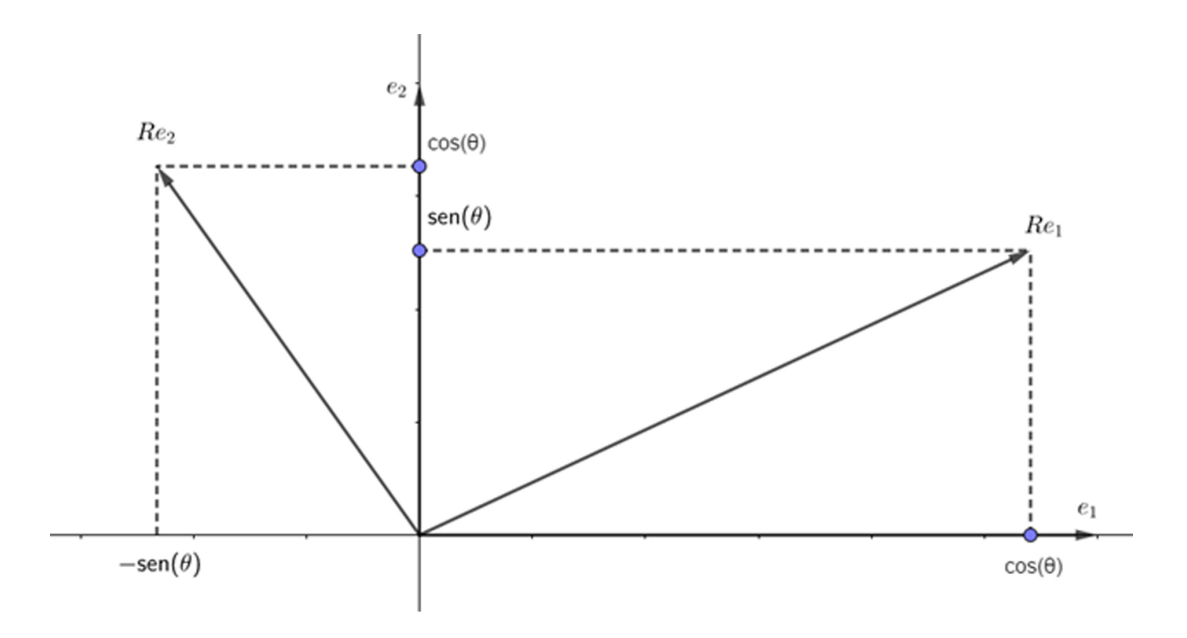

Fonte: Autoria própria.

Portanto, a rotação  $r : \mathbb{R}^2 \to \mathbb{R}^2$  leva um vetor  $v = (x, y)$  no vetor  $rv = (x', y')$ , onde

$$
x' = x\cos\theta - y\sin\theta\tag{3.24}
$$

$$
y' = x \operatorname{sen} \theta + y \operatorname{cos} \theta \tag{3.25}
$$

A matriz de *r* relativa a base canônica de  $\mathbb{R}^2$  é

$$
\begin{bmatrix}\n\cos \theta & -\sin \theta \\
\sin \theta & \cos \theta\n\end{bmatrix}.
$$
\n(3.26)

28

 $\Box$ 

<span id="page-29-0"></span>**Proposição 3.4.1.** *Se*  $R_\alpha, R_\beta: \mathbb{R}^2 \to \mathbb{R}^2$  *são rotações em torno da origem com ângulos α e* β*, respectivamente, aplicando a multiplicação temos a seguinte igualdade: R*<sup>α</sup> · *R*<sup>β</sup> = *R*α+<sup>β</sup> *(Observe a Figura [9\)](#page-29-0).*

Figura 9 – Rotações nos ângulos  $\alpha \in \beta$ 

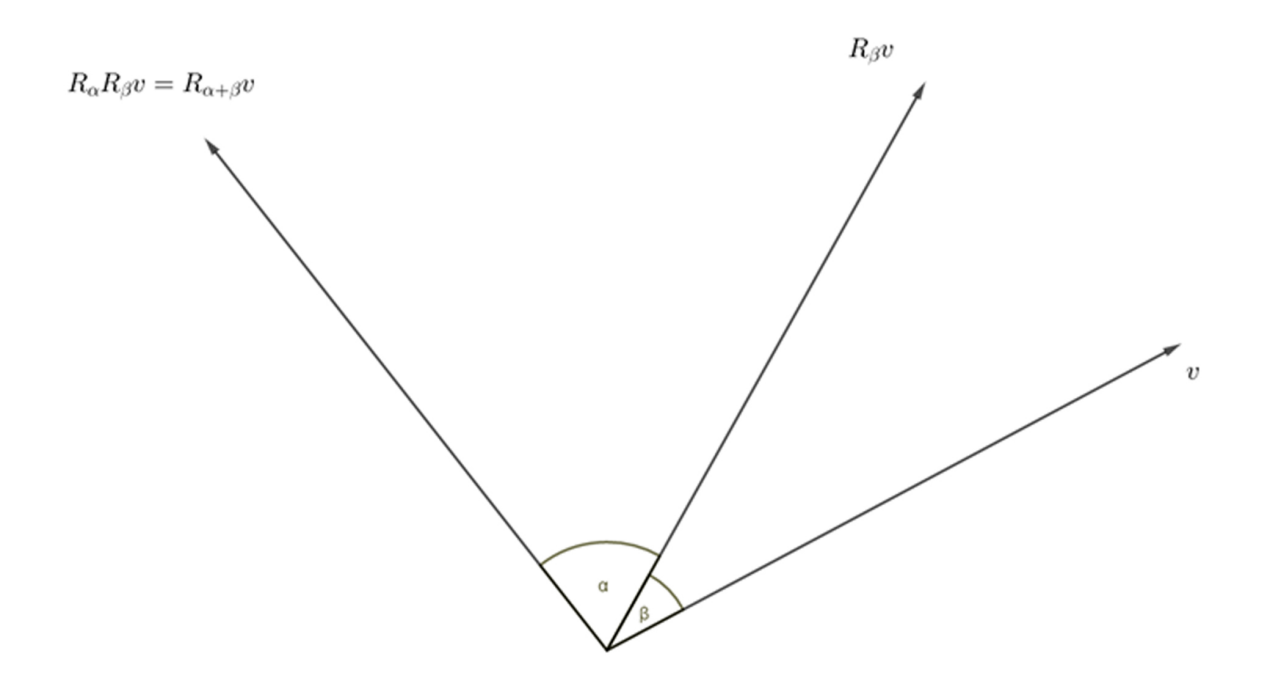

Fonte: Autoria própria.

**Demonstração:** Seja  $R_\alpha =$  $\int \cos \alpha - \sin \alpha$  $\sin \alpha$  cos  $\alpha$ 1  $e R_{\beta} =$  $\begin{bmatrix} \cos \beta & -\sin \beta \end{bmatrix}$ sen $\beta$  cos $\beta$ 1 , vamos calcular  $R_{\alpha} \cdot R_{\beta}$ :

$$
R_{\alpha} \cdot R_{\beta} = \begin{bmatrix} \cos \alpha & -\sin \alpha \\ \sin \alpha & \cos \alpha \end{bmatrix} \cdot \begin{bmatrix} \cos \beta & -\sin \beta \\ \sin \beta & \cos \beta \end{bmatrix}
$$
  
= 
$$
\begin{bmatrix} \cos \alpha \cdot \cos \beta - \sin \alpha \cdot \sin \beta & -\cos \alpha \cdot \sin \beta - \sin \alpha \cdot \cos \beta \\ \sin \alpha \cdot \cos \beta + \cos \alpha \cdot \sin \beta & -\sin \alpha \cdot \sin \beta + \cos \alpha \cdot \cos \beta \end{bmatrix}.
$$
 (3.27)

Pelas propriedades trigonométricas, temos:

$$
R_{\alpha} \cdot R_{\beta} = \begin{bmatrix} \cos(\alpha + \beta) & -\operatorname{sen}(\alpha + \beta) \\ \operatorname{sen}(\alpha + \beta) & \cos(\alpha + \beta) \end{bmatrix} = R_{\alpha + \beta}.
$$
 (3.28)

 $\Box$ 

**Definição 3.4.4.** Uma transformação linear t : ℝ<sup>n</sup> → ℝ<sup>m</sup> pode ser interpretada como uma *multiplicação de matrizes. Sejam uma matriz*  $A = [a_{ij}] \in M(m \times n)$  *e os vetores*  $x = (x_1, \ldots, x_n)$  $e$  *b* =  $(b_1, \ldots, b_m)$  *passam a ser considerados como matrizes*  $n \times 1$  *e*  $m \times 1$ *, respectivamente, ou seja, como vetores coluna. Então a igualdade tx* = *b passa a ser escrita na forma Ax* = *b, isto é:*

$$
\begin{bmatrix} a_{11} & \cdots & a_{1n} \\ a_{21} & \cdots & a_{2n} \\ \vdots & \vdots & \vdots \\ a_{m1} & \cdots & a_{mn} \end{bmatrix} \cdot \begin{bmatrix} x_1 \\ x_2 \\ \vdots \\ x_n \end{bmatrix} = \begin{bmatrix} b_1 \\ b_2 \\ \vdots \\ b_m \end{bmatrix} . \tag{3.29}
$$

**Teorema 3.4.2.** *Sejam t* :  $E \to F$  *e*  $q$  :  $F \to G$ , transformações lineares das bases  $\Upsilon = \{u_1, \ldots, u_p\} \subset$  $E, \Omega = \{v_1, \ldots, v_p\} \subset F$  *e*  $\Phi = \{w_1, \ldots, w_p\} \subset G$ . A matriz de  $q \cdot t : E \to G$  nas bases  $\Upsilon, \Phi \in G$ *produto BA*  $\in$  *M*( $m \times p$ )*, onde B é matriz de q e A é a matriz de t.* 

Demonstração: Seja *A* ∈ *M*(*n*× *p*) a matriz de *t* nas bases ϒ e Ω e *B* ∈ *M*(*n*× *p*) é a matriz de *q* nas bases Ω e Φ. Por definição, temos:

$$
tu_j = \sum_{k=1}^{n} a_{kj} v_k \qquad (j = 1, ..., p)
$$
 (3.30)

e

$$
qv_k = \sum_{i=1}^{m} b_{ik} w_i \qquad (k = 1, ..., n). \qquad (3.31)
$$

Seja *C* = [*ci j*] ∈ *M*(*m* × *p*) a matriz de *q* · *t* nas bases ϒ,Φ. Pela definição, para cada índice  $j = 1, \ldots, p$ , temos:

$$
\sum_{i=1}^{m} c_{ij} w_i = q t u_j = q \left( \sum_{k=1}^{n} a_{kj} v_k \right) = \sum_{k=1}^{n} a_{kj} q v_k
$$
 (3.32)

e

$$
\sum_{k=1}^{n} a_{kj} \left( \sum_{i=1}^{n} b_{ik} w_i \right) = \sum_{i=1}^{n} \left( \sum_{k=1}^{m} b_{ik} a_{kj} \right) w_i.
$$
 (3.33)

Igualando os coeficientes de cada *w<sup>i</sup>* , concluímos que, para *i* = 1,...,*m* e *j* = 1,..., *p*, tem-se:

$$
c_{ij} = \sum_{k=1}^{n} b_{ik} a_{kj},
$$
\n(3.34)

 $logo C = BA$ .

 $\Box$ 

**Definição 3.4.5.** *Seja*  $t : E \to F$  *uma transformação linear e as bases*  $\Upsilon \subset E$  *e*  $\Phi \subset F$ *, denotaremos a matriz de t da base*  $\Upsilon$  *para a base*  $\Phi$  *por*  $[t]_{\Phi}^{\Upsilon}$ .

**Exemplo 3.4.1.** *Sejam*  $\Upsilon = \{(1,2), (1,0)\}$   $e \Phi = \{(1,3,0), (0,2,0), (0,1,1)\}$  *bases de*  $\mathbb{R}^2$   $e \mathbb{R}^3$ *, respectivamente. Queremos calcular*  $[t]_{{\Phi}}^{T}$ *, onde*  $t : {\mathbb{R}}^2 \to {\mathbb{R}}^3$  é dado por  $t(x,y) = (2x, x + y, y)$ .

Demonstração: Temos que a matriz da transformação linear *t* será uma matriz 3×2,

$$
[t]_{\Phi}^{\Upsilon} = \begin{bmatrix} a_{11} & a_{12} \\ a_{21} & a_{22} \\ a_{31} & a_{23} \end{bmatrix}.
$$
 (3.35)

Temos que,

$$
t(1,2) = (2,3,2) = a_{11}(1,3,0) + a_{21}(0,2,0) + a_{31}(0,1,1)
$$
\n(3.36)

e

$$
t(0,1) = (0,1,2) = a_{12}(1,3,0) + a_{22}(0,2,0) + a_{32}(0,1,1). \tag{3.37}
$$

e assim, obtemos os seguintes sistemas de equações,

$$
\begin{cases}\na_{11} = 2 \\
3a_{11} + 2a_{21} + a_{31} = 3 \\
a_{31} = 2\n\end{cases}\n\qquad e\n\begin{cases}\na_{12} = 0 \\
3a_{12} + 2a_{22} + a_{32} = 1.\n\end{cases}
$$
\n(3.38)

Resolvendo-os, obtemos as soluções:

$$
a_{11} = 2, a_{12} = 0, a_{21} = \frac{-5}{2}, a_{22} = \frac{-1}{2}, a_{31} = 2, a_{32} = 2.
$$
 (3.39)

Portanto,

$$
[t]_{\Phi}^{\Upsilon} = \begin{bmatrix} 2 & 0 \\ \frac{-5}{2} & \frac{-1}{2} \\ 2 & 2 \end{bmatrix}.
$$
 (3.40)

 $\Box$ 

**Definição 3.4.6.** O produto interno (produto escalar) de dois vetores do  $\mathbb{R}^n$ ,  $v = (x_1, \ldots, x_n)$  e  $w = (y_1, \ldots, y_n) \; \acute{e}$ 

$$
\langle v, w \rangle = x_1 y_1 + \dots + x_n y_n. \tag{3.41}
$$

*Ou ainda*

$$
\langle v, w \rangle = [v]^t [w]. \tag{3.42}
$$

Definição 3.4.7. *Definimos a norma do vetor v* ∈ R *n , ou comprimento de v, denotado por* ||*v*||*, como o número real*

$$
||v|| = \sqrt{\langle v, v \rangle}.
$$
\n(3.43)

*Se* ||*v*|| = 1 *dizemos que v é um vetor unitário.*

Definição 3.4.8. *Podemos relacionar o ângulo* θ*, formado por dois vetores v*,*w* ∈ R *n e suas normas, para definir o seu produto interno*

$$
\langle v, w \rangle = ||v|| \cdot ||w|| \cdot \cos \theta. \tag{3.44}
$$

Definição 3.4.9. *Definimos que dois vetores v e w quaisquer são ortogonais se seu produto interno for nulo, ou seja,*

$$
\langle u, v \rangle = 0. \tag{3.45}
$$

Na sequência vamos verificar a teoria das Transformações Ortogonais, onde estas serão de extrema importância, já que essas transformações possibilitarão que vetores rotacionem no espaço.

## <span id="page-32-0"></span>3.5 TRANSFORMAÇÕES ORTOGONAIS

Definição 3.5.1. *Transformações Ortogonais são transformações lineares que preservam distâncias e ângulos. Assim veremos a seguir que as matrizes associadas são justamente as ortogonais, por isso o nome.*

Definição 3.5.2. *Definimos Base Ortonormal de um espaço vetorial V, sendo uma base para V composta de vetores mutuamente ortogonais e unitários.*

Definição 3.5.3. *(Ortogonalidade de uma Matriz) Uma matriz A é ortogonal se sua inversa é* igual à sua transposta, em outras palavras, se  $A^t = A^{-1} \Rightarrow A \cdot A^t = A^t \cdot A = I$ , onde I é a matriz *identidade.*

<span id="page-32-1"></span>Teorema 3.5.1. *Uma matriz é ortogonal se, e somente se, suas colunas formam uma base* ortonormal de  $\mathbb{R}^n$ .

Demonstração: Observemos que as colunas são dadas por *X<sup>i</sup>* = *A*[*e<sup>i</sup>* ], com *i* = 1,...,*n* onde os  $X_i$  são matrizes  $n \times 1$ . Escrevemos

$$
A = \begin{bmatrix} X_1 & X_2 & \dots & X_n \end{bmatrix} . \tag{3.46}
$$

Temos que as transpostas *X t*  $X_1^t, \ldots, X_n^t$  são matrizes linha  $1 \ldots n$ . Se representarmos a matriz  $A^t$  por suas linhas, então ela tem a forma

$$
A^{t} = \begin{bmatrix} X_{1}^{t} \\ X_{2}^{t} \\ \vdots \\ X_{n}^{t} \end{bmatrix} .
$$
 (3.47)

Calculamos o produto *A <sup>t</sup>A* utilizando a seguinte notação:

$$
AtA = \begin{bmatrix} X_1^t \\ X_2^t \\ \vdots \\ X_n^t \end{bmatrix} [X_1 \quad X_2 \quad \dots \quad X_n] = \begin{bmatrix} X_1^t X_1 & X_1^t X_2 & \cdots & X_1^t X_n 1 \\ X_2^t X_1 & X_2^t X_2 & \cdots & X_2^t X_n \\ \vdots & \vdots & \vdots & \vdots \\ X_n^t X_1 & X_n^t X_2 & \cdots & X_n^t X_n \end{bmatrix} .
$$
 (3.48)

Seja *t* a transformação linear com a matriz A. Temos

$$
X_i^t X_j = (A[e_j])^t A[e_j] = [t(e_i)]^t [t(e_j)] = \langle t(e_i), t(e_j) \rangle. \tag{3.49}
$$

A matriz A é ortogonal se, e somente se, a matriz *A <sup>t</sup>A* é igual a matriz identidade. Dizer que as entradas da diagonal são iguais a 1 equivale a dizer que o produto interno de cada vetor *te<sup>i</sup>* consigo mesmo é igual a 1. Como o produto escalar é igual ao quadrado do seu comprimento, isto equivale a dizer que eles têm comprimento 1. Todas as entradas fora da diagonal são nulas se, e somente se, o produto escalar entre  $\langle t(e_i), t(e_j) \rangle = 0$  quando  $i \neq j$ . Logo, a matriz A é ortogonal se, e somente se, os vetores *t*(*e*1),...,*t*(*en*) são ortogonais e têm comprimento 1, formando, assim, uma base ortonormal de R *n* .

 $\Box$ 

Teorema 3.5.2. *Uma transformação linear preserva distâncias e ângulos se, e somente se, sua matriz é ortogonal.*

Demonstração: Se *t* é uma transformação linear com matriz ortogonal então *t* preserva ângulos e distâncias, pois de acordo com o Teorema [3.5.1,](#page-32-1) as imagens dos vetores da base canônica formam uma base ortonormal. Portanto, seus comprimentos são preservados, assim como os ângulos entre eles. Por outro lado uma transformação preserva distâncias e ângulos se, e somente se,  $\langle t(v), t(w) \rangle = \langle v, w \rangle$  para todo  $v \in w$ . Sejam  $v \in w$  dois vetores. Observe que seu produto escalar é preservado se *A* é ortogonal:

$$
\langle t(v), t(w) \rangle = (A[v])^t (A[w])
$$
  
\n
$$
= ([v]^t A^t) (A[w])
$$
  
\n
$$
= [v]^t (A^t A)[w]
$$
  
\n
$$
= [v]^t I[w]
$$
  
\n
$$
= [v]^t [w]
$$
  
\n
$$
= \langle v, w \rangle.
$$
 (3.50)

Sendo assim, se *t* preserva distâncias e ângulos, suponha que  $A^t A = (b_{ij})$ . Sejam os vetores  $v = e_i$  e  $w = e_j$ . Temos que  $[t(v)] = A[v]$  e  $[t(w)] = A[w]$ . Então,

$$
\langle t(v), t(w) \rangle = ([v]^t (A^t A))[w] = (b_{i1}, \dots, b_{in})[w] = b_{ij}.
$$
 (3.51)

Mas, ainda,

$$
[v]^t[w] = \delta_{ij} = \begin{cases} 1 & \text{se} \quad i = j \\ 0 & \text{se} \quad i \neq j \end{cases} \tag{3.52}
$$

Logo, para todo *i*, *j*,  $b_{ij} = \delta_{ij}$ . Isto implica em  $A^t A = I$ . Portanto, A é ortogonal.

Definição 3.5.4. *Dizemos que uma matriz A, é diagonalizável se existem matrizes P e D tais que D* = *P* <sup>−</sup>1*AP, ou equivalentemente, A* = *PDP*−<sup>1</sup> *, onde D é uma matriz diagonal. Chamamos de diagonalização ao processo de encontrar as matrizes P e D.*

<span id="page-34-0"></span>Teorema 3.5.3. *Os movimentos que preservam distâncias e ângulos em* R *n são composições de translações e transformações ortogonais.*

**Demonstração:** Considere um movimento  $f : \mathbb{R}^n \to \mathbb{R}^n$  que preserva distâncias e ângulos. Seja  $f(0) = q$  e seja *t* a translação  $t(v) = v - q$ . Então  $t(q) = 0$  e, portanto,  $t \circ f(0) = 0$ . Seja  $g = t \circ f$ . Esta é uma transformação que preserva distâncias e ângulos e ainda tem um ponto fixo na origem. Se *g* preserva distâncias e ângulos, ela deve ser linear, e pelo Teorema [3.5.3](#page-34-0) ela deve ser uma transformação ortogonal. Também temos que *f* = *t* <sup>−</sup><sup>1</sup> ◦ *g*. Como *t* −1 é também uma translação, está mostrado que *f* é a composição de uma transformação ortogonal e de uma translação.

**Definição 3.5.5.** *Seja*  $t : \mathbb{R}^n \to \mathbb{R}^n$  uma transformação linear com matriz A. Um número  $\lambda \in \mathbb{C}$  $\acute{e}$  um autovalor de  $t$  se existe um vetor não nulo  $v\in\mathbb{R}^n$  tal que  $t(v)=\lambda v.$  Qualquer vetor  $v$  com *esta propriedade é chamado de autovetor do autovalor* λ *relativo a t.*

 $\Box$ 

 $\Box$ 

### Observações:

- 1. No contexto de transformações ortogonais é essencial olhar para autovalores complexos. De fato, quando temos um autovetor real *v* de um autovalor real não nulo  $\lambda$ , o conjunto E dos múltiplos de *v* forma um subespaço de dimensão 1 (uma reta) de R *<sup>n</sup>* que é invariante por *t*, portanto, satisfazendo *t*(*E*) = *E*. Consideremos uma rotação em R 2 , existirá uma linha invariante, se a rotação for de *k*π. Logo, os autovalores associados são complexos.
- 2. Como calcular  $t(v)$  se  $v \in \mathbb{R}^n$  ? A base canônica [\(3.18\)](#page-26-1) é também uma base de  $\mathbb{R}^n$ . De forma que a definição  $[t(v)] = A[v]$  faz sentido, dando que  $t(v)$  é um vetor de  $\mathbb{R}^n$  cujas coordenadas na base canônica são dadas por *A*[*v*].
- 3. Considere em  $\mathbb{R}^3$  uma rotação ao redor de um eixo: é uma transformação ortogonal cujo eixo de rotação é uma reta invariante. Assim, encontraremos este eixo quando diagonalizarmos a transformação.

**Teorema 3.5.4.** *Seja* t :  $\mathbb{R}^n \to \mathbb{R}^n$  *uma transformação linear com a matriz A.* 

*(\*) O conjunto de autovetores do autovalor* λ *é um subespaço vetorial de* R *n , chamado auto-espaço do autovalor* λ*.*

*(\*\*) Os autovalores são raízes do polinômio*

$$
P(\lambda) = \det(\lambda I - A)
$$
\n(3.53)

*de grau n. O polinômio P*(λ) *é chamado o polinômio característico de t (ou de A).*

*(\*\*\*) Seja v* ∈ R *<sup>n</sup>*\{0}*. Então v é um autovetor de* λ *se, e somente se,* [*v*] *é uma solução do sistema linear homogêneo:*

$$
(\lambda I - A)[v] = 0 \tag{3.54}
$$

Demonstração: Seja *E* ⊂ R *<sup>n</sup>* o conjunto dos autovetores de *t* e do autovalor λ ∈ C. Dados  $u, v \in E$ , então  $t(u) = \lambda u$  e  $t(v) = \lambda v$ . Para que E seja um subespaço de  $\mathbb{R}^n$  iremos verificar as seguintes propriedades.

i)  $0 \in E$ .

De fato, pois *t* é linear 
$$
\Rightarrow
$$
  $t(0) = 0 = \lambda 0$ , assim  $0 \in E$ . (3.55)

ii) Se  $u, v \in E$  então  $u + v \in E$ . Temos,

$$
t(u + v) = t(u) + t(v) = \lambda u + \lambda v = \lambda (u + v) .
$$
 (3.56)

iii) Se  $u \in E$ , então para todo  $\alpha \in \mathbb{R}$ ,  $\alpha u \in E$ . Temos,

$$
t(\alpha u) = \alpha(t(u)) = \alpha(\lambda u) = \lambda(\alpha u) . \qquad (3.57)
$$
Isso prova (\*), iremos agora para a prova de (\*\*):

Da Definição [3.5.5,](#page-34-0) temos

$$
t(v) = A[v] = \begin{bmatrix} a_{11} & a_{12} & \cdots & a_{1n} \\ a_{21} & a_{22} & \cdots & a_{2n} \\ \vdots & \vdots & \ddots & \vdots \\ a_{n1} & a_{n2} & \cdots & a_{nn} \end{bmatrix} \begin{bmatrix} x_1 \\ x_2 \\ \vdots \\ x_n \end{bmatrix} = \lambda \begin{bmatrix} x_1 \\ x_2 \\ \vdots \\ x_n \end{bmatrix}
$$
 (3.58)

e assim

$$
\begin{bmatrix} a_{11} - \lambda & a_{12} & \cdots & a_{1n} \\ a_{21} & a_{22} - \lambda & \cdots & a_{2n} \\ \vdots & \vdots & \ddots & \vdots \\ a_{n1} & a_{n2} & \cdots & a_{nn} - \lambda \end{bmatrix} \begin{bmatrix} x_1 \\ x_2 \\ \vdots \\ x_n \end{bmatrix} = \begin{bmatrix} 0 \\ 0 \\ \vdots \\ 0 \end{bmatrix},
$$
(3.59)

vemos que a matriz do lado direito é igual a *A*−λ*I*. De fato ,

$$
\begin{bmatrix} a_{11} - \lambda & a_{12} & \cdots & a_{1n} \\ a_{21} & a_{22} - \lambda & \cdots & a_{2n} \\ \vdots & \vdots & \ddots & \vdots \\ a_{n1} & a_{n2} & \cdots & a_{nn} - \lambda \end{bmatrix} = \begin{bmatrix} a_{11} & a_{12} & \cdots & a_{1n} \\ a_{21} & a_{22} & \cdots & a_{2n} \\ \vdots & \vdots & \ddots & \vdots \\ a_{n1} & a_{n2} & \cdots & a_{nn} \end{bmatrix} - \lambda \begin{bmatrix} 1 & 0 & \cdots & 0 \\ 0 & 1 & \cdots & 0 \\ \vdots & \vdots & \ddots & \vdots \\ 0 & 0 & \cdots & 1 \end{bmatrix}.
$$
 (3.60)

Obtemos assim o sistema  $(A - \lambda I)[v] = 0$ . Sabemos que é necessário que det $(A - \lambda I) = 0$  para que o sistema tenha solução não trivial ( $v \neq 0$ ). Assim provamos (\*\*) e temos  $p(\lambda)$  sendo nosso polinômio característico.

$$
p(\lambda) = \det(A - \lambda I) \tag{3.61}
$$

Agora iremos provar (\*\*\*). Para obtermos os autovalores de uma matriz A calculamos seu polinômio característico  $p(\lambda) = \det(A - \lambda I)$  e, em seguida, encontramos suas raízes. As raízes  $\lambda_1, \lambda_2, \ldots, \lambda_n$  do polinômio característico são os autovalores da matriz A. Para obter os autovetores da matriz A resolvemos para cada autovalor, os sistemas homogêneos,

$$
(A - \lambda_1 I) \begin{bmatrix} x_1 \\ x_2 \\ \vdots \\ x_n \end{bmatrix} = 0, \quad (A - \lambda_2 I) \begin{bmatrix} x_1 \\ x_2 \\ \vdots \\ x_n \end{bmatrix} = 0, \dots, \quad (A - \lambda_n I) \begin{bmatrix} x_1 \\ x_2 \\ \vdots \\ x_n \end{bmatrix} = 0 \quad . \tag{3.62}
$$

Temos no máximo *n* sistemas para resolver já que pode ocorrer autovalores de multiplicidade maior do que 1.

 $\Box$ 

Exemplo 3.5.1. *Seja t uma transformação com matriz A* =  $\sqrt{ }$  $\overline{\phantom{a}}$ 1 3 2 3 2 3 2 3  $-2$ 3 1 3 2 3 1 3  $-2$ 3 1 *.*

*Queremos diagonalizar a matriz A. Assim, começamos calculando seu polinômio característico*

$$
P(\lambda) = \det(A - \lambda I) = \begin{vmatrix} 1 - \lambda & 2 & 2 \\ 2 & -2 - \lambda & 1 \\ 2 & 1 & -2 - \lambda \end{vmatrix}.
$$
 (3.63)

*Temos*

$$
P(\lambda) = \lambda^3 + \lambda^2 - \lambda - 1 = (\lambda + 1)^2(\lambda - 1) .
$$
 (3.64)

*Portanto,a matriz tem dois autovalores*  $\lambda_1 = 1$  *e*  $\lambda_2 = -1$ *.* 

*Autovetores de* λ1*: Para encontrar as incógnitas x*1, *x*<sup>2</sup> *e x*3*, precisamos resolver o sistema*  $\lceil x_1 \rceil$ 

$$
(A - I)[v] = 0 \text{ com } [v] = \begin{bmatrix} x_2 \\ x_3 \end{bmatrix}, \text{ ou seja,}
$$
\n
$$
\begin{bmatrix} \frac{-2}{3} & \frac{2}{3} & \frac{2}{3} \\ \frac{2}{3} & \frac{-5}{3} & \frac{1}{3} \\ \frac{2}{3} & \frac{1}{3} & \frac{-5}{3} \end{bmatrix} \cdot \begin{bmatrix} x_1 \\ x_2 \\ x_3 \end{bmatrix} = \begin{bmatrix} -\frac{2}{3}x_1 + \frac{2}{3}x_2 + \frac{2}{3}x_3 \\ \frac{2}{3}x_1 - \frac{5}{3}x_2 + \frac{1}{3}x_3 \\ \frac{2}{3}x_1 + \frac{1}{3}x_2 - \frac{5}{3}x_3 \end{bmatrix} = 0 \quad . \tag{3.65}
$$

*Daí temos o sistema,*

$$
\begin{cases}\n-\frac{2}{3}x_1 + \frac{2}{3}x_2 + \frac{2}{3}x_3 = 0 \\
\frac{2}{3}x_1 - \frac{5}{3}x_2 + \frac{1}{3}x_3 = 0 \\
\frac{2}{3}x_1 + \frac{1}{3}x_2 - \frac{5}{3}x_3 = 0\n\end{cases}\n\Longrightarrow\n\begin{cases}\nx_1 - 2x_3 = 0 \Longrightarrow x_1 = 2x_3 \\
x_2 - x_3 = 0 \\
x_2 = x_3\n\end{cases}
$$
\n(3.66)

*Todas as soluções são múltiplos do autovetor*  $v_1 = (2, 1, 1)$ *.* 

*Autovetores de*  $\lambda_2$ : *Para encontrar as incógnitas*  $x_1, x_2$  *e*  $x_3$ *, precisamos resolver o sistema*  $(-I – A)[v] = 0$  *o que é equivalente a resolver*  $(A + I)[v] = 0$  *com*  $[v] =$  $\sqrt{ }$  $\overline{\phantom{a}}$ *x*1 *x*2 *x*3 1 *, ou seja,*  $(A+I)[v] =$  $\begin{bmatrix} \frac{4}{2} & \frac{2}{2} & \frac{2}{2} \end{bmatrix}$   $\begin{bmatrix} x_1 \end{bmatrix}$   $\begin{bmatrix} \frac{4}{2}x_1 + \frac{2}{2}x_2 + \frac{2}{2}x_3 \end{bmatrix}$ 3 3 3 2 3 1 3 1 3 2 3 1 3 1 3  $|\cdot|$ *x*1 *x*2 *x*3  $\vert$  =  $\vert$  $\frac{4}{3}x_1 + \frac{2}{3}x_2 + \frac{2}{3}x_3$ 2  $rac{2}{3}x_1 + \frac{1}{3}$  $\frac{1}{3}x_2 + \frac{1}{3}$  $\frac{1}{3}x_3$ 2  $rac{2}{3}x_1 + \frac{1}{3}$  $rac{1}{3}x_2 + \frac{1}{3}$  $\frac{1}{3}x_3$  $= 0$  . (3.67)

*Daí temos o sistema,*

$$
\begin{cases} \frac{4}{3}x_1 + \frac{2}{3}x_2 + \frac{2}{3}x_3 = 0\\ \frac{2}{3}x_1 + \frac{1}{3}x_2 + \frac{1}{3}x_3 = 0\\ \frac{2}{3}x_1 + \frac{1}{3}x_2 + \frac{1}{3}x_3 = 0 \end{cases}
$$
(3.68)

*Resolvendo,*

$$
2x_1 + x_2 + x_3 = 0. \t\t(3.69)
$$

*Assim, o nosso conjunto solução descreve um plano, gerado pelos vetores v*<sup>2</sup> = (1,−2,0) *e*  $v_3 = (1,0,-2)$ .

*Para termos uma base ortonormal, substituiremos*  $v_3$  *<i>por um vetor*  $v_4 = (x, y, z)$  *que é perpendicular a v<sub>2</sub> mas ainda está no plano gerado pelos dois vetores. Portanto, este deve satisfazer*  $2x + y + z = 0$  *para ser autovetor de -1, e precisa ser perpendicular a*  $v_2$ *, ou seja,*  $\langle v_2, v_4 \rangle = \langle (-1, 2, 0), (x, y, z) \rangle = 0 \Longrightarrow x - 2y = 0$ *. Resolvendo o sistema* 

$$
\begin{cases} 2x + y + z = 0 \\ x - 2y = 0 \end{cases}
$$
\n
$$
(3.70)
$$

*obtemos*  $v_4 = (-2, -1, 5)$ .

*Normalizamos cada vetor dividindo-o por seu comprimento. Isto nos leva à base ortonormal*

$$
\beta = \left\{ w_1 = \left( \frac{2}{\sqrt{6}}, \frac{1}{\sqrt{6}}, \frac{1}{\sqrt{6}} \right), w_2 = \left( \frac{1}{\sqrt{5}}, -\frac{2}{\sqrt{5}}, 0 \right), w_3 = \left( -\frac{2}{\sqrt{30}}, -\frac{1}{\sqrt{30}}, \frac{5}{\sqrt{30}} \right) \right\}.
$$
\n(3.71)

*Nessa base a matriz da transformação t é dada por*

$$
t_{\beta} = \begin{bmatrix} 1 & 0 & 0 \\ 0 & -1 & 0 \\ 0 & 0 & -1 \end{bmatrix}.
$$
 (3.72)

*Geometricamente temos que*  $t(w_1) = w_1$ ,  $t(w_2) = -w_2 e t(w_3) = -w_3$ . *Vemos que esta transformação consiste numa reflexão pelo eixo w*1*; equivalentemente, ela pode ser vista como uma rotação de ângulo* π *ao redor do eixo w*1*. Vemos agora como a diagonalização permite-nos "entender" a transformação.*

Exemplo 3.5.2. *Seja B* =  $\sqrt{ }$  $\Big\}$  $0 -1 0$ 1 0 0 0 0 1 1 *a matriz da transformação ortogonal t. Ela representa*

a rotação  $\frac{\pi}{2}$  ao redor do eixo z; isto pode ser verificado observando a imagem dos três vetores *da base canônica:*

$$
t(e_1) = B(e_1) = \begin{bmatrix} 0 & -1 & 0 \\ 1 & 0 & 0 \\ 0 & 0 & 1 \end{bmatrix} \cdot \begin{bmatrix} 1 \\ 0 \\ 0 \end{bmatrix} = \begin{bmatrix} 0 \\ 1 \\ 0 \end{bmatrix}
$$
 (3.73)

$$
t(e_2) = B(e_2) = \begin{bmatrix} 0 & -1 & 0 \\ 1 & 0 & 0 \\ 0 & 0 & 1 \end{bmatrix} \cdot \begin{bmatrix} 0 \\ 1 \\ 0 \end{bmatrix} = \begin{bmatrix} -1 \\ 0 \\ 0 \end{bmatrix}
$$
(3.74)

$$
t(e_3) = B(e_3) = \begin{bmatrix} 0 & -1 & 0 \\ 1 & 0 & 0 \\ 0 & 0 & 1 \end{bmatrix} \cdot \begin{bmatrix} 0 \\ 0 \\ 1 \end{bmatrix} = \begin{bmatrix} 0 \\ 0 \\ 1 \end{bmatrix}.
$$
 (3.75)

*Observe que o vetor e*<sup>3</sup> *permanece fixo, enquanto que os dois vetores e*<sup>1</sup> *e e*<sup>2</sup> *são, ambos, rotacionados pelo ângulo* <sup>π</sup> 2 *no plano (x, y). O polinômio característico de B é*

$$
\det(B - \lambda I) = (\lambda^2 + 1)(\lambda - 1) \tag{3.76}
$$

*que tem raízes 1, i e -i. Os dois autovalores complexos i e -i são conjugados entre si e têm módulo 1.*

<span id="page-39-0"></span>Proposição 3.5.1. *O determinante de uma matriz n*×*n é o produto de seus autovalores.*

Não será feita a demonstração dessa proposição, mas ela pode ser encontrada em [\[12\]](#page-107-0).

Proposição 3.5.2. *Seja uma matriz A de ordem n*×*n . Temos que:*

$$
\det A^t = \det A \tag{3.77}
$$

Demonstração: Ela é uma aplicação direta da Proposição [3.5.1](#page-39-0) pois, sabemos que o polinômio característico da matriz *A* é igual ao da sua transposta, porque os elementos da diagonal principal são iguais, assim os autovalores da matriz *A* são iguais aos autovalores da matriz *A t* .

 $\Box$ 

Proposição 3.5.3. *Sejam A e B duas matrizes n*×*n. Então,*

$$
\det AB = \det A \cdot \det B. \tag{3.78}
$$

Não será feita a demonstração dessa proposição, mas ela pode ser encontrada em [\[12\]](#page-107-0).

Teorema 3.5.5. *Uma matriz ortogonal sempre tem determinante +1 ou -1.*

Demonstração: Utilizando as proposições anteriores temos

$$
\det AA^t = \det A \cdot \det A^t = (\det A)^2 \tag{3.79}
$$

Além disso,  $AA^t = I$ , o que implica det $AA^t = 1$ . Portanto,  $(\text{det}A)^2 = 1$ , ou seja,  $\text{det}A = \pm 1$ .

 $\Box$ 

**Proposição 3.5.4.** *Se A é uma matriz real e se*  $\lambda = a + ib$  *com*  $b \neq 0$  *é um autovalor complexo de A com autovetor v, então*  $\overline{\lambda} = a - ib \acute{e}$  *um autovalor de A com autovetor*  $\overline{v}$ *.* 

**Demonstração:** Seja *v* um autovetor de um autovalor complexo  $\lambda$ . Temos que  $A[v] = \lambda[v]$ . Tomando o conjugado dessa expressão, obtemos  $\overline{A[v]} = \overline{A}[\overline{v}] = \overline{\lambda}[\overline{v}]$ . Como A é real, temos que  $\overline{A} = A$ . Isto implica em

$$
A[\overline{v}] = \overline{\lambda}[\overline{v}], \tag{3.80}
$$

o que mostra que  $\overline{\lambda}$  é um autovalor de A com auto vetor  $\overline{v}$ .

 $\Box$ 

O resultado principal que queremos obter é: qualquer matriz A ortogonal  $3 \times 3$  com det*A* = 1 corresponde a uma rotação por algum ângulo em torno de algum eixo. Entre os vários resultados intermediários, este resultado também corresponde para matrizes  $2 \times 2$ .

<span id="page-40-0"></span>Proposição 3.5.5. *Se A é uma matriz ortogonal* 2×2 *com* det*A* = 1*, temos que A é a matriz de rotação por um ângulo* θ*,*

$$
A = \begin{bmatrix} \cos \theta & -\sin \theta \\ \sin \theta & \cos \theta \end{bmatrix}
$$
 (3.81)

*para algum*  $\theta \in [0, 2\pi)$ *. Os autovalores são*  $\lambda_1 = a + ib e \lambda_2 = a - ib$ *, com*  $a = \cos \theta e b = \sin \theta$ *. São ambos reais se, e somente se,*  $θ = 0$  *ou*  $θ = π$ *. No caso em que*  $θ = 0$ *, obtemos a = 1 e b* = 0 *e A é a matriz identidade. No caso em que* θ = π*, obtemos a* = −1 *e b* = 0*, A é a matriz de rotação pelo ângulo* π *(também chamada de reflexão pela origem).*

#### Demonstração: Seja

$$
A = \begin{bmatrix} a & c \\ b & d \end{bmatrix}.
$$
 (3.82)

Como cada vetor coluna tem comprimento 1, devemos ter  $a^2 + b^2 = 1$ , permitindo-nos pôr  $a = \cos \theta$  e  $b = \sin \theta$ . Como os dois vetores são ortogonais, devemos ter

$$
c\cos\theta + d\sin\theta = 0. \tag{3.83}
$$

Portanto,

$$
\begin{cases}\nc = -C \operatorname{sen} \theta, \\
d = C \cos \theta,\n\end{cases} \tag{3.84}
$$

para algum *C* ∈ R. Como a segunda coluna é um vetor de comprimento 1, então temos que  $c^2 + d^2 = 1$ , o que implica em  $C^2 = 1$  ou equivalentemente  $C = \pm 1$ . Finalmente como det $A = C$ , devemos ter  $C = -1$ .

O polinômio característico desta matriz é det $(\lambda I - A) = \lambda^2 - 2a\lambda + 1$ , o qual tem raízes *a*± √ *a*<sup>2</sup> − 1. Segue o resultado, já que

$$
\pm\sqrt{a^2-1} = \pm\sqrt{\cos^2\theta - 1} = \pm\sqrt{-(1-\cos^2\theta)} = \pm i\operatorname{sen}\theta = \pm ib.
$$
 (3.85)

<span id="page-41-0"></span>Proposição 3.5.6. *Todos os autovalores reais de uma matriz ortogonal A são iguais a* 1 *ou* −1*.*

Demonstração: Seja λ um autovalor real e seja *v* um autovetor correspondente. Seja *t* a transformação ortogonal com matriz A. Logo  $\langle t(v), t(v) \rangle = \langle \lambda v, \lambda v \rangle = \lambda^2 \langle v, v \rangle$ . Assim  $\lambda^2 = 1$ .

Proposição 3.5.7. *Se A é uma matriz ortogonal* 3 × 3 *com* det*A* = 1*, temos que 1 é sempre autovalor de A. Além disso, todos os autovalores complexos*  $\lambda = a + ib$  têm módulo 1.

Demonstração: O polinômio característico de A, det(λ*I* − *A*) tem grau 3. Portanto, sempre haverá uma raiz real  $\lambda_1$  que só pode ser 1 ou -1 pela Proposição [3.5.6.](#page-41-0) Os outros dois autovalores  $\lambda_2$  e  $\lambda_3$  são ambos reais ou ambos complexos conjugados. O determinante de A é o produto dos seus autovalores, de forma que  $\lambda_1 \lambda_2 \lambda_3 = 1$ . Se  $\lambda_2$  e  $\lambda_3$  são reais, temos que  $\lambda_1, \lambda_2, \lambda_3 \in \{-1, 1\}$ . Para o seu produto ser 1, devemos ter ou todos os três iguais a 1, ou dois deles serem -1, e o outro 1. Assim ao menos um autovalor é igual a 1. Se  $\lambda_2$  e  $\lambda_3$  são complexos conjugados, temos que  $\lambda_2 = a + ib \text{ e } \lambda_3 = a - ib, \text{ e } \text{ que } \lambda_2 \lambda_3 = |\lambda_2|^2 = |\lambda_3|^2 = a^2 + b^2. \text{ Como } 1 = \lambda_1 \lambda_2 \lambda_3 > 0, \lambda_1 = 1$  $e a^2 + b^2 = 1.$ 

Agora, vamos ao teorema que buscávamos.

**Teorema 3.5.6.** *Se A é uma matriz ortogonal*  $3 \times 3$  *com* det $A = 1$ , A é uma matriz de rotação t *por algum ângulo* θ *ao redor de algum eixo. Se A não é matriz identidade, o eixo de rotação corresponde ao eixo de rotação associado ao autovalor +1.*

Demonstração: Seja *v*<sub>1</sub> um autovetor unitário do autovalor 1. Considere o espaço ortogonal a *v*1:

$$
E = \{w \in \mathbb{R}^3 | \langle v_1, w \rangle = 0\}
$$
\n(3.86)

 $\Box$ 

 $\Box$ 

 $\Box$ 

o qual é um subespaço de dimensão 2. Seja *t* uma transformação ortogonal com matriz A. Como *v*<sub>1</sub> é ortogonal a *w* temos,  $t(v_1) = v_1$ , e também se  $w \in E$  ⇒  $t(w) \in E$ , dado que

$$
\langle t(w), t(v_1) \rangle = \langle t(w), v_1 \rangle = \langle w, t(v_1) \rangle = 0 \quad . \tag{3.87}
$$

Considere a restrição  $t_E$  de  $t$  a E. Seja  $\beta' = \{v_2, v_3\}$  uma base ortonormal de E e considere a matriz B de  $t_E$  na base  $\beta'$ . Se

$$
B = \begin{bmatrix} b_{22} & b_{23} \\ b_{32} & b_{33} \end{bmatrix}
$$
 (3.88)

isto significa

$$
\begin{cases}\nt(v_2) = b_{22}v_2 + b_{32v_3}, \\
t(v_3) = b_{23}v_2 + b_{33v_3}.\n\end{cases}
$$
\n(3.89)

Como  $t_E$  preserva produtos escalares, temos que B é necessariamente uma matriz ortogonal. Agora, considere a matriz  $[t]_\beta$  da transformação *t* expressa na base  $\beta = \{v_1, v_2, v_3\}$  uma base ortonormal de  $\mathbb{R}^3$ :

$$
[t]_{\beta} = \begin{bmatrix} 1 & 0 & 0 \\ 0 & B & 0 \\ 0 & 0 & 0 \end{bmatrix} = \begin{bmatrix} 1 & 0 & 0 \\ 0 & b_{22} & b_{23} \\ 0 & b_{32} & b_{33} \end{bmatrix}.
$$
 (3.90)

O determinante desta matriz é igual a det*B*. Logo, det*B* = det*A* = 1. Pela Proposição [3.5.5](#page-40-0) temos que B é uma matriz de rotação, do que segue que

$$
[t]_{\beta} = \begin{bmatrix} 1 & 0 & 0 \\ 0 & \cos \theta & -\sin \theta \\ 0 & \sin \theta & \cos \theta \end{bmatrix}.
$$
 (3.91)

Essa matriz nos diz que todos os vetores no plano E sofrem uma rotação pelo ângulo θ. Se decompormos o vetor v como  $v = Cv_1 + w$  com  $w \in E$ , então  $t(v) = Cv_1 + t_E(w)$ , onde  $t_E$ corresponde à rotação por θ no plano E. Isto corresponde à rotação pelo ângulo θ ao redor do eixo descrito por *v*<sub>1</sub>.

 $\Box$ 

A seguir serão apresentadas as rotações em  $\mathbb{R}^3$  cujos eixos de rotação são os eixos coordenados.

# 1. Rotação anti-horária em torno do eixo *Ox* por um ângulo θ:

$$
[t]_{\beta} = \begin{bmatrix} 1 & 0 & 0 \\ 0 & \cos \theta & -\sin \theta \\ 0 & \sin \theta & \cos \theta \end{bmatrix}.
$$
 (3.92)

### 2. Rotação anti-horária em torno do eixo *Oy* por um ângulo θ:

$$
[t]_{\beta} = \begin{bmatrix} \cos \theta & 0 & -\sin \theta \\ 0 & 1 & 0 \\ \sin \theta & 0 & \cos \theta \end{bmatrix}.
$$
 (3.93)

### 3. Rotação anti-horária em torno do eixo *Oz* por um ângulo θ:

$$
[t]_{\beta} = \begin{bmatrix} \cos \theta & -\sin \theta & 0 \\ \sin \theta & \cos \theta & 0 \\ 0 & 0 & 1 \end{bmatrix}.
$$
 (3.94)

**Definição 3.5.6.** *Seja*  $A = (a_{ij})$  *uma matriz*  $n \times n$ . *O traço de A é denotado por* Tr(*A*)*, sendo a soma dos elementos ao longo de sua diagonal principal:*

$$
Tr(A) = a_{11} + a_{22} + \dots + a_{nn}.
$$
 (3.95)

**Exemplo 3.5.3.** *Seja A* = 
$$
\begin{bmatrix} 3 & 5 & 0 \ 0 & 4 & 6 \ 4 & -4 & -1 \end{bmatrix}
$$
 *temos que o* Tr(A) = 3 + 4 + (-1) = 6.

Teorema 3.5.7. *O traço de uma matriz é igual à soma de seus autovalores.*

Não será feita a demonstração dessa proposição, mas ela pode ser encontrada em [12].

**Definição 3.5.7.** *O produto vetorial de dois vetores*  $v = (x_1, y_1, z_1)$  *e*  $w = (x_2, y_2, z_2)$  *é o vetor u* = *v*∧*w ortogonal a v e w dado por*

$$
u = v \wedge w = \left( \begin{vmatrix} y_1 & z_1 \\ y_2 & z_2 \end{vmatrix}, -\begin{vmatrix} x_1 & z_1 \\ x_2 & z_2 \end{vmatrix}, \begin{vmatrix} x_1 & y_1 \\ x_2 & y_2 \end{vmatrix} \right).
$$
 (3.96)

Definição 3.5.8. *Uma transformação f é uma isometria, se f preserva distâncias e ângulos, e se, para todos os conjuntos de vetores, com a mesma origem P, que formam uma base ortonormal* {*v*<sub>1</sub>,*v*<sub>2</sub>,*v*<sub>3</sub>} *de*  $\mathbb{R}^3$  *com v*<sub>3</sub> = *v*<sub>1</sub> ∧*v*<sub>2</sub>*, tivermos que* {*f*(*v*<sub>1</sub>),*f*(*v*<sub>2</sub>),*f*(*v*<sub>3</sub>)} *também é base ortonormal de*  $\mathbb{R}^3$  *com origem em f*(*P*)*, tal que f*(*v*<sub>3</sub>) = *f*(*v*<sub>1</sub>)  $\wedge$  *f*(*v*<sub>2</sub>).

Teorema 3.5.8. *Todo movimento de um sólido no espaço é a composição de uma translação e uma rotação ao redor de algum eixo.*

Demonstração: Seja *f* uma transformação em R <sup>3</sup> que descreve o movimento de um sólido. Ela preserva ângulos e distâncias. Considere um ponto do sólido na posição inicial  $P_0 = (x_0, y_0, z_0)$  e uma posição final  $P_1 = (x_1, y_1, z_1)$  após a transformação. Seja  $v = \overrightarrow{P_0 P_1}$  e seja *g* a operação de translação por *v*. Seja *t* = *f* ◦ *g* −1 , então

$$
t(P_1) = f(P_1 - v) = f(P_0) = P_1 . \tag{3.97}
$$

Na próxima seção iremos explanar a Mudança de Base, que irá nos auxiliar quando quisermos mudar nosso referencial de visualização.

#### 3.6 MUDANÇA DE BASE

Seja β uma base de  $\mathbb{R}^3$ . Considere uma transformação linear  $t : \mathbb{R}^3 \to \mathbb{R}^3$ , representaremos um vetor *v* usando suas coordenadas na base β por um vetor coluna  $[v]_β =$  $\sqrt{ }$  $\overline{\phantom{a}}$ *x y z* 1  $\cdot$ 

Se  $\beta = \{v_1, v_2, v_3\}$ , isto significa que  $v = xv_1 + yv_2 + zv_3$ . Seja A uma matriz descrevendo a transformação *t* na base β, denotada por *A* = [*t*]<sup>β</sup> . As coordenadas *t*(*v*) na base β são determinadas por

$$
[t(v)]_{\beta} = A[v]_{\beta} = [t]_{\beta}[v]_{\beta} . \qquad (3.98)
$$

Como no caso da base canônica, as colunas de A são dadas pelos vetores coordenadas na base β das imagens dos vetores em β sob a transformação T.

<span id="page-44-0"></span>Proposição 3.6.1. *Se temos duas bases* β<sup>1</sup> *e* β<sup>2</sup> *de* R 3 *, temos que*

$$
[v]_{\beta_2} = P[v]_{\beta_1}
$$
\n(3.99)

*onde P é a matriz de mudança de base de*  $β_1$  *para*  $β_2$ .

**Demonstração:** Sejam duas bases  $\beta_1 = \{v_1, v_2, \dots, v_n\}$  e  $\beta_2 = \{w_1, w_2, \dots, w_n\}$  de um espaço vetorial *V*. Dado um vetor  $v \in V$ , existem escalares  $c_1, c_2, \ldots, c_n$  tais que,

$$
v = c_1v_1 + c_2v_2 + \dots + c_nv_n \Rightarrow [v]_{\beta_1} = \begin{bmatrix} c_1 \\ c_2 \\ \vdots \\ c_n \end{bmatrix} . \tag{3.100}
$$

Como cada vetor  $v_i$  da base  $\beta_1$  pode ser escrito de uma forma única como combinação linear dos vetores da base  $\beta_2$ , temos

 $\Box$ 

$$
v_1 = a_{11}w_1 + a_{21}w_2 + \dots + a_{n1}w_n
$$
  
\n
$$
v_2 = a_{12}w_1 + a_{22}w_2 + \dots + a_{n2}w_n
$$
  
\n
$$
\vdots
$$
  
\n
$$
v_n = a_{1n}w_1 + a_{2n}w_2 + \dots + a_{nn}w_n
$$
  
\n(3.101)

sendo cada  $a_{ij}$  determinado de modo único. Logo

$$
v = c_1v_1 + c_2v_2 + \dots + c_nv_n
$$
  
=  $c_1(a_{11}w_1 + \dots + a_{n1}w_n) + c_2(a_{12}w_1 + \dots + a_{n2}w_n) + \dots + c_n(a_{1n}w_1 + \dots + a_{nn}w_n)$   
=  $(a_{11}c_1 + \dots + a_{1n}c_n)w_1 + (a_{21}c_1 + \dots + a_{2n}c_n)w_2 + \dots + (a_{n1}c_1 + \dots + a_{nn}c_n)w_n$  (3.102)

Portanto

$$
[v]_{\beta_2} = \begin{bmatrix} a_{11}c_1 + \dots + a_{1n}c_n \\ a_{21}c_1 + \dots + a_{2n}c_n \\ \vdots \\ a_{n1}c_1 + \dots + a_{nn}c_n \end{bmatrix} = \begin{bmatrix} a_{11} & a_{12} & \dots & a_{1n} \\ a_{21} & a_{22} & \dots & a_{2n} \\ \vdots & \vdots & \ddots & \vdots \\ a_{n1} & a_{n2} & \dots & a_{nn} \end{bmatrix} \cdot \begin{bmatrix} c_1 \\ c_2 \\ \vdots \\ c_n \end{bmatrix}
$$
  
\n
$$
= \begin{bmatrix} a_{11} & a_{12} & \dots & a_{1n} \\ a_{21} & a_{22} & \dots & a_{2n} \\ \vdots & \vdots & \ddots & \vdots \\ a_{n1} & a_{n2} & \dots & a_{nn} \end{bmatrix} \cdot [v]_{\beta_1}.
$$
  
\n
$$
Onde P = \begin{bmatrix} a_{11} & a_{12} & \dots & a_{1n} \\ a_{21} & a_{22} & \dots & a_{2n} \\ \vdots & \vdots & \ddots & \vdots \\ a_{n1} & a_{n2} & \dots & a_{nn} \end{bmatrix} e
$$
 cada coluna de P representa os  $[v_i]_{\beta_2}.$ 

Proposição 3.6.2. *Como as colunas de P são coordenadas dos vetores de* β<sup>1</sup> *escritos na base* β2*, no caso em que duas bases são ortonormais, temos que P é ortogonal.*

Demonstração: Sejam duas bases ortonormais  $\beta_1 = \{v_1, v_2, \dots, v_n\}$  e  $\beta_2 = \{w_1, w_2, \dots, w_n\}$  de um espaço vetorial *V*. Pela Proposição [3.6.1](#page-44-0) temos  $[v]_{\beta_2} = P[v]_{\beta_1}$ , para um vetor  $v \in V$  e onde P é matriz de mudança de base. Podemos resolver caso a caso:

$$
w_1 = P v_1
$$
  

$$
w_2 = P v_2
$$
  

$$
\vdots
$$

$$
w_n = P v_n \tag{3.104}
$$

Agora iremos fazer uma relação com o produto interno,

$$
\langle w_i, w_j \rangle = \langle P v_i, P v_j \rangle
$$
  
=  $(P v_j)^t \cdot (P v_i)$   
=  $((v_j)^t P^t) \cdot (P v_i)$   
=  $(v_j)^t \cdot (P^t \cdot P v_i)$   
=  $\langle P^t \cdot P v_i, v_j \rangle$ . (3.105)

Iremos guardar o resultado da Equação [\(3.105\)](#page-46-0). Como as bases  $β_1$  e  $β_2$  são ortonormais, temos a seguinte relação

. . .

<span id="page-46-0"></span>
$$
\langle w_i, w_j \rangle = \langle v_i, v_j \rangle \tag{3.106}
$$

<span id="page-46-1"></span>Pela Equação [\(3.105\)](#page-46-0), temos

$$
\langle v_i, v_j \rangle = \langle P^t \cdot P v_i, v_j \rangle, \forall i, j \tag{3.107}
$$

Vamos subtrair um dos termos em ambos os lados da Equação [\(3.107\)](#page-46-1)

$$
\langle P^t \cdot P v_i - v_i, v_j \rangle = 0
$$
  

$$
\langle (P^t \cdot P - I) v_i, v_j \rangle = 0
$$
 (3.108)

<span id="page-46-2"></span>Seja  $u_i = (P^t \cdot P - I)v_i$ , temos

$$
\langle u_i, v_j \rangle = 0 \tag{3.109}
$$

<span id="page-46-3"></span>Como a Equação [\(3.109\)](#page-46-2) vale para todo *j*, temos que  $u_i = 0$ . Agora como  $u_i = (P^t \cdot P - I)v_i = 0$ para todo *i*, temos que

$$
Pt \cdot P - I = 0
$$
  

$$
Pt \cdot P = I . \tag{3.110}
$$

Pela Equação [\(3.110\)](#page-46-3) e pela Definição [3.5.3](#page-32-0) a matriz *P* é ortogonal.

 $\Box$ 

**Teorema 3.6.1.** *Se Q é a matriz de mudança de base de*  $β_2$  *para*  $β_1$ *, segue que*  $Q = P^{-1}$ *. As colunas de Q são coordenadas dos vetores de* β<sup>2</sup> *escritos na base* β1*. No caso em que duas bases são ortonormais, temos que Q* = *P t e, portanto, as colunas de Q são as linhas de P.*

Não será feita a demonstração dessa proposição, mas ela pode ser encontrada em [\[12\]](#page-107-0).

<span id="page-47-0"></span>Teorema 3.6.2. *Sejam* β<sup>1</sup> *e* β<sup>2</sup> *duas bases de* R 3 *e uma transformação linear t. P é a matriz de mudança de base de* β<sup>1</sup> *para* β2*. Então,*

$$
[t]_{\beta_2} = P[t]_{\beta_1} P^{-1} \tag{3.111}
$$

Demonstração: Seja um vetor *v*. Temos que

$$
[t(v)]_{\beta_2} = [t]_{\beta_2} [v]_{\beta_2} . \tag{3.112}
$$

Também temos que

$$
[t(v)]_{\beta_2} = P[t(v)]_{\beta_1}
$$
  
=  $P([t]_{\beta_1} [v]_{\beta_1})$   
=  $P[t]_{\beta_1} P^{-1}([v]_{\beta_2})$   
=  $(P[t]_{\beta_1} P^{-1}) [v]_{\beta_2}$ . (3.113)

Portanto,

$$
[t]_{\beta_2}[v]_{\beta_2} = P[t]_{\beta_1} P^{-1}([v]_{\beta_2}) \Longrightarrow [t]_{\beta_2} = P[t]_{\beta_1} P^{-1} . \tag{3.114}
$$

 $\Box$ 

**Exemplo 3.6.1.** *Considere um cubo cujos oito vértices estão posicionados nos pontos*  $(\pm 1, \pm 1, \pm 1)$ *, como mostrado na Figura [10.](#page-48-0)*

<span id="page-48-0"></span>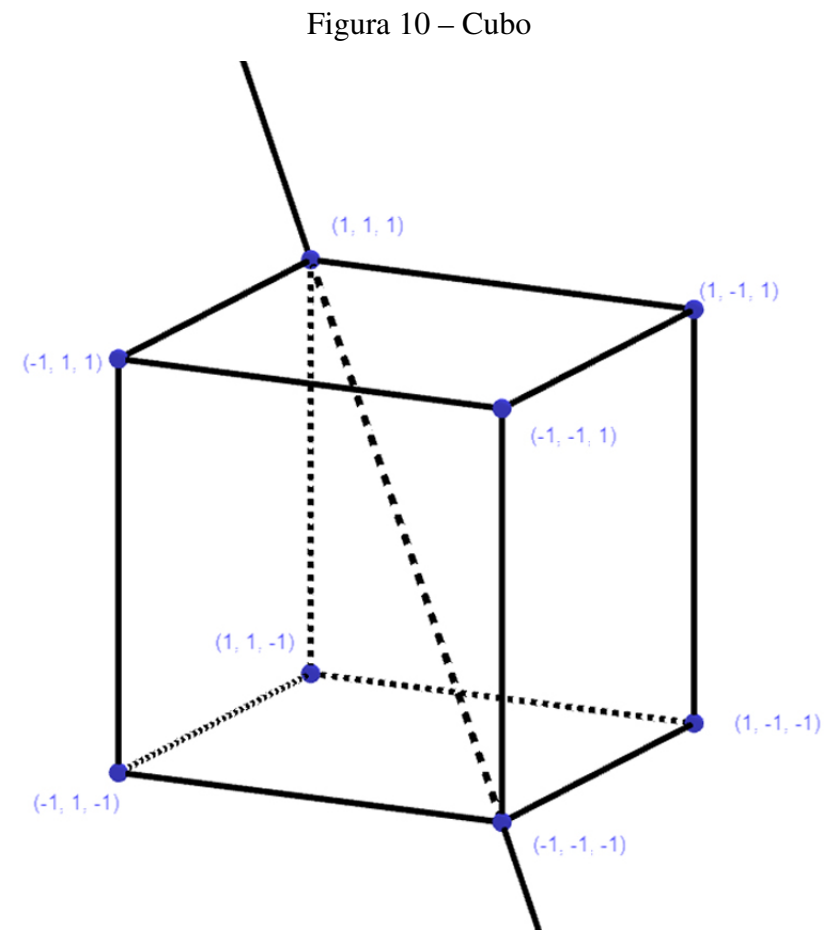

Fonte: Autoria própria.

Estamos procurando as matrizes das duas rotações pelos ângulos  $\pm \frac{2\pi}{3}$ 3 *ao redor do eixo que passa pelos vértices* (−1,−1,−1) *e* (1,1,1)*. Observe que ambas as rotações levam o cubo nele mesmo.*

*Para fazer isto, começamos escolhendo uma base* β *apropriada ao problema. A direção do primeiro vetor será a direção do eixo,*  $w_1 = (2,2,2)$ *. Os outros dois vetores*  $w_2$  *e*  $w_3$  *serão tomados ortogonais a w*<sub>1</sub>*. Suas coordenadas*  $(x, y, z)$  *têm que satisfazer*  $x + y + z = 0$ *. Vê-se facilmente que o vetor*  $w_2 = (-1,0,1)$  *é desta forma. Queremos que o terceiro vetor seja perpendicular a ambos w*<sup>1</sup> *e w*2*. Assim, suas coordenadas devem satisfazer*

$$
\begin{cases}\nx + y + z = 0 \\
x - z = 0\n\end{cases}
$$
\n(3.115)

Sendo uma solução possível w<sub>3</sub> = (1, −2, 1). Gostaríamos de trabalhar com uma base ortonor*mal, de modo que dividimos cada vetor por seu comprimento,*  $v_i = \frac{w_i}{\|w_i\|}$ ||*w<sup>i</sup>* ||*. A base final é dada por*

$$
\beta = \{v_1, v_2, v_3\} \n= \left\{ \left( \frac{1}{\sqrt{3}}, \frac{1}{\sqrt{3}}, \frac{1}{\sqrt{3}} \right), \left( -\frac{1}{\sqrt{2}}, 0, \frac{1}{\sqrt{2}} \right), \left( \frac{1}{\sqrt{6}}, -\frac{2}{\sqrt{6}}, \frac{1}{\sqrt{6}} \right) \right\}.
$$
\n(3.116)

*Nessa base as duas transformações são simplesmente rotações ao redor do eixo v*1*. Note que*  $\cos\left(-\frac{2\pi}{3}\right)$  $\frac{2\pi}{3}$ ) = cos  $\left(\frac{2\pi}{3}\right)$  $(\frac{2\pi}{3}) = -\frac{1}{2}$  $rac{1}{2}$  *e* sen $\left(-\frac{2\pi}{3}\right)$  $\frac{2\pi}{3}$ ) =  $-\operatorname{sen}(\frac{2\pi}{3})$  $\frac{2\pi}{3}) =$  $rac{6}{\sqrt{3}}$ 2 *. As duas rotações t*<sup>±</sup> *são dadas (na base* β*) por*

$$
[t_{\pm}]_{\beta} = \begin{bmatrix} 1 & 0 & 0 \\ 0 & \cos\frac{2\pi}{3} & \mp \operatorname{sen}\frac{2\pi}{3} \\ 0 & \pm \operatorname{sen}\frac{2\pi}{3} & \cos\frac{2\pi}{3} \end{bmatrix} = \begin{bmatrix} 1 & 0 & 0 \\ 0 & -\frac{1}{2} & \mp\frac{\sqrt{3}}{2} \\ 0 & \pm\frac{\sqrt{3}}{2} & -\frac{1}{2} \end{bmatrix} .
$$
 (3.117)

*Agora, queremos encontrar as matrizes t*<sup>±</sup> *na base canônica* Ω*. Aplicando o Teorema [3.6.2](#page-47-0) , vemos que estas matrizes são dadas por*

$$
[t_{\pm}]_{\Omega} = P^{-1}[t_{\pm}]_{\beta}P
$$
\n(3.118)

*onde P é a matriz de mudança de base de* Ω *para* β*. Então P* −1 *é a matriz de mudança de base de* β *para* Ω *cujas colunas consistem nos vetores de* β *escritos na base canônica* Ω*. Eles são precisamente os vetores v<sup>i</sup> , por já estarem escritos na base canônica. Como P* <sup>−</sup><sup>1</sup> = *P t temos que*

$$
P^{-1} = \begin{bmatrix} \frac{1}{\sqrt{3}} & -\frac{1}{\sqrt{2}} & \frac{1}{\sqrt{6}} \\ \frac{1}{\sqrt{3}} & 0 & -\frac{2}{\sqrt{6}} \\ \frac{1}{\sqrt{3}} & \frac{1}{\sqrt{2}} & \frac{1}{\sqrt{6}} \end{bmatrix}, \qquad P = \begin{bmatrix} \frac{1}{\sqrt{3}} & \frac{1}{\sqrt{3}} & \frac{1}{\sqrt{3}} \\ -\frac{1}{\sqrt{2}} & 0 & \frac{1}{\sqrt{2}} \\ \frac{1}{\sqrt{6}} & -\frac{2}{\sqrt{6}} & \frac{1}{\sqrt{6}} \end{bmatrix} . \tag{3.119}
$$

*Disto segue que*

$$
[t_{+}]_{\Omega} = \begin{bmatrix} 0 & 0 & 1 \\ 1 & 0 & 0 \\ 0 & 1 & 0 \end{bmatrix}, \qquad [t_{-}]_{\Omega} = \begin{bmatrix} 0 & 1 & 0 \\ 0 & 0 & 1 \\ 1 & 0 & 0 \end{bmatrix}.
$$
 (3.120)

*A primeira transformação t*<sup>+</sup> *consiste na rotação pelo ângulo de* <sup>2</sup><sup>π</sup> 3 *ao redor do eixo v*1*. Ela permuta os vértices do cubo pois,*  $(1,1,-1) \mapsto (-1,1,1) \mapsto (1,-1,1)$ *. De maneira semelhante, ela permuta os outros três vértices, já que*  $(-1, -1, 1) \mapsto (1, -1, -1) \mapsto (-1, 1, -1)$ *, mas mantendo fixos os vértices* (1, 1, 1) *e* (−1, −1, −1)*.* 

 $\bm{Observação:}\ [t_{+}]_{\Omega}$  é ortogonal e t<sub>−</sub> = t<sub>+</sub><sup>1</sup>. Logo,  $[t_{-}]_{\Omega}=[t_{+}]_{\Omega}^{-1}=[t_{+}]_{\Omega}^{-1}$  $\frac{-1}{\Omega}$ .

Finalmente temos a matemática necessária para começarmos a falar sobre a movimentação dos braços robóticos. Assim no próximo capítulo nós iremos descrever matematicamente a movimentação de um braço robótico.

#### <span id="page-50-1"></span>4 MATEMÁTICA NO MOVIMENTO DO BRAÇO ROBÓTICO

Os capítulos anteriores serviram como preparo para este, onde finalmente iremos descrever matematicamente através das matrizes de rotação a movimentação de um braço robótico.

Considere o robô tridimensional na Figura [11.](#page-50-0) Ele consiste em três juntas articuladas e uma garra. Na figura temos indicadas seis rotações que o robô pode efetuar, numeradas de 1 a 6. O robô está preso a uma parede, com o primeiro segmento perpendicular a ela. Este segmento não é fixo, podendo rotacionar ao redor de seu eixo central, como mostrado pelo movimento 1. No final do primeiro segmento, existe um segundo segmento. A junta entre os dois segmentos é similar a um cotovelo, por seu movimento estar restrito a um plano (como mostrado para o movimento 2). Se combinarmos esta rotação permitida com aquela do movimento 1, vemos que o plano rotacional de 2 gira em torno do primeiro segmento. Assim, a composição destas duas rotações permite-nos posicionar o segundo segmento em qualquer direção possível. Agora, considere o terceiro segmento. A rotação 3 permite o segmento direcionar-se num plano (como a rotação 2), enquanto que a rotação 4 permite ao segmento girar em torno de seu eixo. Este segmento pode ser comparado a um ombro, podemos levantar nosso braço (equivalente à rotação 3) e podemos girar nosso braço em torno de seu eixo (equivalente a rotação 4). Na realidade, um ombro não está restrito a levantar nosso braço ao longo de um único plano, tendo assim outro grau de liberdade comparado a este segmento, já que conseguimos girá-lo ao redor de nosso corpo mantendo ângulo fixo com a vertical. Finalmente, há uma garra ligada ao final do quarto segmento. A garra tem duas rotações associadas: a rotação 5 atua num plano e varia o ângulo entre o terceiro segmento e a garra, e a rotação 6 permite à garra girar ao redor de seu eixo.

<span id="page-50-0"></span>Para utilizarmos um robô a fim de agarrar um objeto, é de extrema importância que seja especificado precisamente a posição P da garra. A Figura [11](#page-50-0) ilustra o esquema do braço robótico.

Figura 11 – Robô com seis graus de liberdade

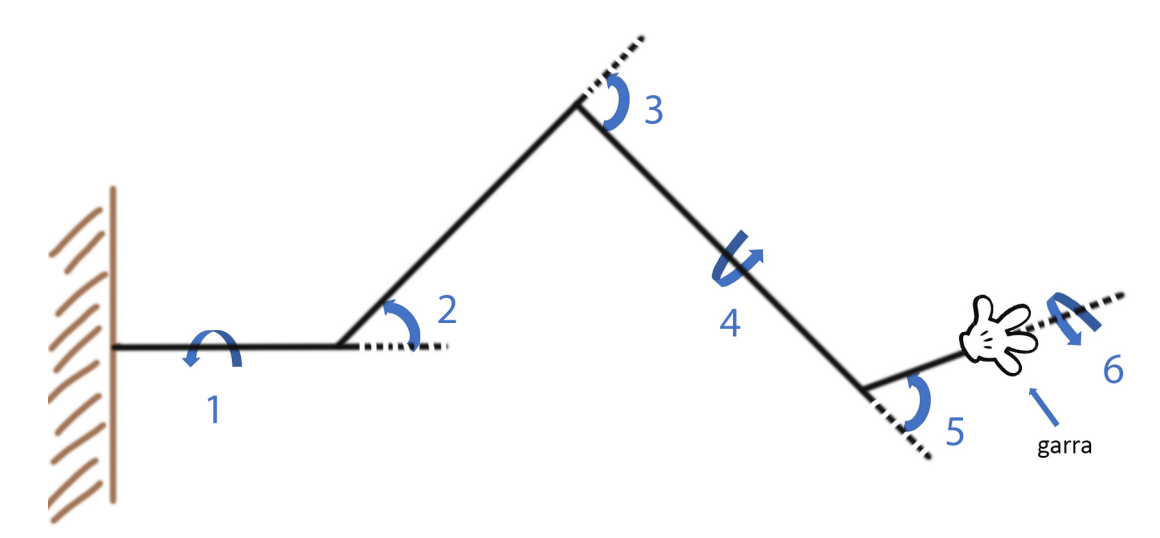

Fonte: Autoria própria.

- 1. A posição P: é identificada pelas três coordenadas (*x*, *y*,*z*) no espaço.
- 2. A direção do eixo da garra: Uma direção pode ser especificada por um vetor, assim parece que três números seriam necessários. Reduzimos esse número infinito de vetores considerando um vetor unitário. Portanto, uma maneira mais eficiente de fornecer uma direção seria imaginar um ponto P na superfície de uma esfera, com um vetor unitário de Q à P. Se tomarmos uma direção, isto é, um raio emanado de Q, isto intersectará a esfera em exatamente um ponto P, como mostrado na Figura [12.](#page-51-0) Especificar um ponto na esfera é, portanto, suficiente para identificar unicamente uma direção. Isto pode ser feito de forma mais eficiente com coordenadas esféricas. Os pontos na esfera de raio ρ são

$$
(a,b,c) = (\rho \cos \theta \cos \phi, \rho \sin \theta \cos \phi, \rho \sin \phi)
$$
 (4.1)

<span id="page-51-0"></span>com  $\theta \in [0,2\pi)$  ,  $\phi \in [-\frac{\pi}{2}]$  $\frac{\pi}{2}, \frac{\pi}{2}$  $\frac{\pi}{2}$ ]. Desta forma, os três números  $\theta$ ,  $\phi$  e  $\rho = 1$  são suficientes para descrever as direções da garra.

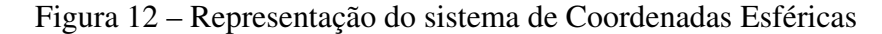

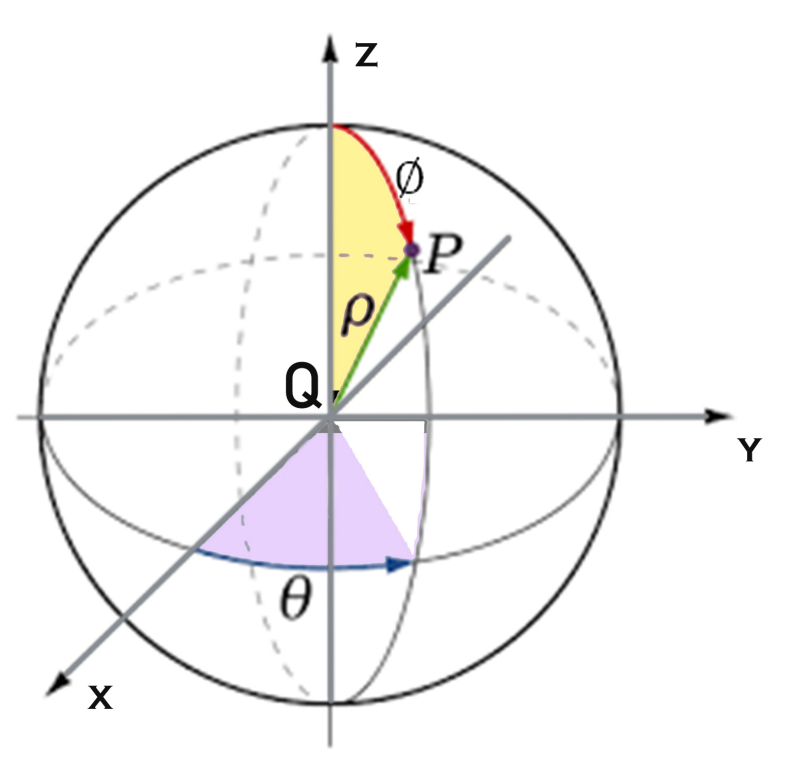

Fonte: Autoria própria.

3. **Parâmetro**  $\alpha$ : A garra pode posicionar-se ao redor de seu eixo por uma rotação, o ângulo que é especificado com um único parâmetro  $\alpha \in [0, 2\pi)$ 

No total são requeridos seis números  $(x, y, z, \theta, \phi, \alpha)$ , sendo  $\rho = 1$  fixo, para se especificar a posição e a orientação da garra. Dizemos que o robô possui seis graus de liberdade. Assim, na Figura [13,](#page-52-0) as rotações 1, 2 e 3 são usadas para posicionar P na posição desejada (*x*, *y*,*z*), as

rotações 4 e 5 são usadas para orientar corretamente o eixo da garra e a rotação 6 gira a garra no ângulo desejado ao redor de seu eixo. Estes seis movimentos correspondem aos seis graus de liberdade.

Descrever os movimentos de um robô é o mesmo que descrever a movimentação de um sólido em  $\mathbb{R}^3$ . Já vimos que tais movimentos são composições de rotações e translações. Em geral, rotações distintas terão eixos rotacionais distintos.

Definição 4.0.1. *Um referencial no espaço consiste em um ponto P* ∈ R 3 *, chamado de origem, e*  $\mu$ *ma base*  $\beta = \{v_1, v_2, v_3\}$  *de*  $\mathbb{R}^3$ *.* 

Dar-nos um referencial equivale a definir um sistema de coordenadas centrado no ponto P cujos eixos são orientados de acordo com a base β. As unidades de coordenadas são escolhidas de forma que os vetores  $v_i$  sejam três vetores unitários  $v_1 = (1,0,0)$ ,  $v_2 = (0,1,0)$  e  $v_3 = (0,0,1)$ quando expressos neste sistema de coordenadas.

Considere o robô da Figura [11](#page-50-0) que será esquematizado na Figura [13](#page-52-0) a seguir, e após feitas rotações neste robô chegaremos na Figura [20.](#page-57-0) Especificamos 7 referenciais *R*0,*R*1,...,*R*6, centrados em *P*0,*P*1,...,*P*6, respectivamente. Cada referencial está associado com um conjunto de eixos  $x_i, y_i$  e  $z_i$  para  $i=0,1,\ldots,6$  e, as direções dadas pelas bases  $\beta_0, \beta_1, \ldots, \beta_6.$  O referencial  $\beta_0$  é o referencial base. Este é fixo e centrado em  $P_0 = (0,0,0)$ . O referencial  $R_i$  é centrado em *Pi* . Quando o robô está recolhido (na sua posição base), todos os referenciais tem eixos paralelos, como mostrado na Figura [13.](#page-52-0) Os próprios referenciais irão se mover quando o robô se mover. De fato, como mover uma junta afeta todas as próximas juntas ao longo do braço, o referencial *R<sup>i</sup>* depende de quaisquer movimentos das juntas 1,...,*i* e independe daquelas aplicadas nas juntas  $i+1, \ldots, 6$ .

Figura 13 – Referenciais do Robô

<span id="page-52-0"></span>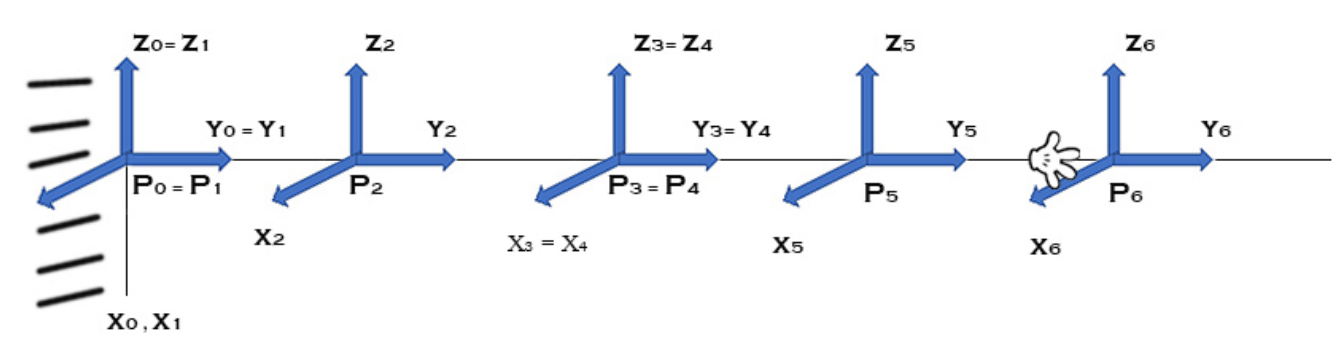

Fonte: Autoria própria.

Descrevemos a sequência de movimentos aplicados ao robô que o colocarão da posição original, que é mostrada na Figura [13](#page-52-0) na posição da Figura [20](#page-57-0) por:

1. O primeiro movimento consiste na rotação  $T_1$  de ângulo  $\theta_1$  ao redor do eixo  $y_0$ , no referencial  $R_0$ , isto é uma transformação linear, onde a origem permanece fixa. Na base  $\beta_0$ 

ela é descrita pela matriz

$$
A_1 = \begin{bmatrix} \cos \theta_1 & 0 & -\sin \theta_1 \\ 0 & 1 & 0 \\ \sin \theta_1 & 0 & \cos \theta_1 \end{bmatrix}.
$$
 (4.2)

O segundo referencial *R*<sup>1</sup> é alterado por este movimento, obtido ao se aplicar *T*<sup>1</sup> em *R*0. A base β<sup>0</sup> é dada pela imagem de β<sup>0</sup> por *T*1. A Figura [14](#page-53-0) ilustra a aplicação desse item.

<span id="page-53-0"></span>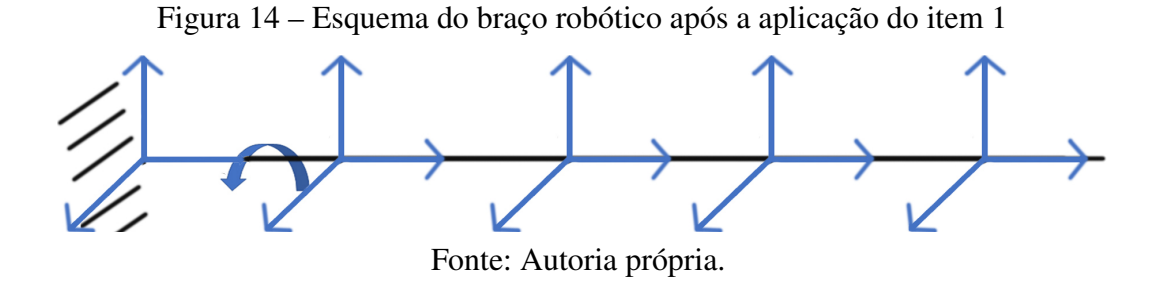

2. O segundo movimento é uma rotação  $T_2$  de ângulo  $\theta_2$  ao redor do eixo  $x_2$ , descrita pela matriz:

$$
A_2 = \begin{bmatrix} 1 & 0 & 0 \\ 0 & \cos \theta_2 & -\sin \theta_2 \\ 0 & \sin \theta_2 & \cos \theta_2 \end{bmatrix}.
$$
 (4.3)

<span id="page-53-1"></span>A Figura [15](#page-53-1) ilustra a aplicação desse item.

Figura 15 – Esquema do braço robótico após a aplicação do item 2

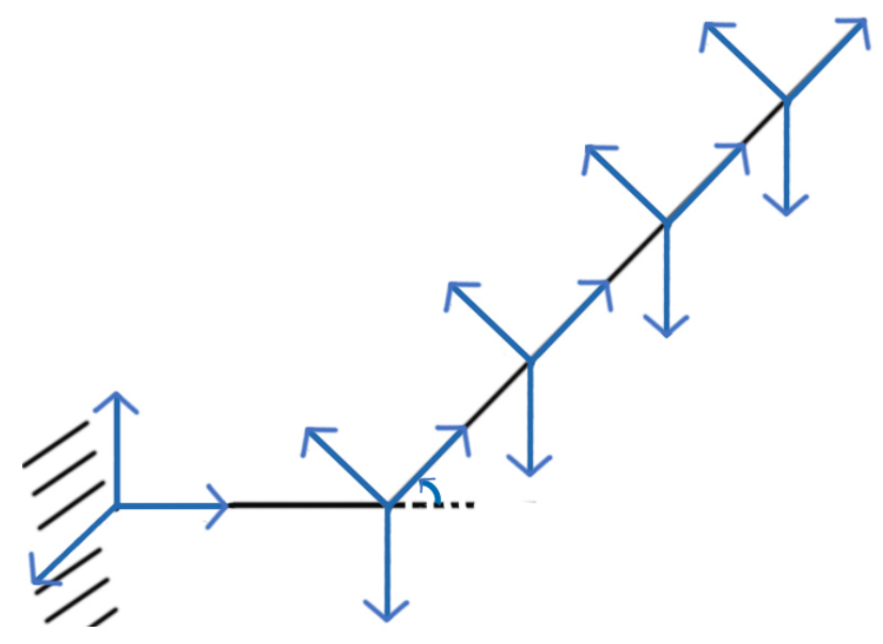

Fonte: Autoria própria.

3. O terceiro movimento é uma rotação  $T_3$  de ângulo  $\theta_3$  ao redor do eixo  $x_3$ , descrita pela matriz:

$$
A_3 = \begin{bmatrix} 1 & 0 & 0 \\ 0 & \cos \theta_3 & -\sin \theta_3 \\ 0 & \sin \theta_3 & \cos \theta_3 \end{bmatrix}.
$$
 (4.4)

<span id="page-54-0"></span>A Figura [16](#page-54-0) ilustra a aplicação desse item.

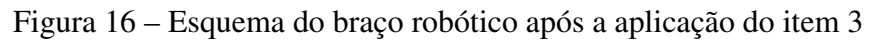

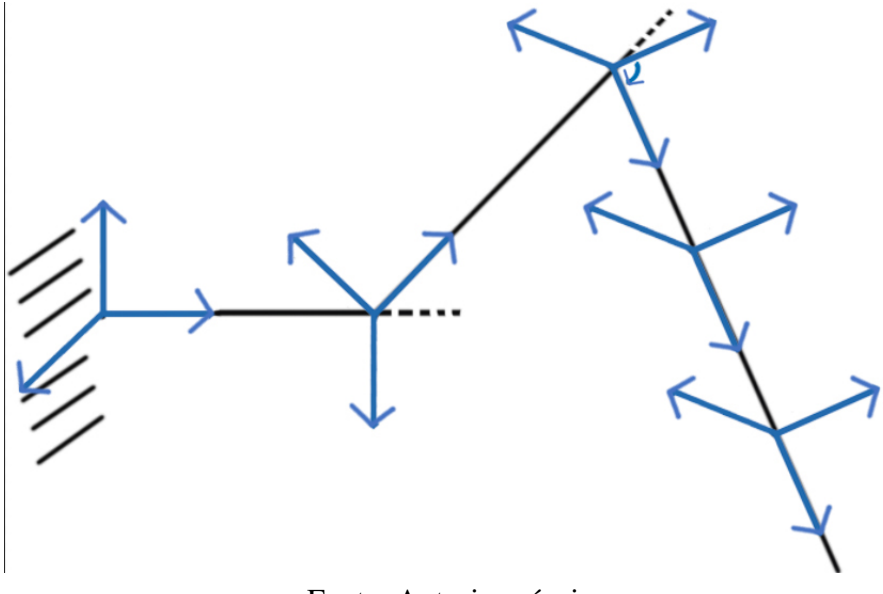

Fonte: Autoria própria.

4. O quarto movimento é uma rotação *T*<sup>4</sup> de ângulo θ<sup>4</sup> ao redor do eixo *y*4, descrita pela matriz:

$$
A_4 = \begin{bmatrix} \cos \theta_4 & 0 & -\sin \theta_4 \\ 0 & 1 & 0 \\ \sin \theta_4 & 0 & \cos \theta_4 \end{bmatrix} . \tag{4.5}
$$

A Figura [17](#page-55-0) ilustra a aplicação desse item.

<span id="page-55-0"></span>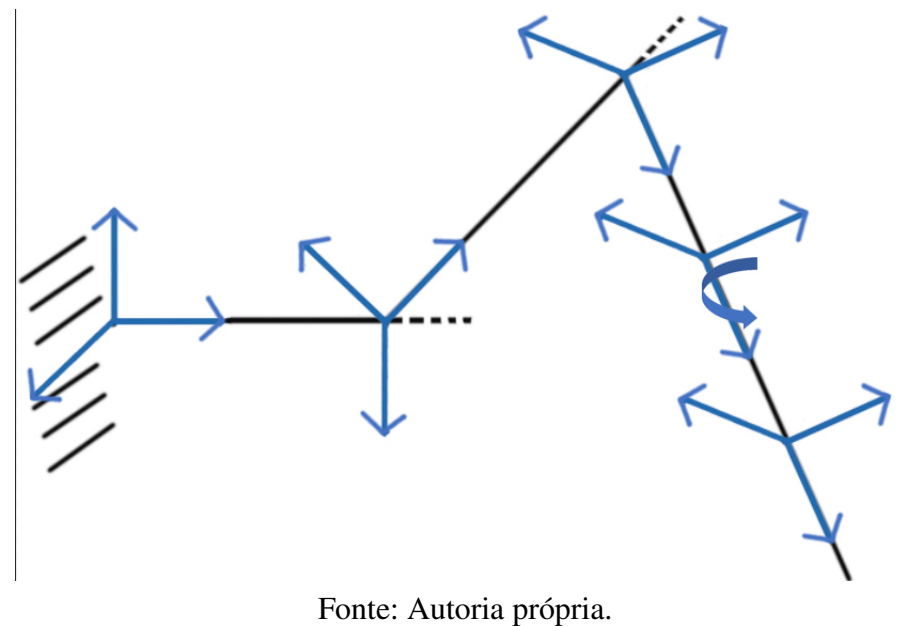

Figura 17 – Esquema do braço robótico após a aplicação do item 4

5. O quinto movimento é uma rotação  $T_5$  de ângulo  $\theta_5$  ao redor do eixo  $x_5$ , descrita pela matriz:

$$
A_5 = \begin{bmatrix} 1 & 0 & 0 \\ 0 & \cos \theta_5 & -\sin \theta_5 \\ 0 & \sin \theta_5 & \cos \theta_5 \end{bmatrix}.
$$
 (4.6)

A Figura [18](#page-55-1) ilustra a aplicação desse item.

Figura 18 – Esquema do braço robótico após a aplicação do item 5

<span id="page-55-1"></span>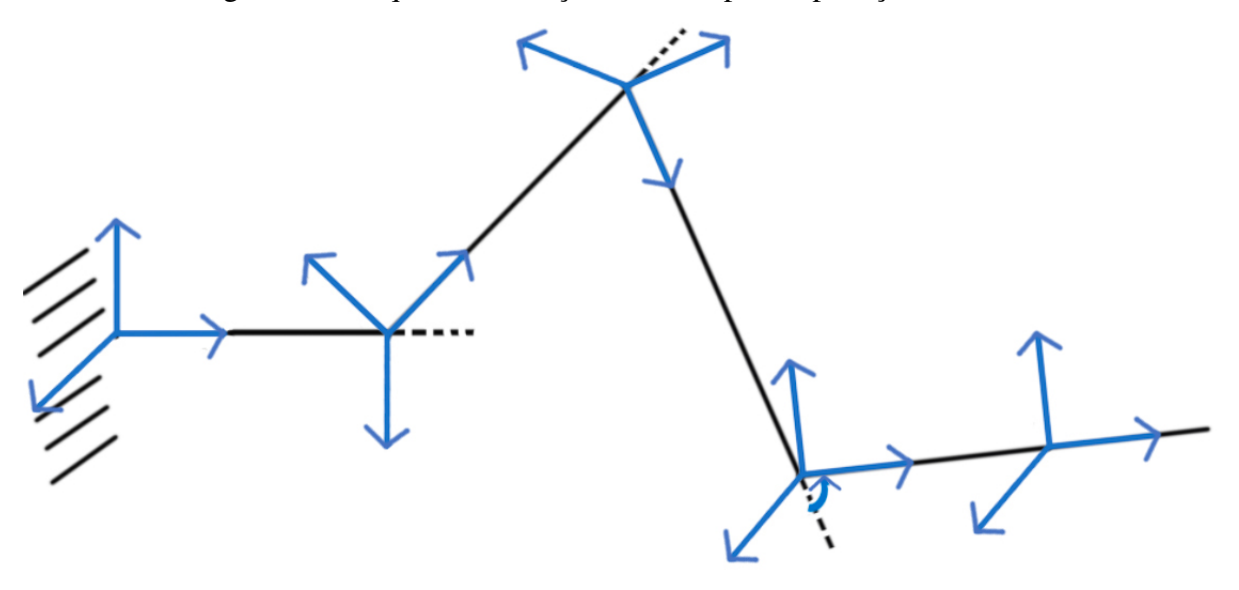

Fonte: Autoria própria.

6. O sexto movimento é uma rotação  $T_6$  de ângulo  $\theta_6$  ao redor do eixo  $y_6$ , descrita pela matriz:

$$
A_6 = \begin{bmatrix} \cos \theta_6 & 0 & -\sin \theta_6 \\ 0 & 1 & 0 \\ \sin \theta_6 & 0 & \cos \theta_6 \end{bmatrix} . \tag{4.7}
$$

A Figura [19](#page-56-0) ilustra a aplicação desse item.

Figura 19 – Esquema do braço robótico após a aplicação do item 6

<span id="page-56-0"></span>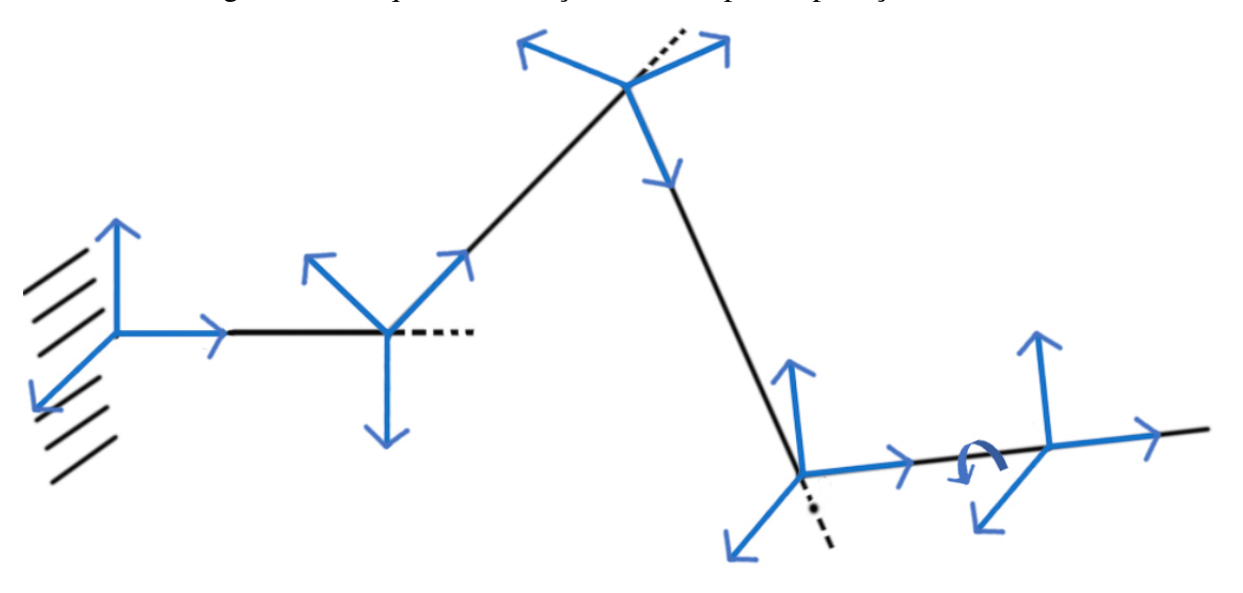

Fonte: Autoria própria.

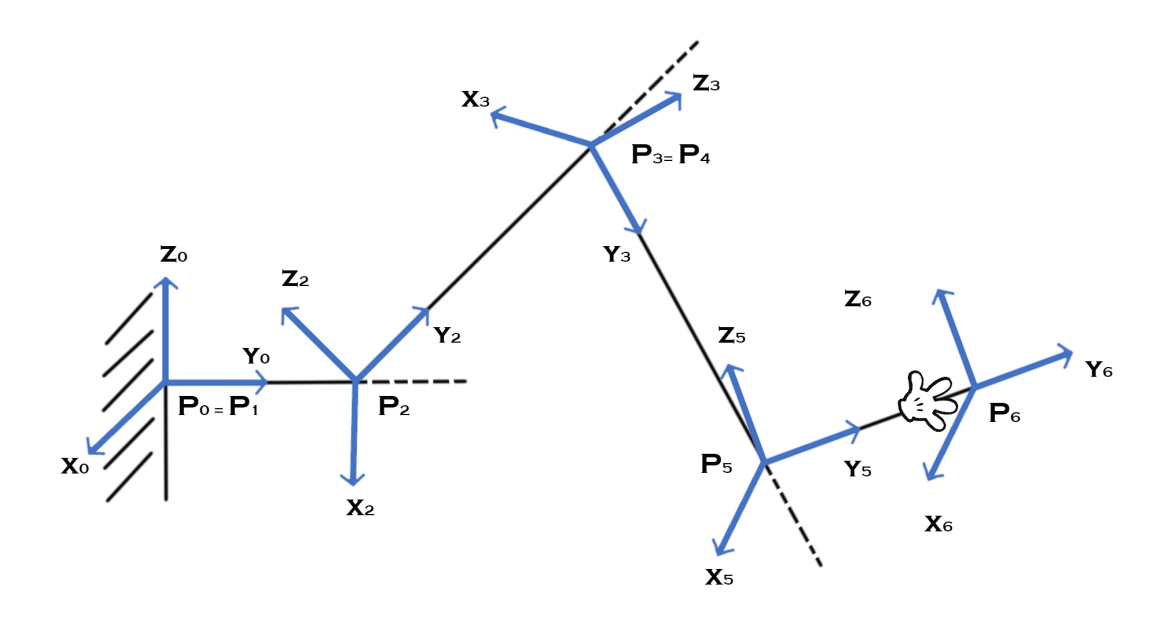

<span id="page-57-0"></span>Figura 20 – Os vários referenciais após várias rotações das juntas 2, 3, 5 e 6.

Fonte: Autoria própria.

Queremos calcular a posição de um ponto do robô com respeito aos vários referenciais. Para isto, começamos a calcular como os vários eixos são modificados quando passamos de um referencial para outro. Isto nos permitirá encontrar a "operação" da base β*i*+*<sup>k</sup>* na base β*<sup>i</sup>* . As colunas da matriz *A<sup>i</sup>* dão as coordenadas dos vetores da base β*i*+<sup>1</sup> expressos na base β*i*+<sup>1</sup> para β*<sup>i</sup>* , e a denotaremos por  $M_i^{i+1}$ .

# Mudança de Base de β*i*+*<sup>k</sup>* para β*<sup>i</sup>* . Deduz-se que

$$
M_i^{i+k} = M_i^{i+1} M_{i+1}^{i+2} \dots M_{i+k-1}^{i+k} \tag{4.8}
$$

Seja Q um ponto no espaço. Encontrar sua posição no referencial *R<sup>i</sup>* significa encontrar o vetor  $\Rightarrow$  $P_i\acute{Q}$  na base  $\beta_i$  ou, em outras palavras, [  $\rightarrow$ *PiQ*]β*<sup>i</sup>* . Sua posição no referencial *Ri*−<sup>1</sup> é dada por

$$
[\overrightarrow{P_iQ}]_{\beta_i-1} = [\overrightarrow{P_{i-1}P_i}]_{\beta_i-1} + [\overrightarrow{P_iQ}]_{\beta_i-1} = [\overrightarrow{P_{i-1}P_i}]_{\beta_i-1} + M_{i-1}^i[\overrightarrow{P_iQ}]_{\beta_i} . \qquad (4.9)
$$

Usaremos esta abordagem para calcular o movimento de cada uma das juntas  $i = 1, \ldots, 6$ . Determinaremos a posição e orientação da extremidade do robô na base  $\beta_0$ , levando em conta as rotações das várias juntas dos ângulos  $\theta_1, \ldots, \theta_6$ , respectivamente. Suponha que saibamos a posição Q no referencial *R*6, denotada por [  $\overrightarrow{P}$  $[P_6\acute{Q}]_{\beta_6}$ :

1. Seja *l*<sup>5</sup> o comprimento da haste da garra. Então,

$$
[\overrightarrow{P_5Q}]_{\beta_5} = [\overrightarrow{P_5P_6}]_{\beta_5} + [\overrightarrow{P_6Q}]_{\beta_5} = \begin{bmatrix} 0 \\ l_5 \\ 0 \end{bmatrix} + M_5^6 [\overrightarrow{P_6Q}]_{\beta_6} . \qquad (4.10)
$$

2. Seja *l*<sup>4</sup> o tamanho do terceiro segmento do robô. Temos:

$$
[\overrightarrow{P_4Q}]_{\beta_4} = [\overrightarrow{P_4P_5}]_{\beta_4} + [\overrightarrow{P_5Q}]_{\beta_4} = \begin{bmatrix} 0 \\ l_4 \\ 0 \end{bmatrix} + M_4^5 \begin{pmatrix} 0 \\ l_5 \\ 0 \end{pmatrix} + M_5^6 [\overrightarrow{P_6Q}]_{\beta_6}
$$

$$
= \begin{bmatrix} 0 \\ l_4 \\ 0 \end{bmatrix} + M_4^5 \begin{bmatrix} 0 \\ l_5 \\ 0 \end{bmatrix} + M_4^6 [\overrightarrow{P_6Q}]_{\beta_6}.
$$
(4.11)

3. O referencial  $R_3$  tem a mesma origem de  $R_4$ :  $P_3 = P_4$ . Portanto, o mesmo referencial  $R_3$ ,

$$
[\overrightarrow{P_3Q}]_{\beta_3} = [\overrightarrow{P_4Q}]_{\beta_3} = M_3^4 \left( \begin{bmatrix} 0 \\ l_4 \\ 0 \end{bmatrix} + M_4^5 \begin{bmatrix} 0 \\ l_5 \\ 0 \end{bmatrix} + M_5^6 [\overrightarrow{P_6Q}]_{\beta_6} \right)
$$
  
= 
$$
M_3^4 \begin{bmatrix} 0 \\ l_4 \\ 0 \end{bmatrix} + M_4^5 \begin{bmatrix} 0 \\ l_5 \\ 0 \end{bmatrix} + M_3^6 [\overrightarrow{P_6Q}]_{\beta_6}.
$$
 (4.12)

4. Seja *l*<sup>2</sup> o comprimento do segundo segmento do robô. Então,

$$
[\overrightarrow{P_2Q}]_{\beta_2} = [\overrightarrow{P_2P_3}]_{\beta_2} + [\overrightarrow{P_3Q}]_{\beta_2}
$$
  
=  $\begin{bmatrix} 0 \\ l_2 \\ 0 \end{bmatrix} + M_2^4 \begin{bmatrix} 0 \\ l_4 \\ 0 \end{bmatrix} + M_2^5 \begin{bmatrix} 0 \\ l_5 \\ 0 \end{bmatrix} + M_2^6 [\overrightarrow{P_6Q}]_{\beta_6}.$  (4.13)

5. Seja *l*<sup>1</sup> o comprimento do primeiro segmento do robô. Temos:

$$
[\overrightarrow{P_1Q}]_{\beta_1} = [\overrightarrow{P_1P_2}]_{\beta_1} + [\overrightarrow{P_2Q}]_{\beta_1}
$$
  
=  $\begin{bmatrix} 0 \\ l_1 \\ 0 \end{bmatrix} + M_1^2 \begin{bmatrix} 0 \\ l_2 \\ 0 \end{bmatrix} + M_1^4 \begin{bmatrix} 0 \\ l_4 \\ 0 \end{bmatrix} + M_1^5 \begin{bmatrix} 0 \\ l_5 \\ 0 \end{bmatrix} + M_1^6 [\overrightarrow{P_6Q}]_{\beta_6}.$  (4.14)

6. Finalmente, no referencial base, como  $P_0 = P_1$ , temos:

$$
[\overrightarrow{P_0Q}]_{\beta_0} = M_0^1 \begin{bmatrix} 0 \\ l_1 \\ 0 \end{bmatrix} + M_0^2 \begin{bmatrix} 0 \\ l_2 \\ 0 \end{bmatrix} + M_0^4 \begin{bmatrix} 0 \\ l_4 \\ 0 \end{bmatrix} + M_0^5 \begin{bmatrix} 0 \\ l_5 \\ 0 \end{bmatrix} + M_0^6 [\overrightarrow{P_6Q}]_{\beta_6}.
$$
 (4.15)

Pondo *l*<sup>3</sup> = 0, podemos reescrever a Equação [4.15](#page-59-0) como

<span id="page-59-0"></span>
$$
[\overrightarrow{P_0Q}]_{\beta_0} = \sum_{i=1}^{5} M_0^i \begin{bmatrix} 0 \\ l_i \\ 0 \end{bmatrix} + M_0^6 [\overrightarrow{P_6Q}]_{\beta_6} . \qquad (4.16)
$$

Invertendo,

$$
[\overrightarrow{P_6Q}]_{\beta_6} = M_6^0 [\overrightarrow{P_0Q}]_{\beta_0} - \sum_{i=1}^5 M_0^i \begin{bmatrix} 0 \\ l_i \\ 0 \end{bmatrix},
$$
\n(4.17)

onde  $M_6^i$  é a matriz de mudança de base de  $\beta_i$  para  $\beta_6$ . Temos que  $M_6^i = (M_i^6)^{-1} = (M_i^6)^t$ . Se necessário, podemos calcular [  $\Rightarrow$  $[P_i \hat{\mathcal{Q}}]_{\beta_i}$  em função de [  $\frac{1}{n}$  $[P_0 \acute{\cal Q}]_{\beta_0}.$ 

No próximo capítulo vamos fazer a construção de uma braço robótico de madeira, onde este servirá como um auxílio para explorarmos o conteúdo na prática.

## 5 PRODUTO EDUCACIONAL I: BRAÇO ROBÓTICO DE MADEIRA

Neste capítulo exploraremos uma ferramenta prática, um braço robótico de madeira. Sua finalidade é servir como ferramenta visual e tátil a ser explorada pelos alunos do Ensino Médio, assim veremos como fazer sua construção (com foco no baixo custo), quais são os tipos de rotações, suas limitações e sugestões de melhorias.

Recomendamos fortemente que esse braço seja construído antes de iniciar a programação no *software* Geogebra, pois a visualização de seus movimentos permitirá uma compreensão melhor das aplicações de matrizes de rotação e translação, necessários na simulação desses movimentos em tal programação.

Uma sugestão de construção de tal braço será dada no texto a seguir. Ele foi feito no ano de 2020 e custou cerca de 15 reais.

<span id="page-60-0"></span>1. Qualquer pedaço de madeira que seja suficientemente comprido, ou ainda, alguns pedaços pequenos. Neste caso foi utilizado um cabo de vassoura. A Figura [21](#page-60-0) ilustra um cabo de vassoura semelhante ao usado na montagem.

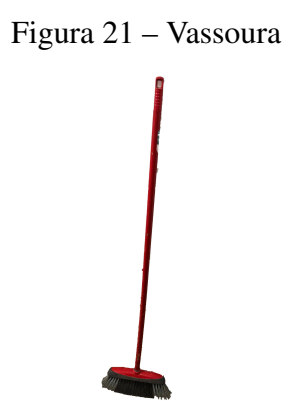

Fonte: Autoria Própria.

<span id="page-60-1"></span>2. Uma base para o braço. A base pode ser de qualquer material, mas como queremos um custo pequeno, foi utilizado um bloco de madeira. Na Figura [22](#page-60-1) podemos ver o suporte utilizado.

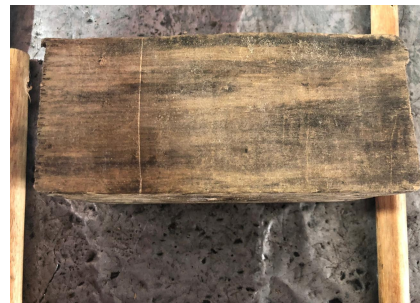

Figura 22 – Base

Fonte: Autoria própria.

<span id="page-61-0"></span>3. Parafusos (de 8 até 10 centímetros de comprimento) e porcas (ou borboletas de fixação), como mostrado na Figura [23.](#page-61-0) O professor deverá comprar quantas for utilizar, pois a quantidade irá variar de acordo com a quantidade de cotovelos do braço. Em nosso caso, foram utilizados dois parafusos e duas porcas.

Figura 23 – Parafusos e Porcas

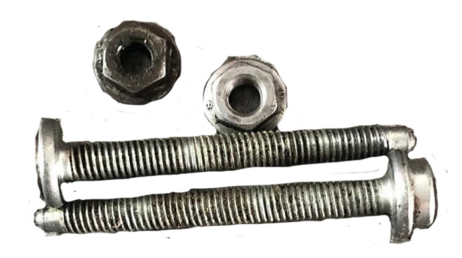

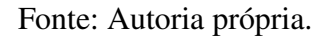

<span id="page-61-1"></span>A seguir, será descrita a montagem do braço robótico de madeira com dois braços. Com um serrote, cortamos a madeira em três partes (44 cm, 32 cm e 29 cm ), como na Figura [24.](#page-61-1) A parte mais comprida (haste) será encaixada na base especificada no item 2.

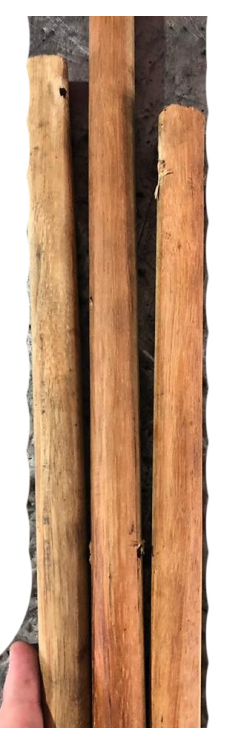

Figura 24 – Partes do Braço Robótico

Fonte: Autoria própria.

Após o corte, vamos fazer uma furação na base do braço. O tamanho do furo terá que ser igual ou um pouco maior que a haste mais comprida que será encaixada. Para isso o professor <span id="page-62-0"></span>deverá utilizar uma furadeira ou qualquer ferramenta que consiga fazer está furação. Em nosso caso, como a haste tem diâmetro igual a 22 milímetros, foi utilizado uma broca de 23 milímetros para fazer o furo e a Figura [25](#page-62-0) mostra a furação feita na base. O importante é que a haste não deverá ficar muito folgada nem colada nesse furo, pois queremos que a mesma rotacione e faça o movimento telescópico, como mostrado na Figura [26,](#page-63-0) para o braço ficar bem fixado na base.

Figura 25 – Furação da Base

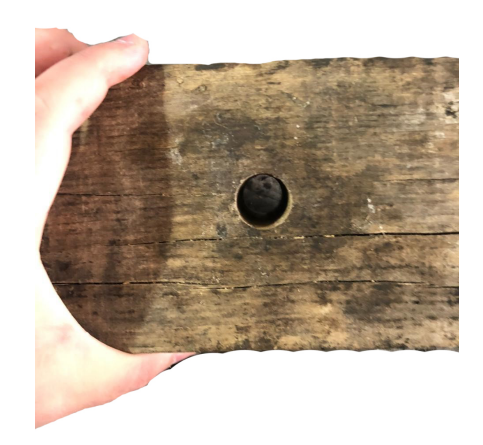

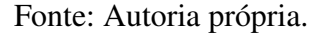

Outra sugestão para este passo, seria de utilizar um rolamento em vez de fazer a furação na base, assim poderíamos colar o rolamento na base, ou até deixar que o próprio rolamento fosse nossa base. Mas, isso aumentaria o orçamento necessário para a construção do braço robótico.

Agora iremos fazer as furações nas demais partes. Essas furações deverão ser medidas conforme o tamanho dos parafusos. Por exemplo, para parafusos medindo 6 milímetros de diâmetro, devemos utilizar uma broca de 6,5 milímetros na furação. Como no caso anterior, não devemos fazer uma furação muito grande, pois senão as fixações dos cotovelos não irão ficar adequadas. As furações deverão ser feitas nas extremidades das partes do braço robótico, de 3 a 5 centímetros longe da extremidade, pois assim não corre o risco de quebrar as partes do braço robótico. A Figura [27](#page-63-1) mostra as furações feitas perto das extremidades das partes.

<span id="page-63-0"></span>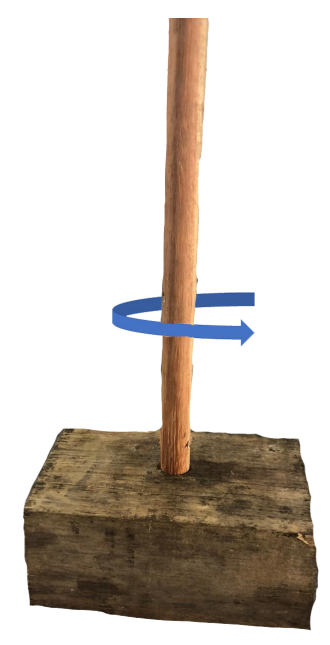

Figura 26 – Primeira parte do Braço Robótico fixado na base

Fonte: Autoria própria.

<span id="page-63-1"></span>Figura 27 – Furações das partes do Braço Robótico

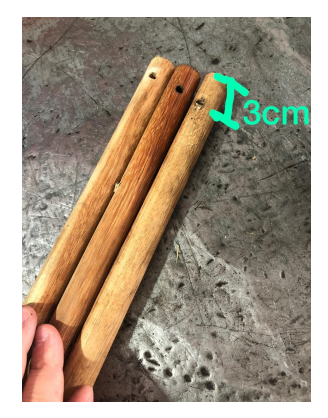

Fonte: Autoria própria.

Por fim, vamos fixar os cotovelos do braço robótico. Para isso iremos pegar as partes e juntar duas furações. Primeiro, unimos a haste com um braço, como mostra a Figura [28.](#page-64-0) Colocamos o parafuso na furação da extremidade e fixamos com a porca (ou borboleta de fixação).

# <span id="page-64-0"></span>Figura 28 – Fixando duas partes do Braço Robótico

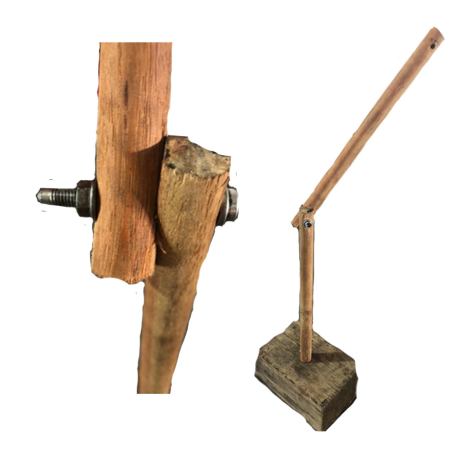

Fonte: Autoria própria.

<span id="page-64-1"></span>Em seguida, unimos o segundo braço ao primeiro, colocando o parafuso na furação e fixandos com a porca. Assim finalizamos a construção do braço robótico. Na Figura [29](#page-64-1) podemos observar o braço robótico montado.

Figura 29 – Montagem do Braço Robótico finalizado

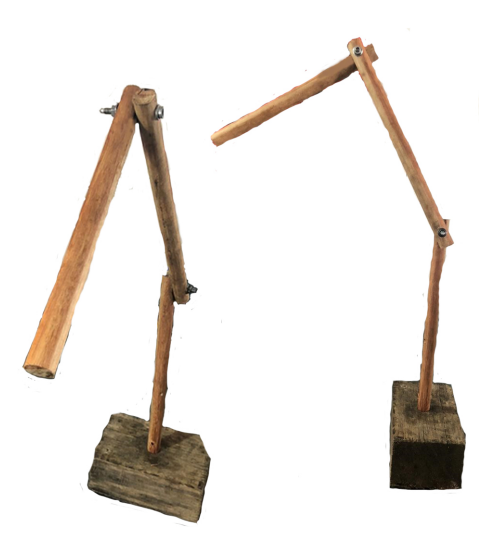

Fonte: Autoria própria.

Caso seja do interesse do professor, é possível melhorar a estética do braço robótico com tinta. Em nosso caso pintamos da cor preta. Caso o professor queira pintar o braço robótico, sugerimos que o furo da base seja aumentado em 1 milímetro, pois a tinta adicionará diâmetro as

partes do braço robótico, podendo não encaixar na base. Também sugerimos que as partes sejam pintadas antes da montagem, para termos mais qualidade estética do produto.

Outra sugestão de melhoria que poderia ser feita, é a adição de transferidores na base e nos cotovelos do braço robótico. Para isso basta fazer furações no centro do transferidores, assim como foi feito na haste e nas partes do braço robótico, como na Figura [30.](#page-65-0) Em nosso caso, não foi preciso fazer furação no transferidor da base, pois o mesmo já tinha um espaço onde pudemos encaixar/colar na base. E para os transferidores dos cotovelos fizemos furações de 6,5 milímetros e adicionamos ao braço no mesmo momento em que fixamos as partes com os parafusos e as porcas. Alinhamos os transferidores na posição de zero graus, em relação as furações das junções. Agora temos como medir a quantidade de graus que as rotações fazem. Lembrando que isso aumentará o orçamento do nosso braço robótico.

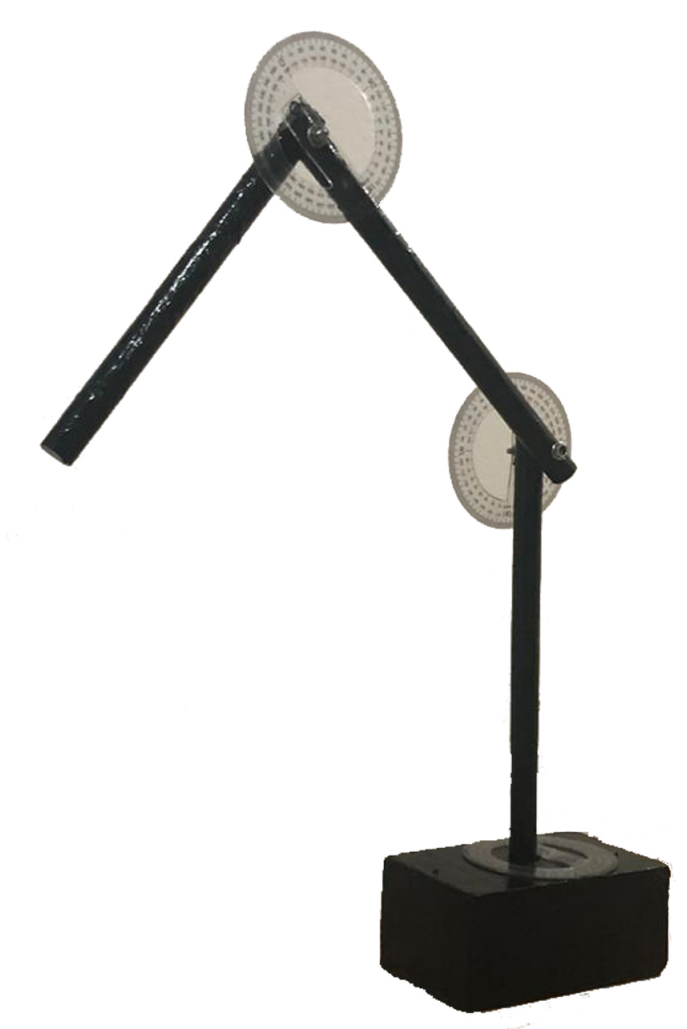

<span id="page-65-0"></span>Figura 30 – Montagem do Braço Robótico com Transferidores

Fonte: Autoria própria.

Veremos agora a funcionalidade do braço robótico que construímos. Para facilitar a explicação, a Figura [31](#page-66-0) nos mostra como serão chamados cada parte do braço robótico construído e onde ele se localiza no  $\mathbb{R}^3$ .

<span id="page-66-0"></span>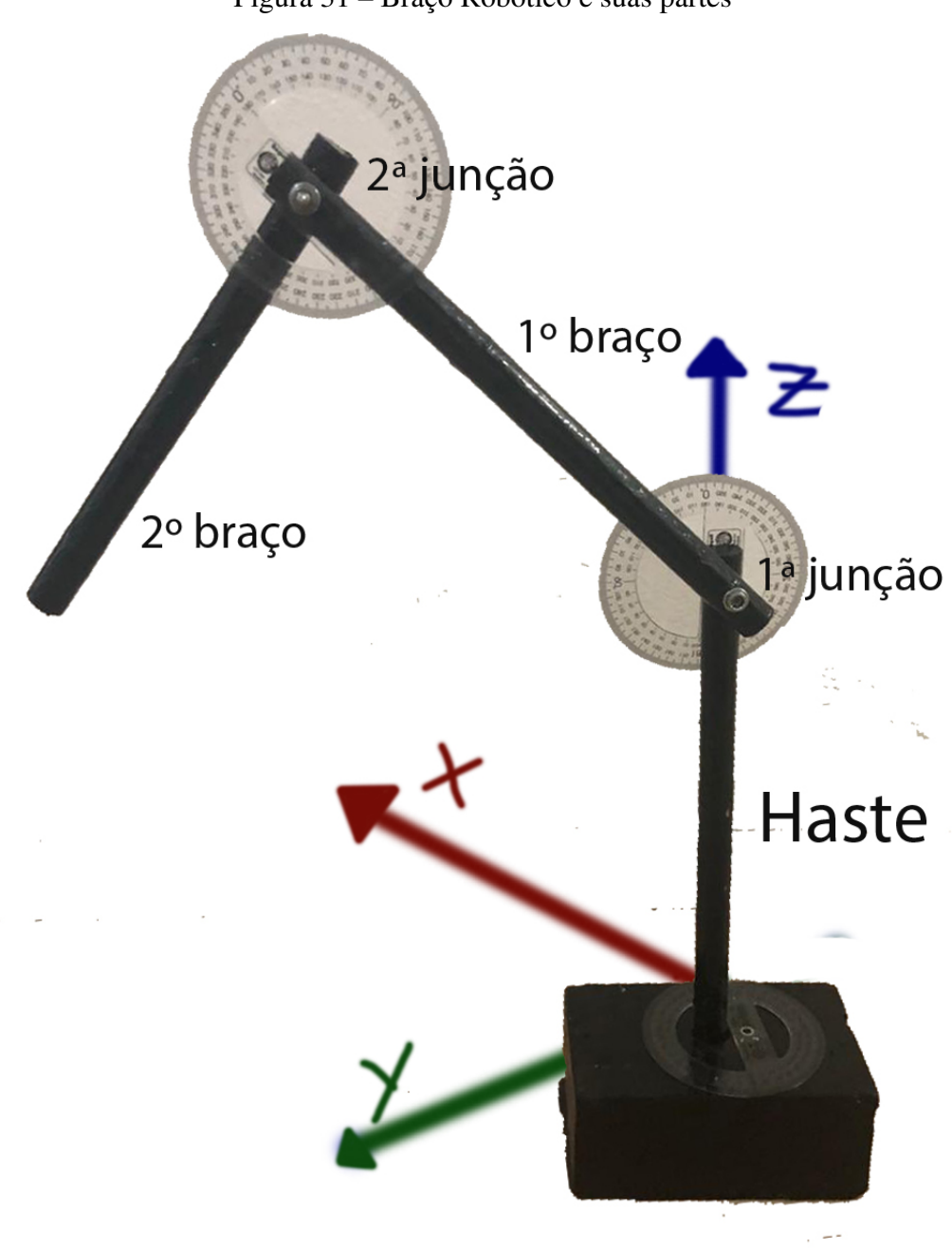

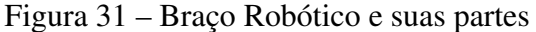

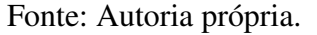

A haste do braço robótico esta atrelada a rotação em torno do eixo *z* que é o movimento telescópico, e pode rotacionar em 360º. A posição do 1º braço é dependente da movimentação da haste, a sua movimentação está restrita em um plano formado pela 1ª junção. O 2º braço depende das partes anteriores no quesito posição, mas sua movimentação é idêntica ao do 1º braço e também esta restrita a um plano formado pela 2ª junção.

Se juntarmos todas as movimentações, temos uma amplitude maior se compararmos com cada parte do braço robótico separadamente. Neste caso, o braço robótico descreve um

movimento esférico, com centro na 1ª junção e com raio sendo a soma das medidas entre as junções dos dois braços.

Limitações: Começamos com a movimentação das partes do braço robótico. Com exceção da haste as outras partes não conseguem rotacionar os 360º, pois pelo tamanho se tentássemos girar os 360º algumas das partes iriam colidir, assim obstruindo a movimentação. Outra limitação é que o movimento feito é manual, ou seja, é necessário que alguém mexa as partes do braço robótico para que consigam rotacionar. Neste protótipo também não há uma garra na extremidade do último seguimento, pois a complexidade de uma garra está além do conteúdo visto neste trabalho.

Vantagens: Para simular a visualização da movimentação do braço robótico ele se encaixa de maneira excelente. A compreensão da matemática no processo, seu baixo custo e facilidade de montar também são pontos positivos.

Sugestões: Aumentando o investimento podemos comprar materiais melhores para a construção do braço robótico e também podemos automatizar a movimentação utilizando pistões hidráulicos ou a ar. Também podemos controlar com exatidão cada parte do braço robótico, contudo, serão necessários aparatos de programação como Controlador Lógico Programável (CLP) ou Arduino.

Assim vimos neste capítulo como é a movimentação na prática do braço robótico. No próximo capítulo vamos aplicar a teoria do Capítulo [4](#page-50-1) para simular a movimentação de um braço robótico utilizando o *software* Geogebra. Inicialmente, mostraremos cada etapa da programação no  $\mathbb{R}^2$  e, posteriormente, no  $\mathbb{R}^3$ .

# 6 PRODUTO EDUCACIONAL II: PROGRAMAÇÃO NO *SOFTWARE* GEOGEBRA

Feita então toda a fundamentação teórica vamos, neste capítulo, fazer o passo a passo de como realizar uma programação no *software* Geogebra para simularmos o movimento de uma braço robótico através de vetores. Queremos deixar claro que neste capítulo a linguagem da escrita esta de uma forma mais coloquial, para facilitar o entendimento de eventuais professores que quiserem aplicar esta programação a alguma atividade.

# 6.1 PROGRAMAÇÃO NO  $\mathbb{R}^2$

Começaremos abrindo o *software* Geogebra em sua versão 5, ou também, podemos utilizar sua versão 6 online, que terá pequenas mudanças na forma de adicionar os elementos no *software*. Todas as imagens desta programação foram feitas a partir da versão 5 do *software*.

1. Criaremos um vetor qualquer no Geogebra. Recomendamos criar um múltiplo de vetor canônico com um comprimento desejado, pois o mesmo irá representar a posição inicial do braço robótico. Para isso, no Geogebra, iremos clicar na opção vetor que se encontra na parte superior esquerda, no terceiro campo. Como mostra a Figura [32.](#page-68-0)

<span id="page-68-0"></span>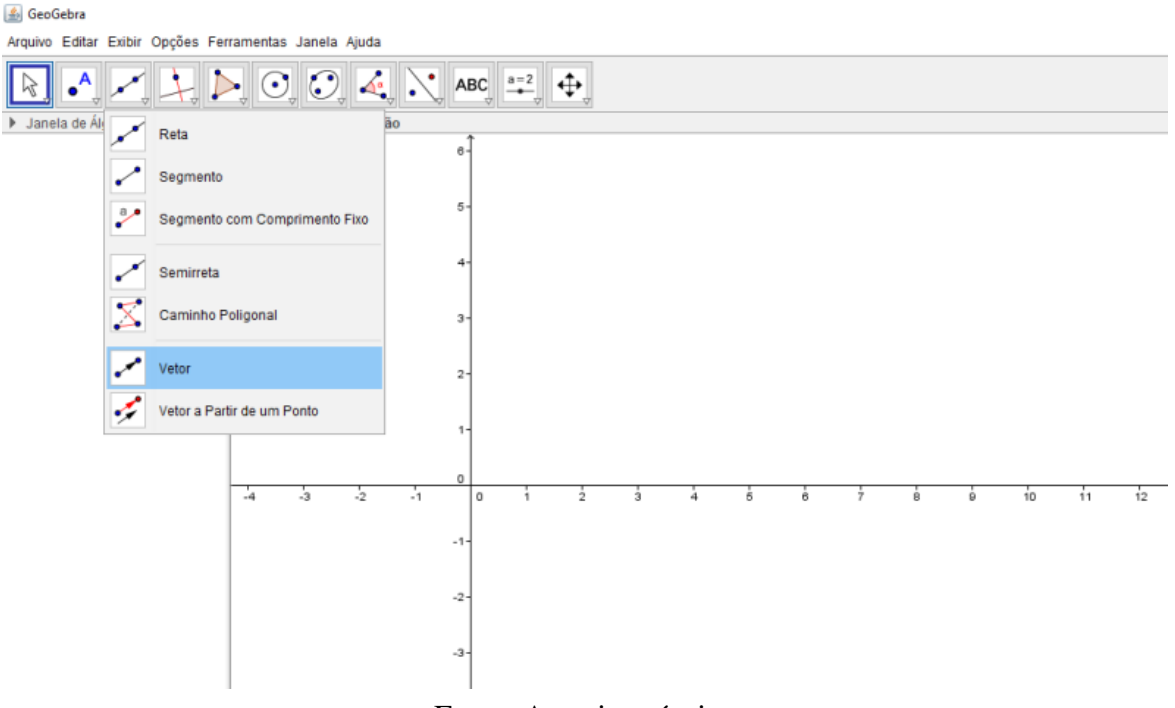

Figura 32 – Ferramenta vetor no Geogebra

Fonte: Autoria própria.

2. Agora iremos na barra de comandos ou como está escrito "Entrada", que pode ser encontrada na parte inferior do *software*, e iremos escrever as coordenadas desde vetor. Por exemplo, o vetor  $v = (0,6)$ , como mostra a Figura [33](#page-69-0)

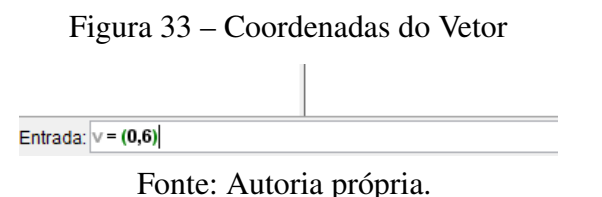

<span id="page-69-1"></span><span id="page-69-0"></span>Assim, como mostra a Figura [34,](#page-69-1) nossa janela ficará com o seguinte formato:

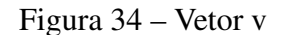

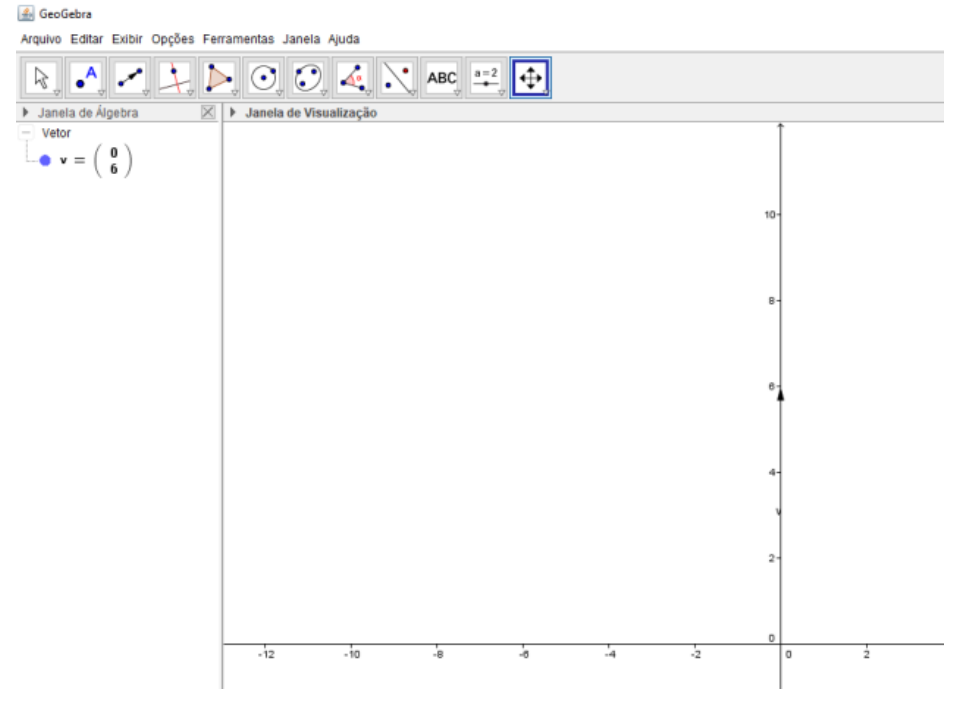

Fonte: Autoria própria.

3. A seguir, iremos criar um controle deslizante, para que possamos fazer a variação de um ângulo. Isso mostra que ao variar o ângulo, o vetor é deslocado simultaneamente. Para isto iremos na opção controle deslizante, que se encontra na parte superior direita, sendo o penúltimo comando, como mostra a Figura [35](#page-69-2)

# Figura 35 – Ferramenta controle deslizante no Geogebra

<span id="page-69-2"></span>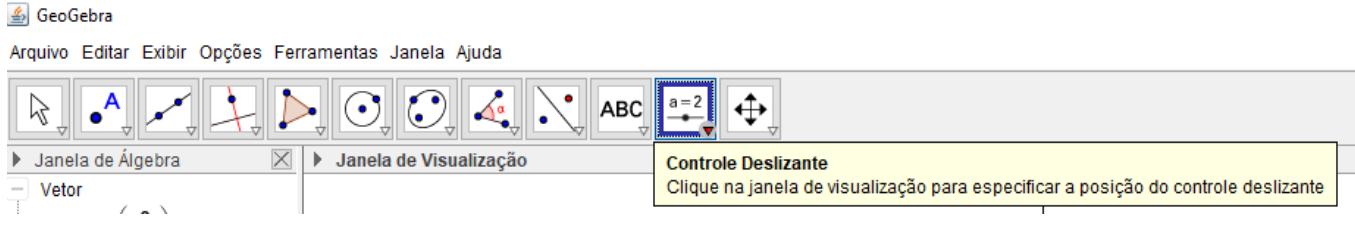

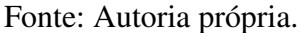

Após isto, com o cursor do *mouse*, basta clicar em qualquer local na "Janela de Visualização". Sugerimos que de um clique já ao lado da "Janela da Álgebra", pois assim a tela não

<span id="page-70-0"></span>ficará "poluída" com excesso de informações irrelevantes. Depois de clicar na "Janela de Visualização", irá aparecer a seguinte tela, ilustrado na Figura [36](#page-70-0)

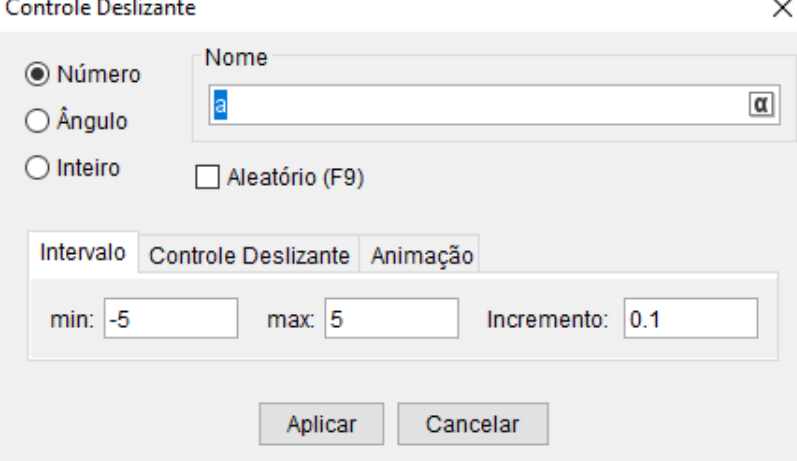

Figura 36 – Tela de comandos do controle deslizante

 $\mathbf{L}$ 

Fonte: Autoria própria.

<span id="page-70-1"></span>Na tela da Figura [36,](#page-70-0) selecionamos a opção "Ângulo" . Por padrão, a letra grega que irá representar o ângulo é a letra α, então não modificaremos nada, e clicamos em aplicar, como mostra a Figura [37.](#page-70-1)

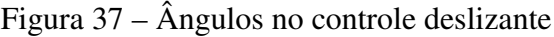

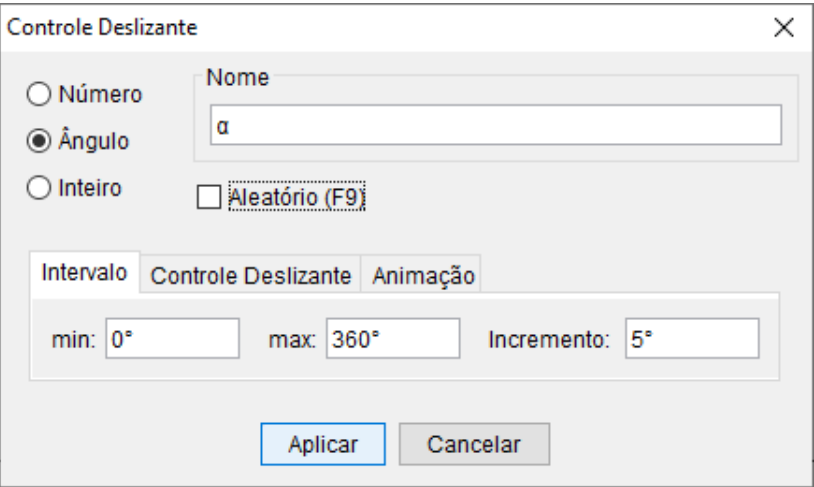

Fonte: Autoria própria.

Assim, nossa janela ficará com o formato mostrado na Figura [38.](#page-71-0) Agora basta com o *mouse* clicar no círculo do controle deslizante para variar o ângulo.

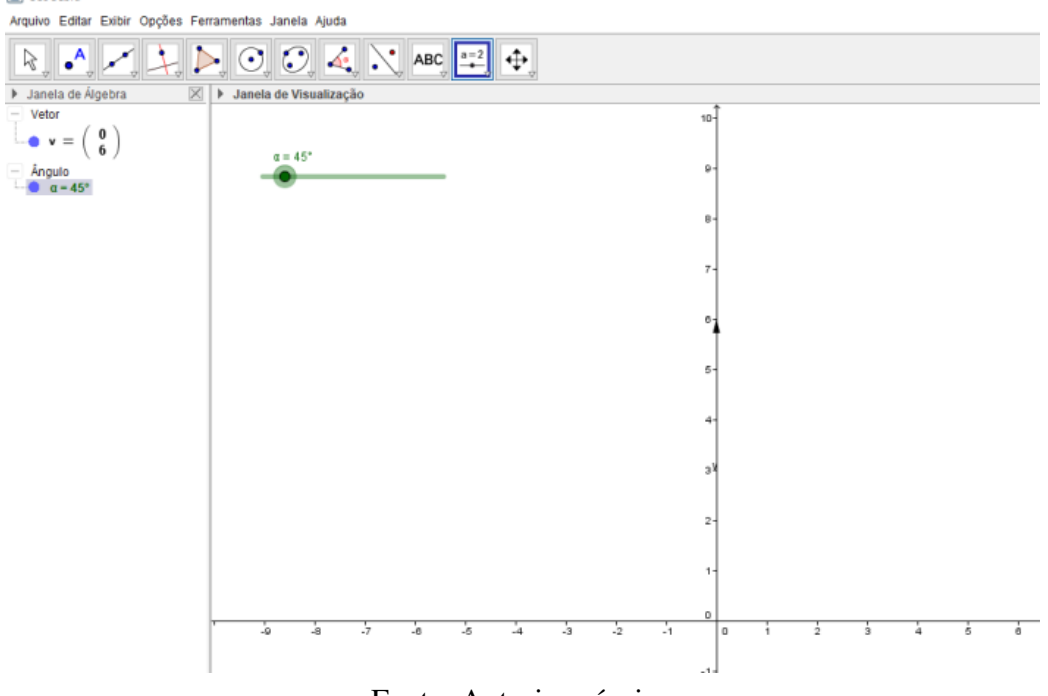

Figura 38 – Controle deslizante  $\alpha$ 

<span id="page-71-0"></span>d. GeoGebra

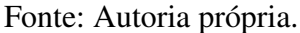

4. No passo seguinte, iremos escrever a matriz transformação que leva as coordenadas cartesianas para coordenadas polares para rotacionar um vetor no plano. Como já visto na Equação [3.26,](#page-28-0) esta matriz é "  $\cos\theta$  –sen $\theta$  $\sin\theta$  cos  $\theta$ 1 .

<span id="page-71-1"></span>Para escrever esta matriz no *software*, iremos na barra de "Entrada" e escreveremos o seguinte código:  $R = \{\{\cos(\alpha), -\sin(\alpha)\}, \{\sin(\alpha), \cos(\alpha)\}\}\)$ , como pode ser visto na Figura [39.](#page-71-1) Onde R é a matriz transformação, que irá fazer um vetor rotacionar.

Figura 39 – Comando da matriz transformação no Geogebra

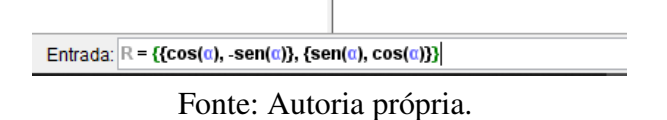

Uma dúvida que pode surgir neste passo, é de como colocar o símbolo de  $\alpha$  ? Para isso, na extrema esquerda da caixa de "Entrada", há um símbolo α que é um comando do Geogebra. Clicamos nele e irá aparecer vários símbolos matemáticos, como mostra a Figura [40,](#page-72-0) onde podemos selecionar qual é o desejado, no caso o símbolo  $\alpha$ .
#### Figura 40 – Símbolos matemáticos no Geogebra

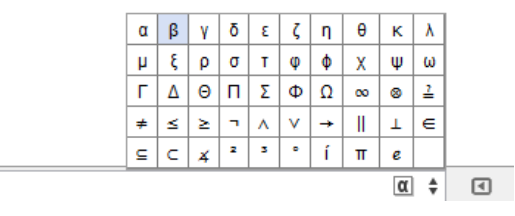

Fonte: Autoria própria.

A Figura [41](#page-72-0) mostra como irá ficar nossa janela após concluir este passo.

<span id="page-72-0"></span>4 GeoGebra

Figura 41 – Matriz transformação R

Arquivo Editar Exibir Opções Ferramentas Janela Ajuda  $a=2$  $\odot$ ABC ⊕  $\left( \bullet \right)$ ド ๔  $\bullet$ I Janela de Álgebra Janela de Visualização  $\overline{\times}$  $\overline{\phantom{a}}$ Lista  $10 0.71$  $-0.71$  $\cap$  R =  $0.71$  $0.71$  $\alpha = 45^{\circ}$ g. Vetor  $\mathbf{v}$  $=$ g. Ângulo  $\alpha = 45^{\circ}$  $\overline{z}$  $\overline{5}$  $\overline{4}$ з١  $\overline{2}$ 

Fonte: Autoria própria.

5. Iremos selecionar o campo vetor novamente, como fizemos no passo 1. Após isto, iremos escrever um novo vetor w. Onde w será o produto da matriz transformação R, com o vetor v. Portanto na barra de "Entrada", escreveremos o seguinte código: *w* = (*Rv*), como mostra a Figura [42.](#page-73-0)

<span id="page-73-0"></span>Figura 42 – Comando para rotacionar um vetor utilizando a matriz transformação no Geogebra

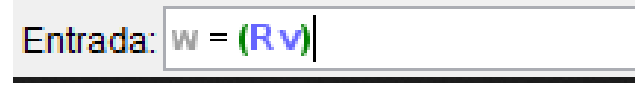

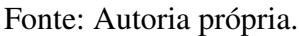

Assim, o vetor w representa a rotação do vetor v em torno da origem do plano. Conforme variamos α no controle deslizante, o vetor w rotaciona. Podemos ver um exemplo desta rotação na Figura [43](#page-73-1) . Agora, o vetor w representa nosso braço robótico.

Figura 43 – Vetor w

<span id="page-73-1"></span>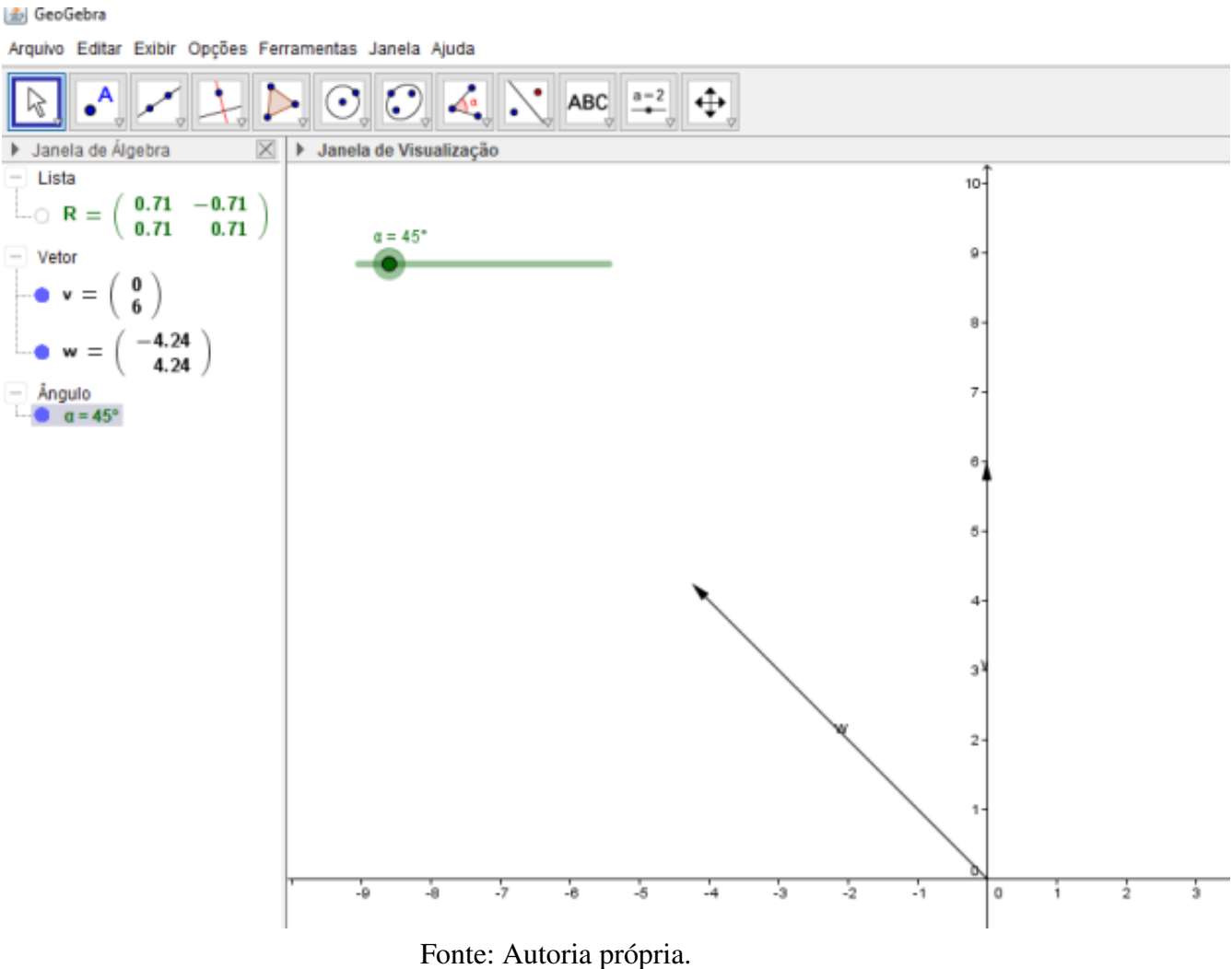

6. Como agora o nosso vetor w representa o braço robótico, podemos ocultar o vetor v. Para isto iremos na "Janela de Álgebra" e iremos clicar no círculo que fica no lado esquerdo do vetor v. Após clicar no círculo o vetor v que estava na "Janela de Visualização" irá ser ocultado, como pode ser visto na Figura [44.](#page-74-0)

<span id="page-74-0"></span>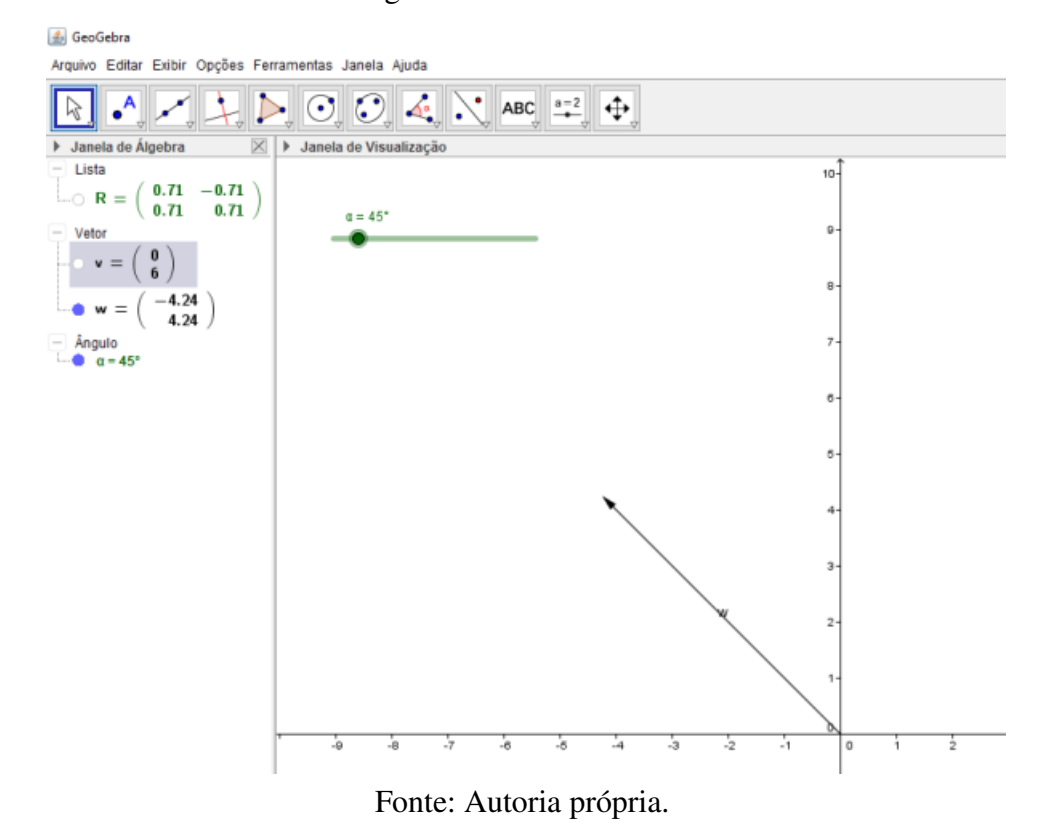

Figura 44 – Vetor v oculto

<span id="page-74-1"></span>7. Podemos dizer que "criamo" a primeira parte do braço mecânico, pois geralmente um braço mecânico tem vários cotovelos, onde os mesmos conseguem fazer movimentos que independem dos outros. Assim, iremos fazer mais partes deste braço robótico. Iremos criar um ponto, onde este irá representar um cotovelo do braço robótico. Para isso iremos no canto superior esquerdo do *software*, selecionar o campo "Ponto" que é o segundo, ilustrado na Figura [45.](#page-74-1)

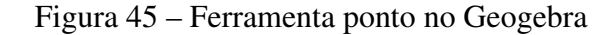

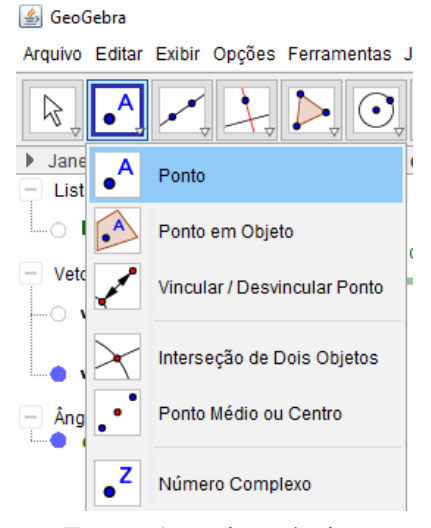

Fonte: Autoria própria.

Após selecionar a opção "Ponto", iremos na barra de "Entrada" e colocaremos o seguinte código: *A* = *w*, como mostra a Figura [46.](#page-75-0) Neste caso nosso ponto A irá representar um cotovelo do braço robótico, como podemos observar na Figura [47.](#page-75-1)

<span id="page-75-0"></span>Figura 46 – Comando para criar um ponto no extremo de um vetor no Geogebra

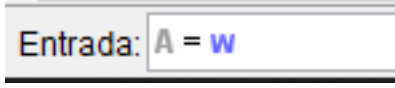

Fonte: Autoria própria.

Figura 47 – Ponto A

<span id="page-75-1"></span>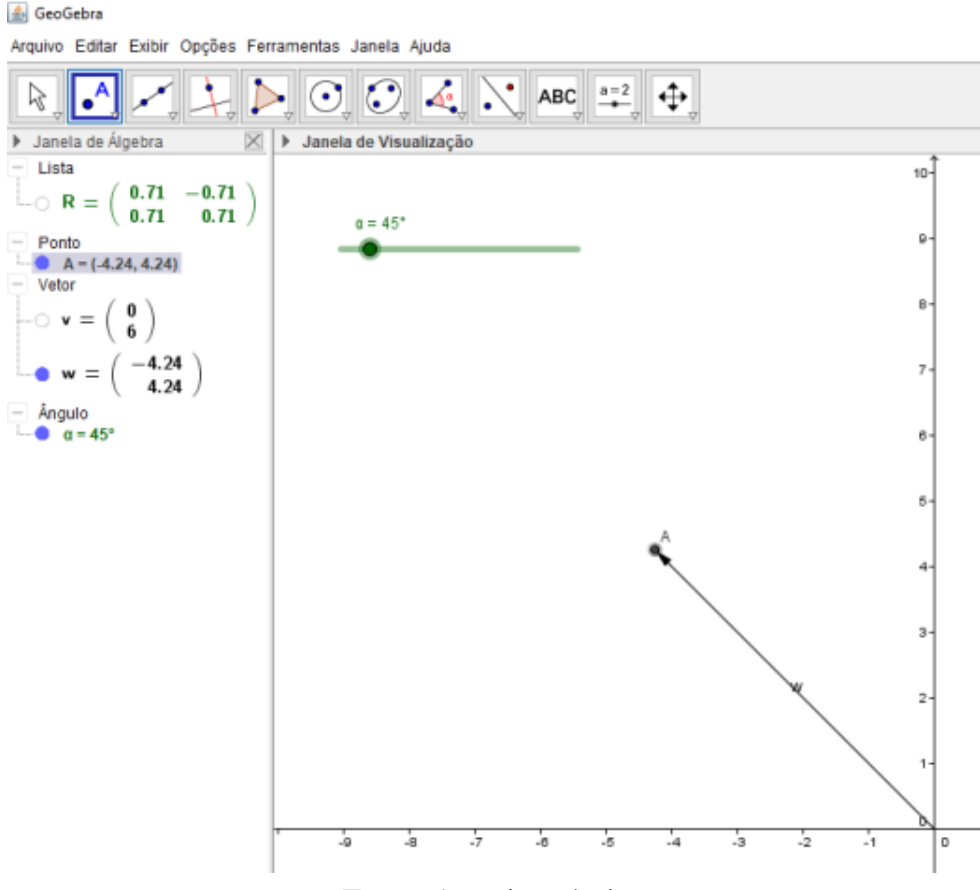

Fonte: Autoria própria.

Perceba que A está no extremo do vetor w, assim conforme o vetor w se move, o ponto A acompanha este movimento da mesma forma, como podemos observar na Figura [48.](#page-76-0)

<span id="page-76-0"></span>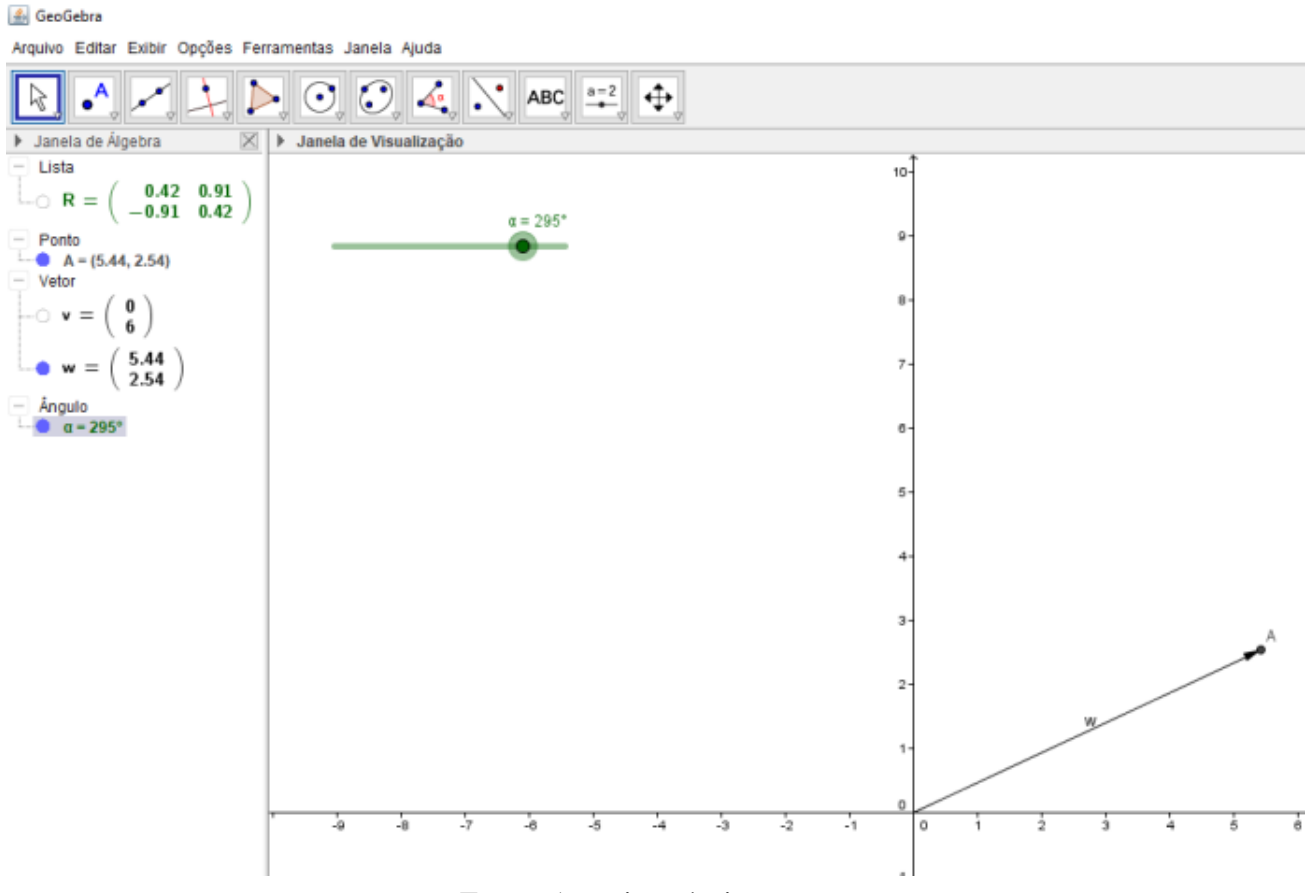

Figura 48 – Rotação do vetor w e ponto A

Fonte: Autoria própria.

8. Agora iremos repetir os passos 1 e 2, e criaremos um outro múltiplo de vetor canônico. Como, por exemplo, o vetor  $u = (4,0)$ . Perceba que mudamos o tamanho do vetor para representar "uma parte menor" do braço robótico, mas novamente este tamanho pode ser escolhido livremente. Podemos observar na Figura [49](#page-77-0) como irá ficar nossa tela após este passo.

<span id="page-77-0"></span>₹ GeoGebra Arquivo Editar Exibir Opções Ferramentas Janela Ajuda  $\bullet^{\mathsf{A}}$  $\triangleright$  00  $\overline{\mathcal{L}}$  $\triangle^a$   $\triangle^a$  ABC  $\stackrel{a=2}{\longrightarrow}$  $\oplus$  $\triangledown$ > Janela de Visualização  $\blacktriangleright$  Janela de  $\overline{\times}$ Lista  $\sim$  R =  $\begin{pmatrix} 0.42 & 0.91 \\ -0.91 & 0.42 \end{pmatrix}$  $a = 295^{\circ}$ Ponto A =  $(5.44, 2.54)$ <br>Vetor  $\bullet u =$  $\circ$  v =  $\frac{5.44}{2.54}$  $\bullet w = 1$ Ångulo<br>● α = 295°

Figura 49 – Vetor u

Fonte: Autoria própria.

9. Iremos, na sequência, repetir os passos 3 e 4, para criarmos um controle deslizante, só que agora com a letra grega β e uma matriz transformação *T* =  $\begin{bmatrix} \cos \beta & -\sin \beta \end{bmatrix}$ sen $\beta$  cos $\beta$ 1

A Figura [50](#page-77-1) mostra nossa janela após concluir este passo.

Figura 50 – Matriz transformação T

<span id="page-77-1"></span>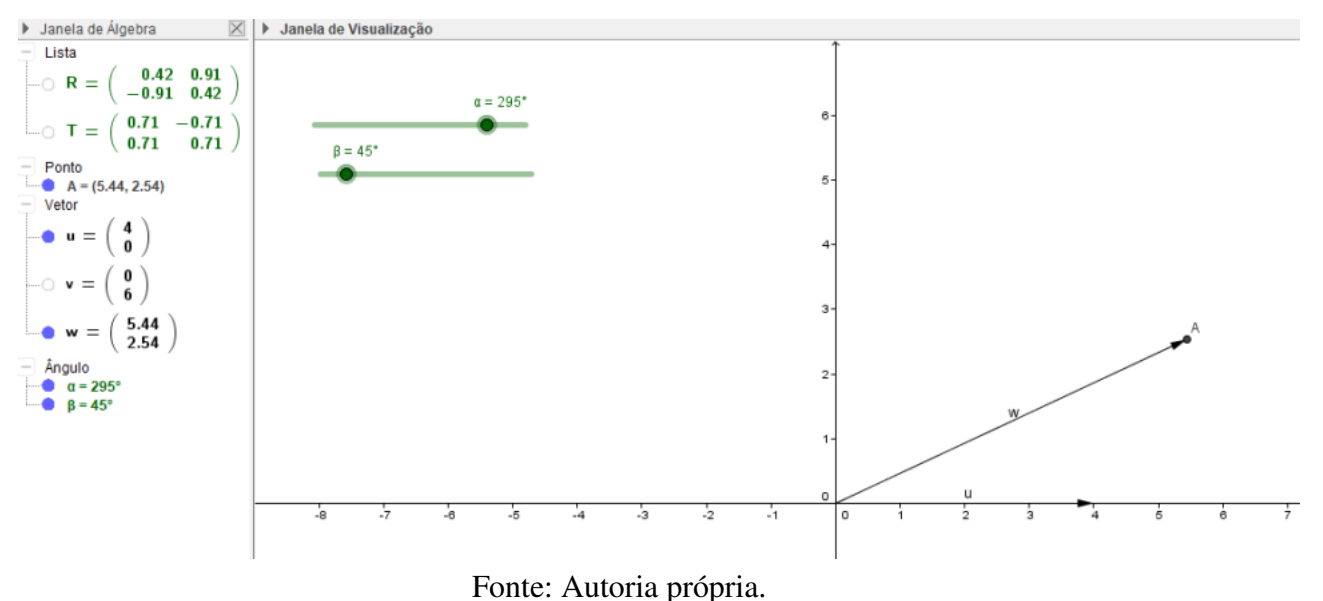

10. Agora iremos repetir o passo 5, onde criaremos um vetor que represente a rotação do vetor u. Portanto, faremos um vetor  $b = Tu$ . Podemos aplicar o passo 6, para ocultar o vetor u. Resultando na Figura [51](#page-78-0) que nos mostra como ficará a tela.

<span id="page-78-0"></span>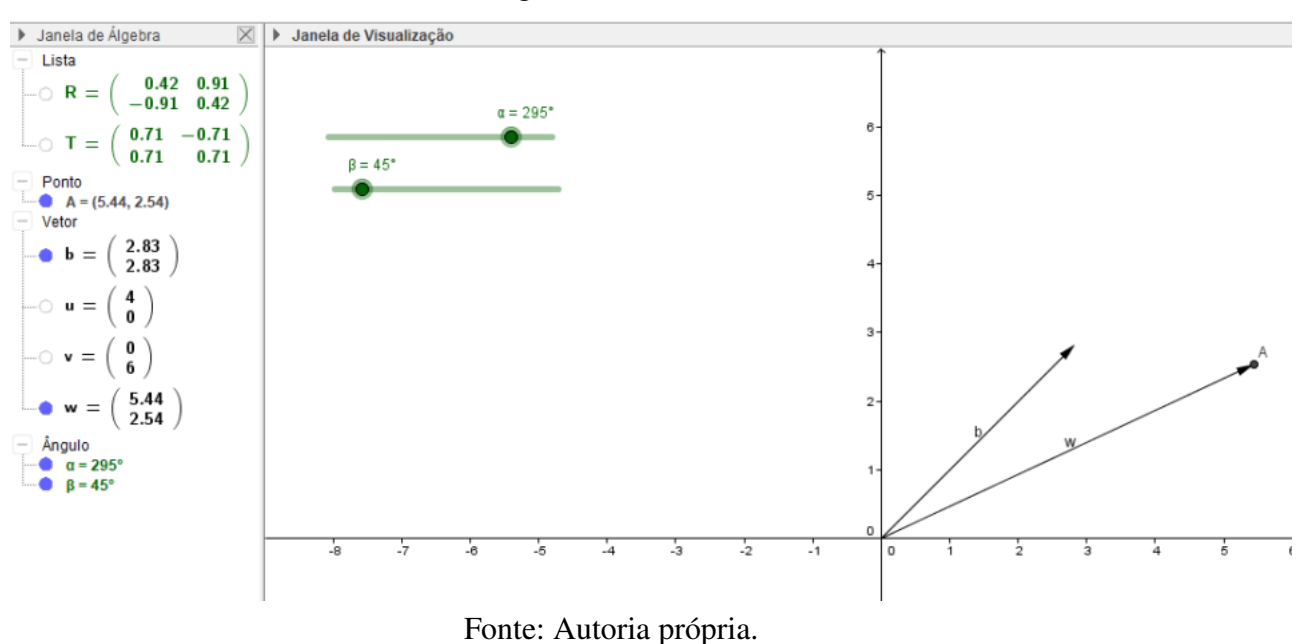

Figura 51 – Vetor b

<span id="page-78-1"></span>11. Queremos transladar o vetor b, para que fique no ponto A. Para isso utilizaremos o seguinte comando na barra de "Entrada": Transladar[b,A], como mostra a Figura [52.](#page-78-1) Assim nós temos um novo vetor q, onde q irá "copiar os movimentos" do vetor b, com sua origem sendo o ponto A. Podemos observar isto na Figura [53.](#page-78-2)

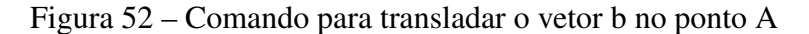

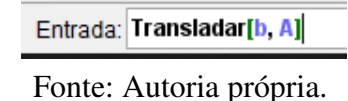

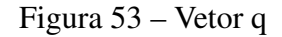

<span id="page-78-2"></span>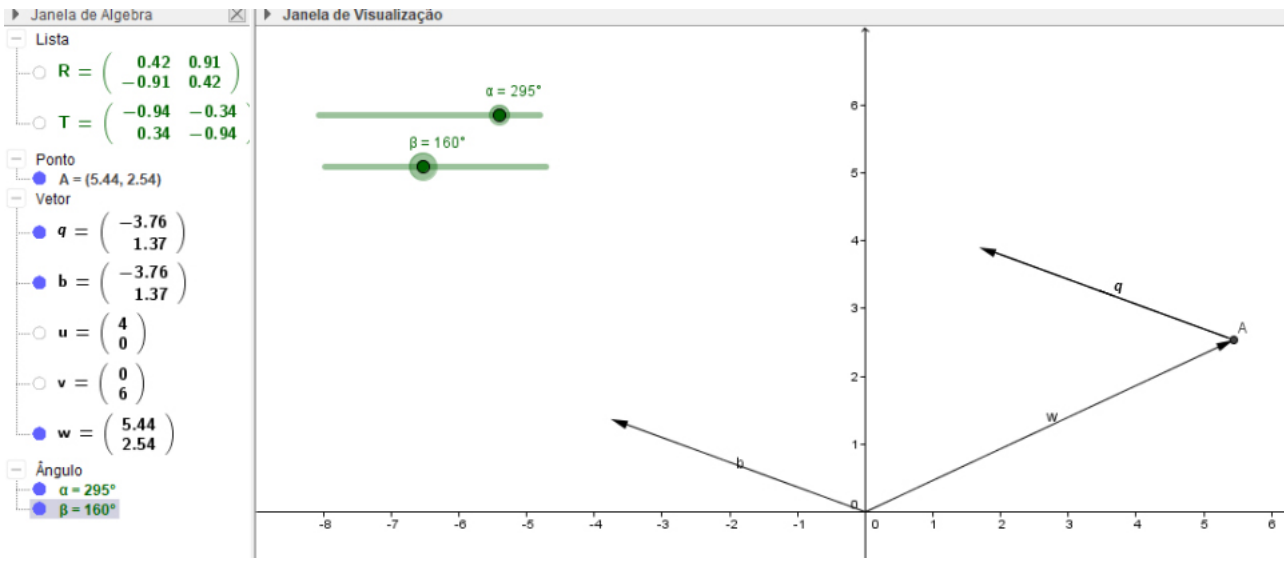

Fonte: Autoria própria.

12. Utilizando o passo 6, podemos ocultar o vetor b, assim nossa "Janela de Visualização" contém apenas as informações relevantes, como podemos ver na Figura [54.](#page-79-0)

<span id="page-79-0"></span>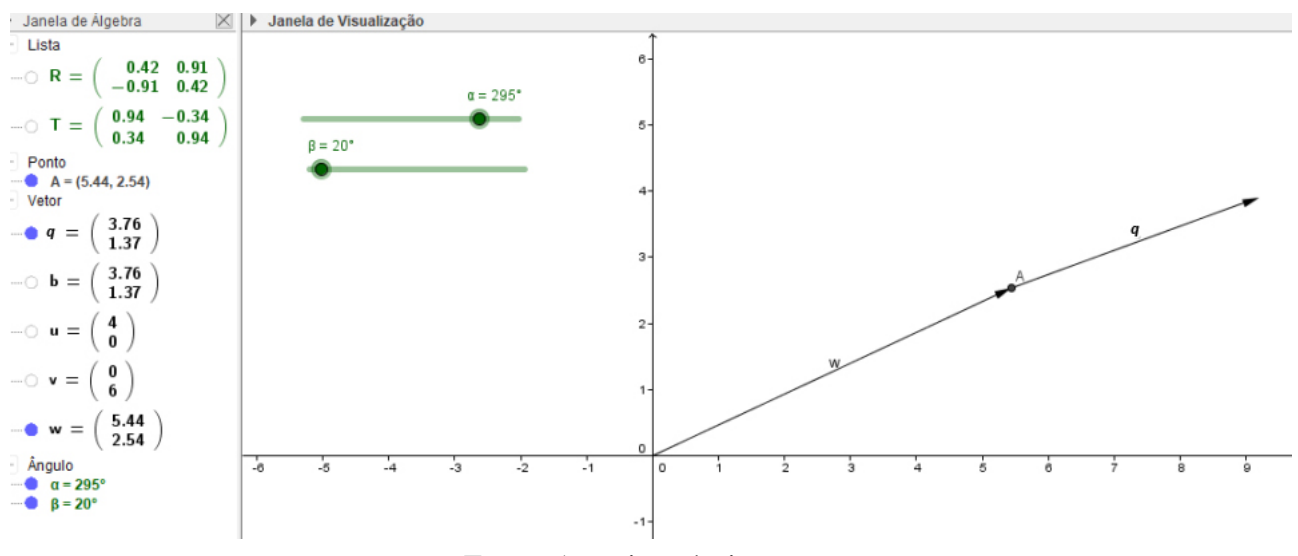

Figura 54 – Braço robótico com duas partes

Fonte: Autoria própria.

13. Para criar mais cotovelos e partes do braço robótico, basta repetir os passos 7 até 12 quantas vezes forem desejadas. Sendo válida uma observação do passo 7, onde iremos criar um ponto no extremo do vetor q, por exemplo, este ponto  $B = w + q$ , pois o tamanho do vetor importa na localização de B. Na Figura [55](#page-80-0) é mostrado um braço com quatro partes, sendo a rotação de cada uma independente da outra.

<span id="page-80-0"></span>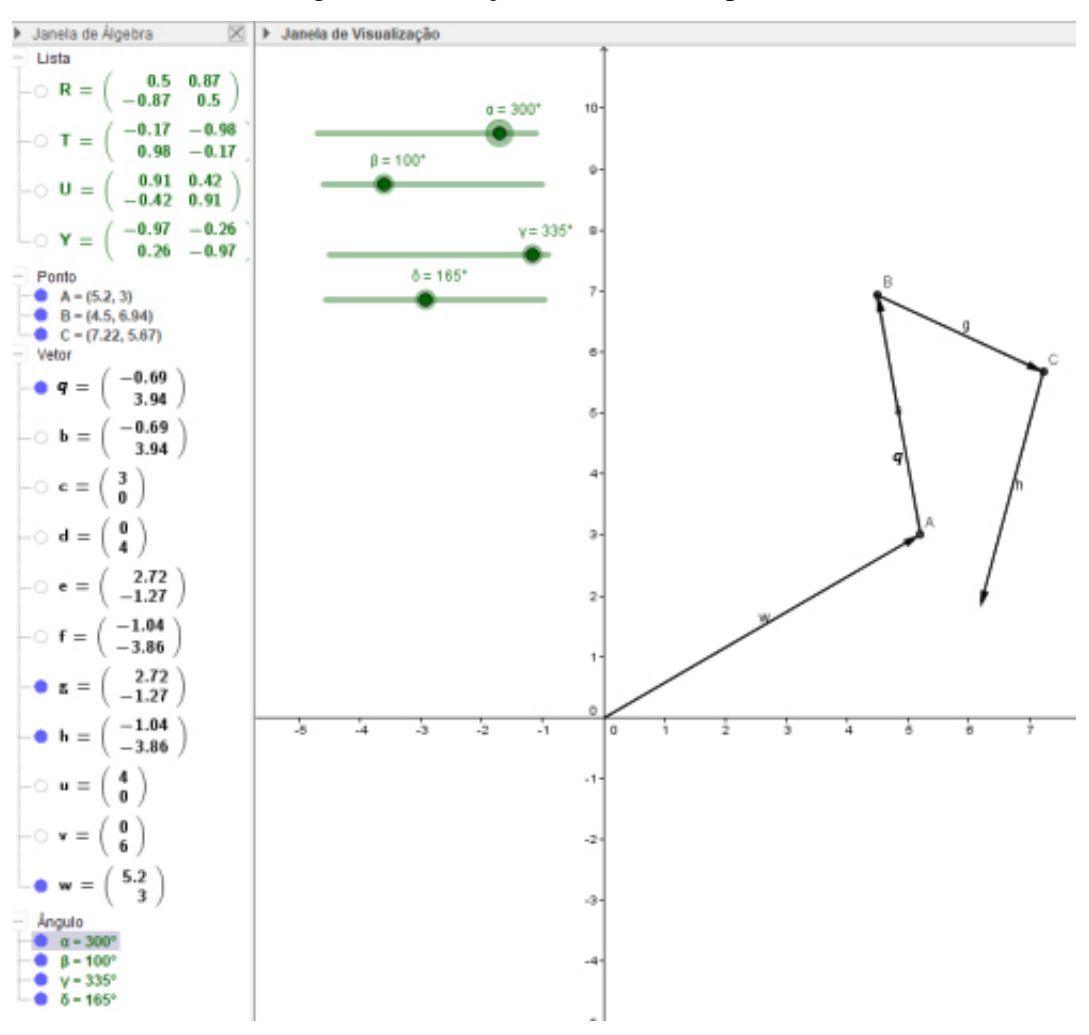

Figura 55 – Braço robótico com 4 partes

Fonte: Autoria própria.

## 6.2 PROGRAMAÇÃO NO  $\mathbb{R}^3$

Agora iremos fazer a programação para simular um braço robótico no espaço 3D do *software* Geogebra. Veremos algumas sutis diferenças em relação ao espaço 2D, mas a teoria utilizada é a mesma. Após abrir o *software*, faremos os passos a seguir:

1. Iremos abrir a tela de visualização 3D, para isso, iremos no canto superior esquerdo, em "Exibir" e depois clicar em "Janela de Visualização 3D", como mostra a Figura [56,](#page-81-0) levando na tela seguinte mostrada na Figura [57.](#page-81-1)

<span id="page-81-0"></span>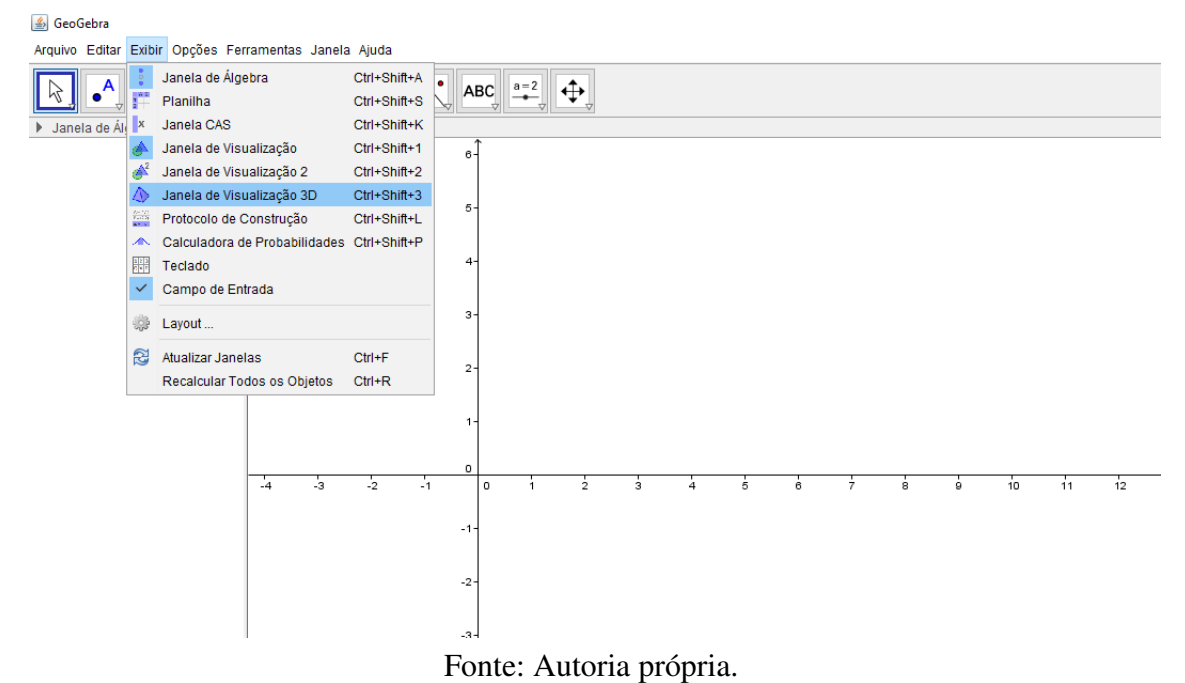

Figura 56 – Janela de Visualização 3D

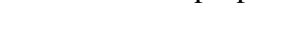

Figura 57 – Geogebra 3D

<span id="page-81-1"></span>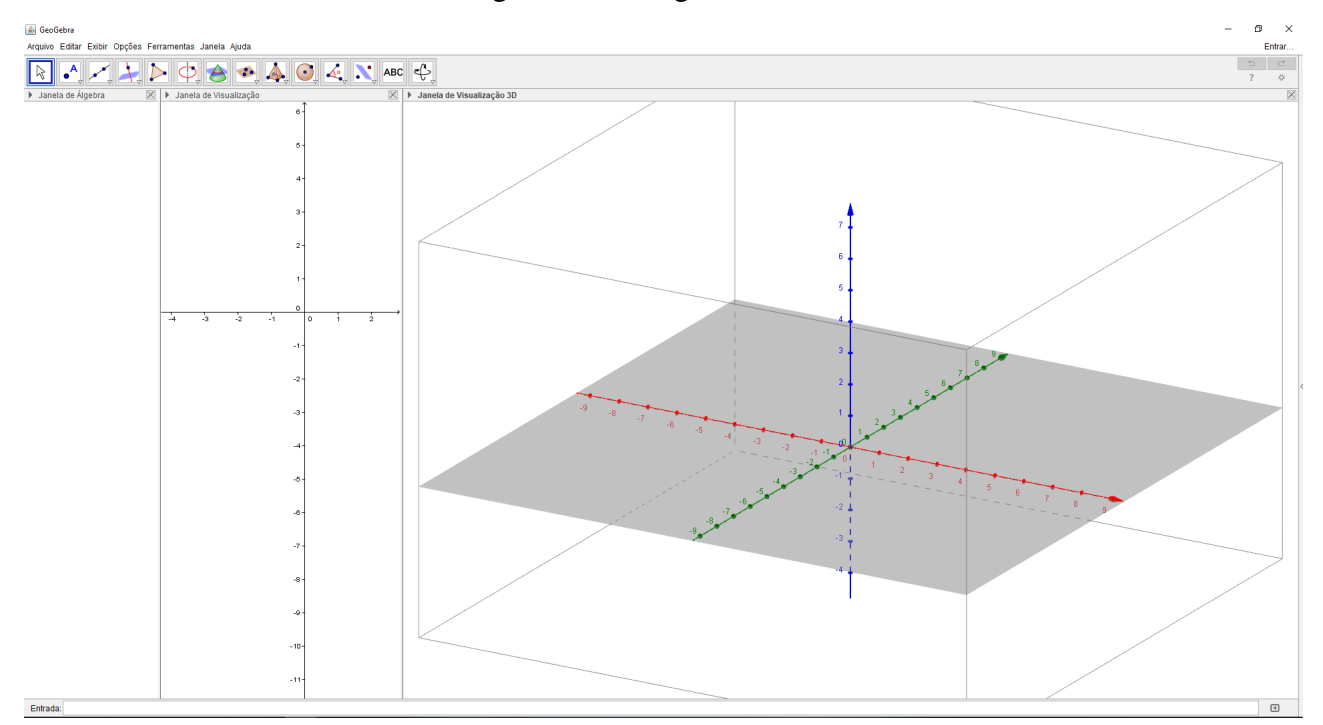

Fonte: Autoria própria.

2. Agora iremos criar um vetor no espaço 3D. Deixaremos a tela de visualização 3D selecionada, para isso basta clicar nela com o botão esquerdo do *mouse*. Depois selecionaremos o comando vetor que fica na terceira caixa de comandos na parte superior esquerda do *software*. A Figura [58](#page-82-0) mostra a localização.

<span id="page-82-0"></span>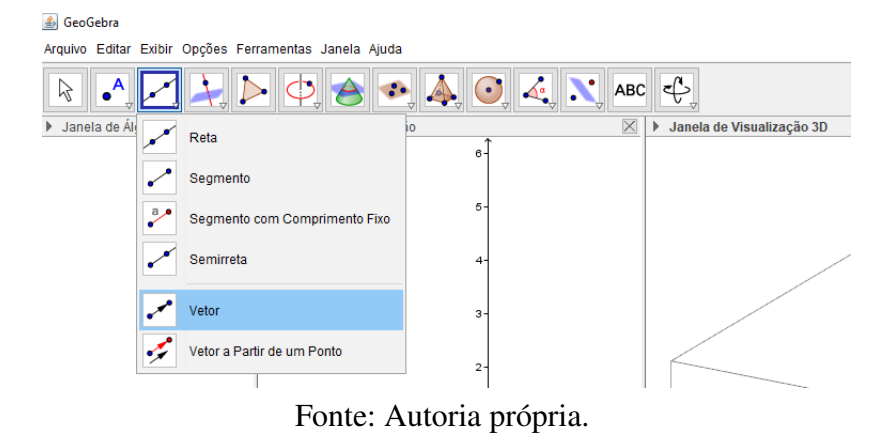

#### Figura 58 – Comando Vetor no espaço 3D

<span id="page-82-1"></span>a seguir, criaremos um vetor no espaço 3D. Vamos para barra de "Entrada" que fica na parte inferior do *software* e ali daremos as coordenadas do vetor. Como no espaço 2D, sugerimos que seja um vetor canônico, mas pode ser qualquer vetor. Neste caso utilizaremos o seguinte exemplo, como mostra a Figura [59:](#page-82-1) o vetor *u* = (1,0,0). Assim chegando na seguinte tela, como podemos observar na Figura [60.](#page-82-2)

Figura 59 – Código de um Vetor no espaço 3D

Entrada:  $u = (1,0,0)$ Fonte: Autoria própria.

<span id="page-82-2"></span> $\boxed{\mathbb{R}} \begin{bmatrix} \begin{array}{c} \mathbb{A} & \mathbb{A} & \mathbb{A} \end{array} \end{bmatrix} \begin{bmatrix} \mathbb{A} & \mathbb{A} & \mathbb{A} \end{bmatrix} \begin{bmatrix} \mathbb{A} & \mathbb{A} & \mathbb{A} & \mathbb{A} & \mathbb{A} & \mathbb{A} & \mathbb{A} & \mathbb{A} & \mathbb{A} & \mathbb{A} & \mathbb{A} & \mathbb{A} & \mathbb{A} & \mathbb{A} & \mathbb{A} & \mathbb{A} & \mathbb{A} & \mathbb{A} & \mathbb{$ Vetor<br> $\bullet u = \begin{pmatrix} 1 \\ 0 \\ 0 \end{pmatrix}$ 

Figura 60 – Vetor u no espaço 3D

- Fonte: Autoria própria.
- 3. Agora iremos criar um controle deslizante do ângulo  $\alpha$ , para isto iremos clicar na "Janela"

<span id="page-83-0"></span>de Visualização" e depois ir na opção "controle deslizante" , que se encontra na parte superior direita, sendo o penúltimo comando, como mostra a Figura [61.](#page-83-0)

Figura 61 – Controle Deslizante

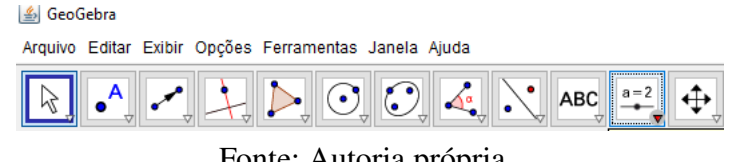

Fonte: Autoria própria.

Em seguida, basta clicar em qualquer local na "Janela de Visualização". Sugerimos que clique já ao lado da "Janela da Álgebra", pois assim a tela manterá apenas as informações relevantes. Depois de clicar na "Janela de Visualização", irá aparecer a tela mostrada na Figura [36](#page-70-0) da página 71.

Na tela da Figura [36,](#page-70-0) selecionamos a opção "Ângulo'. Por padrão a letra grega que irá representar o ângulo é a letra α, então não modificaremos nada, e clicamos em aplicar, como mostra a Figura [37](#page-70-1) da página 72.

Agora nossa janela ficará com o formato mostrado na Figura [62.](#page-83-1) Assim, basta clicar no círculo do controle deslizante para variar o ângulo.

<span id="page-83-1"></span>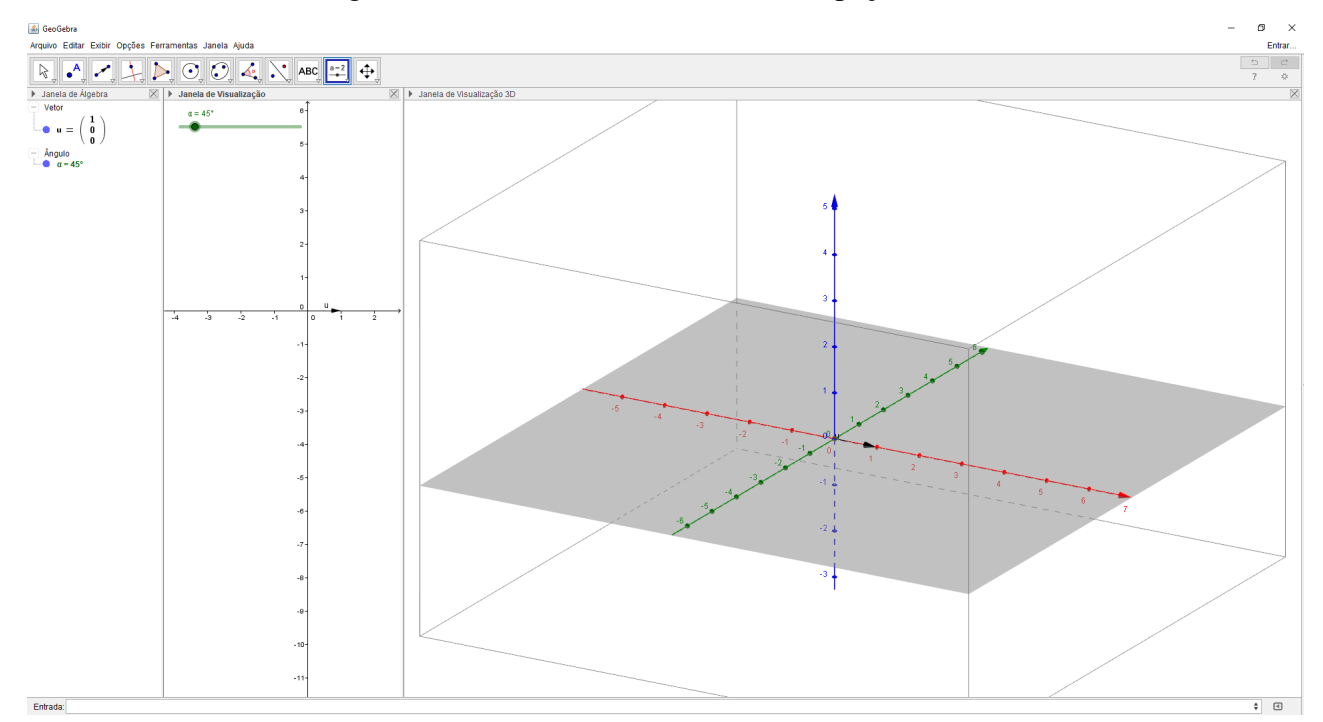

Figura 62 – Controle Deslizante  $\alpha$  no espaco 3D

Fonte: Autoria própria.

De mesma forma iremos criar outro controle deslizante do ângulo  $β$ , pois como estamos trabalhando no  $\mathbb{R}^3$ , precisamos de dois ângulos para termos uma movimentação completa do braço robótico no espaço. Realizado isto, teremos a tela como mostrada na Figura [63.](#page-84-0)

<span id="page-84-0"></span>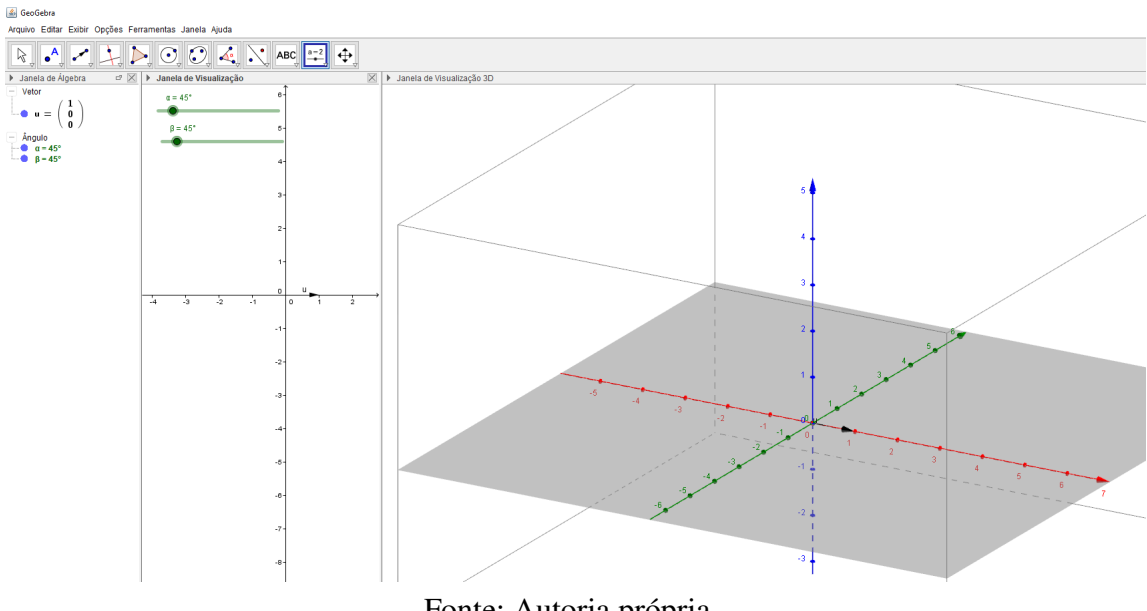

Figura 63 – Controle Deslizante β no espaço 3D

Fonte: Autoria própria.

4. Agora iremos criar as matrizes de transformações, para que possamos rotacionar um vetor em torno de algum eixo. Como já foi dito anteriormente, temos as seguintes matrizes em rotação anti-horário em torno dos eixos *Ox* , *Oy* e *Oz* por um ângulo θ, respectivamente,

$$
[T]_{\beta} = \begin{bmatrix} 1 & 0 & 0 \\ 0 & \cos \theta & -\sin \theta \\ 0 & \sin \theta & \cos \theta \end{bmatrix}, [T]_{\beta} = \begin{bmatrix} \cos \theta & 0 & \sin \theta \\ 0 & 1 & 0 \\ -\sin \theta & 0 & \cos \theta \end{bmatrix} [T]_{\beta} = \begin{bmatrix} \cos \theta & -\sin \theta & 0 \\ \sin \theta & \cos \theta & 0 \\ 0 & 0 & 1 \end{bmatrix}
$$

Escolheremos duas delas, pois já será suficiente para percorrermos o espaço  $\mathbb{R}^3$ . Lembrando que como são coordenadas esféricas, temos todo o espaço interior a uma esfera de raio  $ρ$  (neste exemplo  $ρ = 1$ , pois u é um vetor unitário). Faremos rotações em torno do eixo *x* e do eixo *y*. Primeiro selecionamos a "Janela de Visualização 3D". Após isso, para fazer a matriz de transformação que faz a rotação do vetor em torno do eixo *x*, vamos na barra de entrada e colocamos o seguinte comando:  $X = \{ \{1, 0, 0\}, \{0, \cos(\alpha), -\sin(\alpha)\}, \}$  $\{0, \text{sen}(\alpha), \text{cos}(\alpha)\}\}\$ , como mostrado na Figura [64.](#page-84-1)

<span id="page-84-1"></span>Figura 64 – Comando da Matriz Transformação para rotacionar um vetor em torno do eixo *x* no espaço 3D do Geogebra

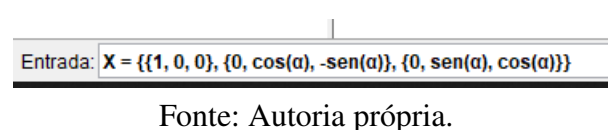

Seguimos o mesmo procedimento, utilizando a matriz de transformação para rotacionar um vetor em torno do eixo *y*. O comando que colocaremos na caixa de "Entrada" é o

seguinte: Y = {{cos( $\beta$ ), 0, sen( $\beta$ )}, {0, 1, 0}, {-sen( $\beta$ ), 0, cos( $\beta$ )}}. Obtemos, então, a tela mostrada na Figura [65.](#page-85-0)

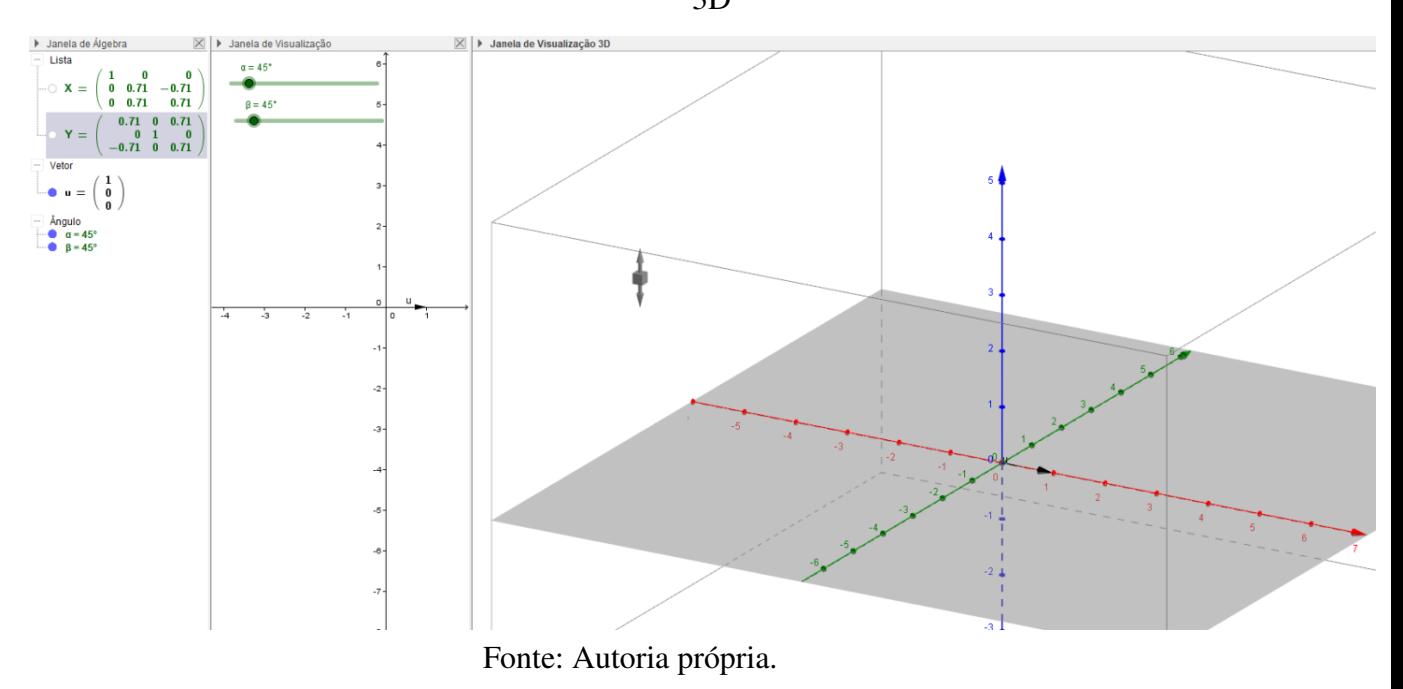

<span id="page-85-0"></span>Figura 65 – Matrizes Transformações para rotacionar um vetor em torno do eixo *x* e *y* no espaço 3D

<span id="page-85-1"></span>5. Agora criaremos uma matriz que dependa dos ângulos α e β para rotacionarmos um vetor em torno de todos os eixos. Está matriz pode ser dada como a multiplicação de *X* ·*Y*. Assim na barra de "Entrada" digitaremos o seguinte comando: *R*\_3 = *XY*, como mostra a Figura [66.](#page-85-1)

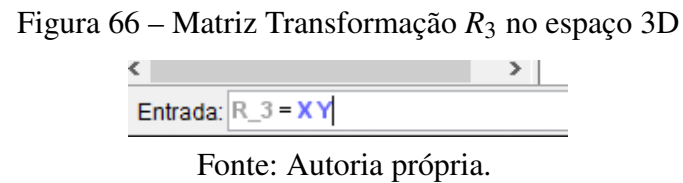

6. Na sequência, iremos criar um vetor w que "simula" a movimentação do vetor u no  $\mathbb{R}^3$ . Selecionamos o comando "Vetor", assim como no passo 2 e na caixa de "Entrada", colocaremos o seguinte comando:  $w = R_3 u$ , como mostrado na Figura [67.](#page-85-2) Depois disso, obtemos a tela da Figura [68.](#page-86-0)

<span id="page-85-2"></span>Figura 67 – Comando para fazer um vetor que rotacione no espaço 3D

Entrada:  $w = R_3 u$ 

Fonte: Autoria própria.

<span id="page-86-0"></span>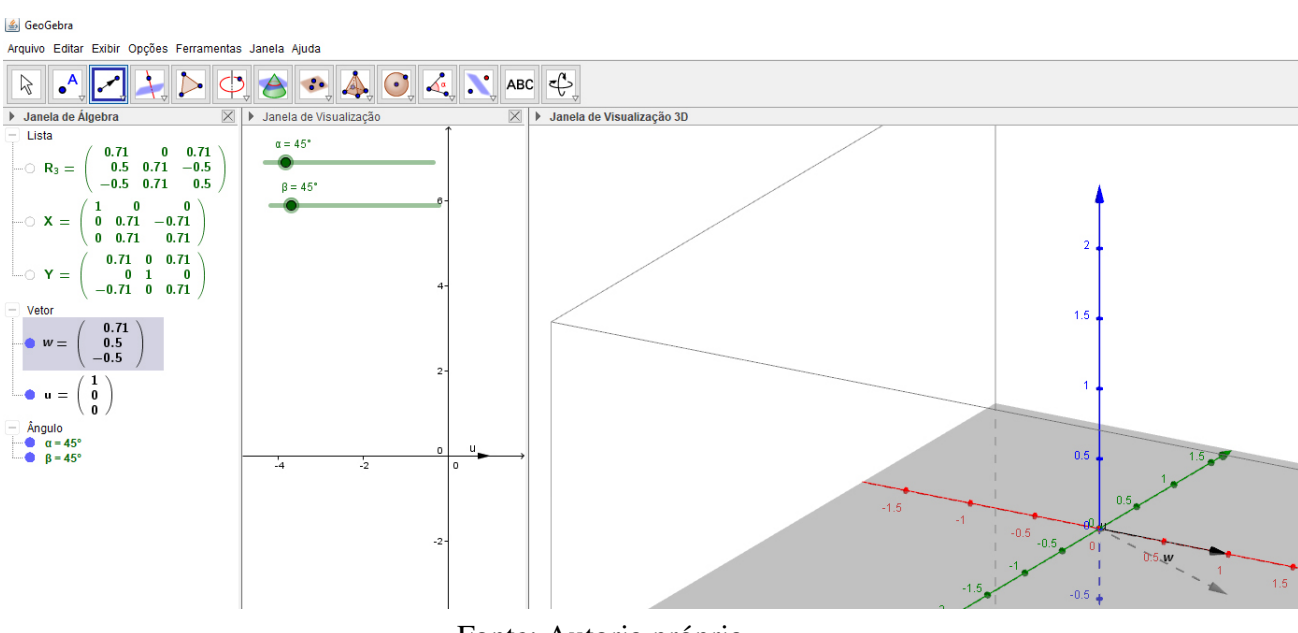

Figura 68 – Vetor a no espaço 3D

Fonte: Autoria própria.

<span id="page-86-1"></span>7. Agora, o vetor w será rotacionado em torno dos eixos, bastando variarmos os ângulos  $\alpha$ e β. Por isso, podemos ocultar o vetor u, para que a "Janela de Visualização 3D" fique livre de informações irrelevantes. Para isso, temos que clicar no círculo que fica ao lado do vetor u na "Janela da Álgebra", como podemos ver na Figura [69.](#page-86-1)

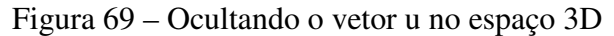

```
> Janela de Álgebra
    Lista
                      0.5\mathbf{a}0.870.15-0.98 - 0.09\odot R<sub>3</sub> =
                    0.850.17 - 0.49\mathbf{0}\mathbf{a}-0.98-0.17\overline{0}\cap X =0.17-0.98\mathbf{0}0.5 \quad 00.87\frac{0}{0.5}\circ Y =
                          \mathbf{a}\frac{1}{0}0.87Vetor
                   0.50.15w =0.85
        \mathbf{u} =
                   \mathbf{0}Ângulo
        \alpha = 170°
    ۰
    ٠
        B = 60^\circ
```
Fonte: Autoria própria.

8. Podemos dizer que "criamos" a primeira parte do braço mecânico, pois geralmente um braço mecânico tem vários cotovelos, onde os mesmos conseguem fazer movimentos que independem dos outros. Assim, iremos fazer mais partes deste braço robótico no espaço 3D. Iremos criar um ponto, onde este irá representar um cotovelo do braço robótico. Para

<span id="page-87-0"></span>isso iremos no canto superior esquerdo do *software*, selecionar o campo "Ponto" que é o segundo, como mostra a Figura [70.](#page-87-0)

S GeoGebra Arquivo Editar Exibir Opções Ferramentas Janela Ajuda  $\bullet$   $\bullet$   $\bullet$   $\bullet$   $\bullet$   $\bullet$  $\aleph$  $\triangleright$  $\blacktriangle$  $\overline{\mathsf{x}}$  $\rightarrow$  Janela de Vis > Janela de Visualização Ponto  $a = 4.70$  $\Delta$ Ponto em Objeto  $B = 60^{\circ}$ Interseção de Dois Objetos Ponto Médio ou Centro Vincular / Desvincular Ponto

Figura 70 – Ferramenta ponto no espaço 3D

Fonte: Autoria própria.

Após selecionar a opção "Ponto", iremos na barra de "Entrada" e colocaremos o seguinte código: *A* = *w*, como mostra a Figura [71.](#page-87-1) Neste caso nosso ponto A representará um cotovelo do braço robótico, como podemos observar na Figura [72.](#page-87-2)

<span id="page-87-1"></span>Figura 71 – Comando para criar um ponto no extremo de um vetor no espaço 3D

Entrada:  $A = w$ 

Fonte: Autoria própria.

<span id="page-87-2"></span>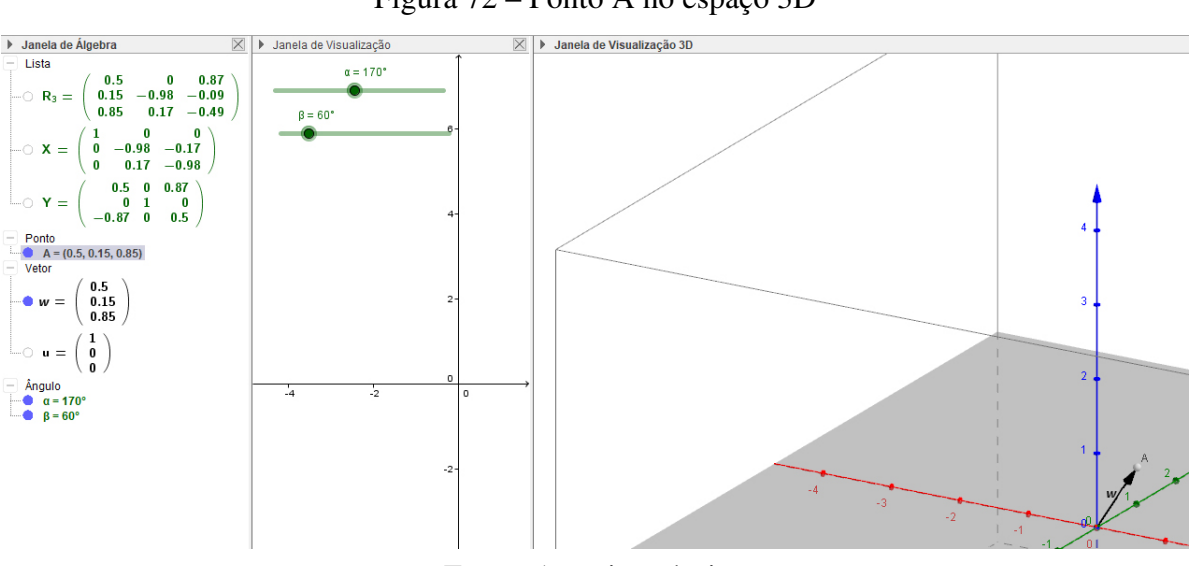

Figura 72 – Ponto A no espaço 3D

Fonte: Autoria própria.

Perceba que A está no extremo do vetor w assim, conforme o vetor w se move, o ponto A acompanha este movimento da mesma forma, como podemos observar na Figura [73.](#page-88-0)

<span id="page-88-0"></span>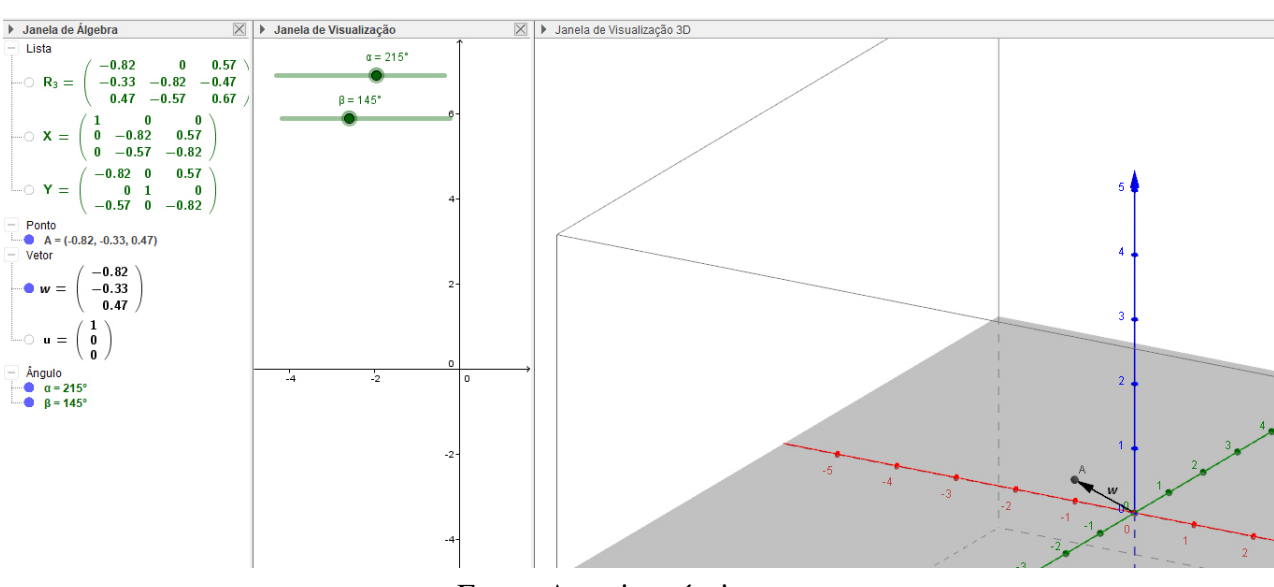

Figura 73 – Rotação do vetor w e ponto A no espaço 3D

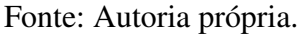

9. A seguir, repetiremos os passos 1 e 2, para criar um outro vetor canônico. Como, por exemplo, o vetor  $v = (2,0,0)$ . Perceba que mudamos o tamanho do vetor para representar "uma parte maior" do braço robótico, lembrando que este tamanho pode ser escolhido livremente. Podemos observar na Figura [74](#page-88-1) como ficará nossa tela após este passo.

Figura 74 – Vetor v no espaço 3D

<span id="page-88-1"></span>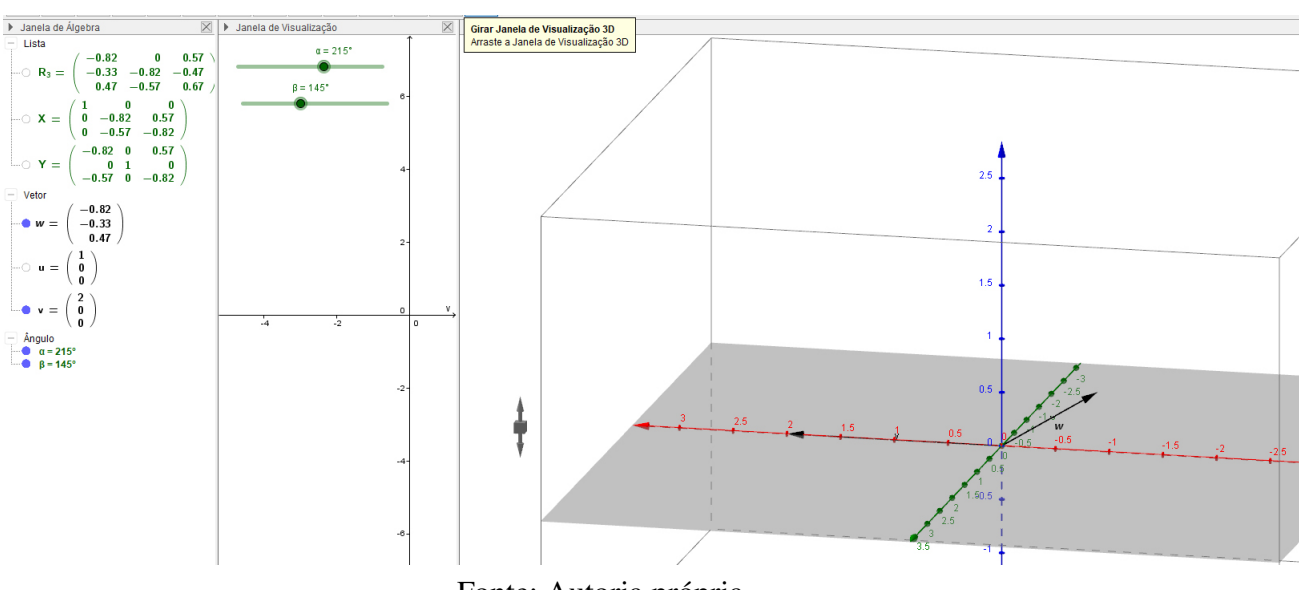

Fonte: Autoria própria.

10. Agora, repetindo os passos 3, 4 e 5 criaremos dois controles deslizantes para outros dois ângulos, neste caso para os ângulos γ e σ. Faremos também duas matrizes de transformações T e U, sendo T a matriz de transformação que faz o vetor rotacionar ao redor do eixo *x*, conforme o ângulo γ varia. Já U é a matriz de transformação que faz o vetor rotacionar ao redor do eixo y, conforme o ângulo σ varia. E por último faremos a matriz de transformação que depende de γ e σ, ou seja, a matriz *K* = *TU*. Portanto, após concluir todos estes passos, temos a seguinte tela mostrada na Figura [75.](#page-89-0)

<span id="page-89-0"></span>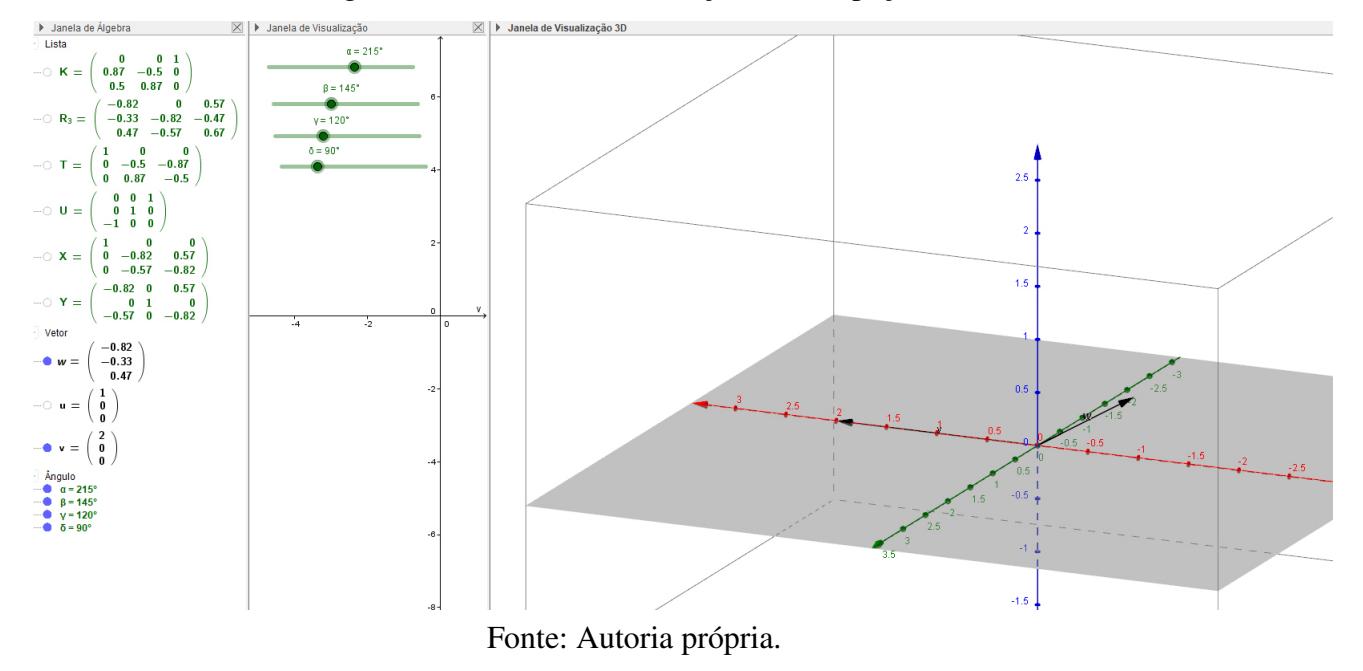

Figura 75 – Matriz transformação K no espaço 3D

11. Ao repetir o passo 6 criaremos um vetor i que irá "simular" a movimentação do vetor v no  $\mathbb{R}^3$ , portanto *i* = *Kv*. Podemos utilizar o passo 7 para ocultar o vetor v. A Figura [76](#page-89-1) mostra como ficará a tela após estes passos.

<span id="page-89-1"></span>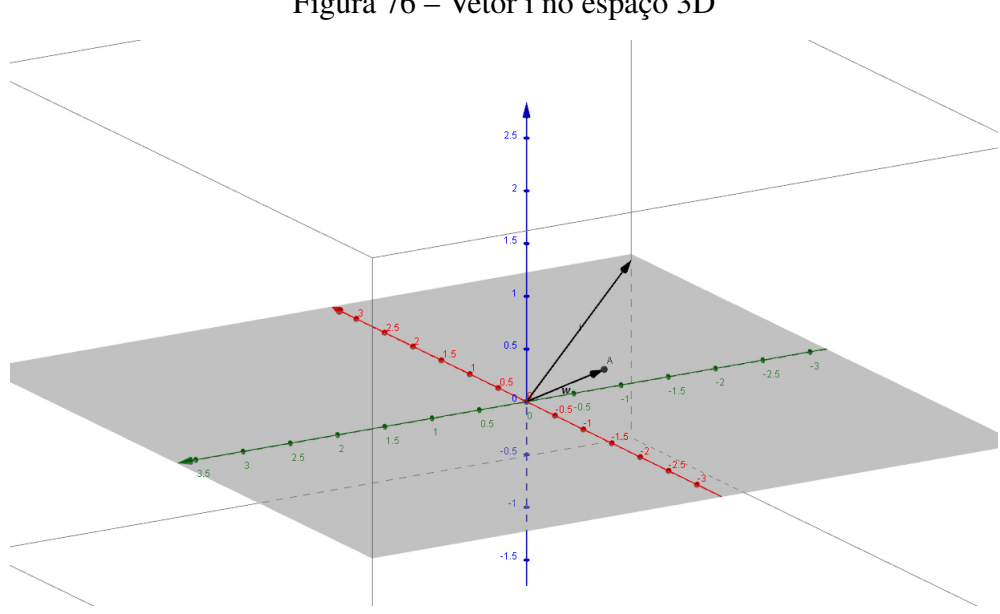

Figura 76 – Vetor i no espaço 3D

Fonte: Autoria própria.

12. Agora queremos transladar o vetor i para o ponto A. Basta irmos na caixa de "Entrada" e colocar o seguinte comando: Transladar[i,A], como mostrado na Figura [77.](#page-90-0) Assim temos

<span id="page-90-0"></span>um novo vetor b, onde w irá "copiar os movimentos" do vetor i, só que sua origem será o ponto A. Podemos observar isto na Figura [78.](#page-90-1)

Figura 77 – Comando para criar o vetor b no espaço 3D

Entrada: Transladar[i, A]

Fonte: Autoria própria.

<span id="page-90-1"></span>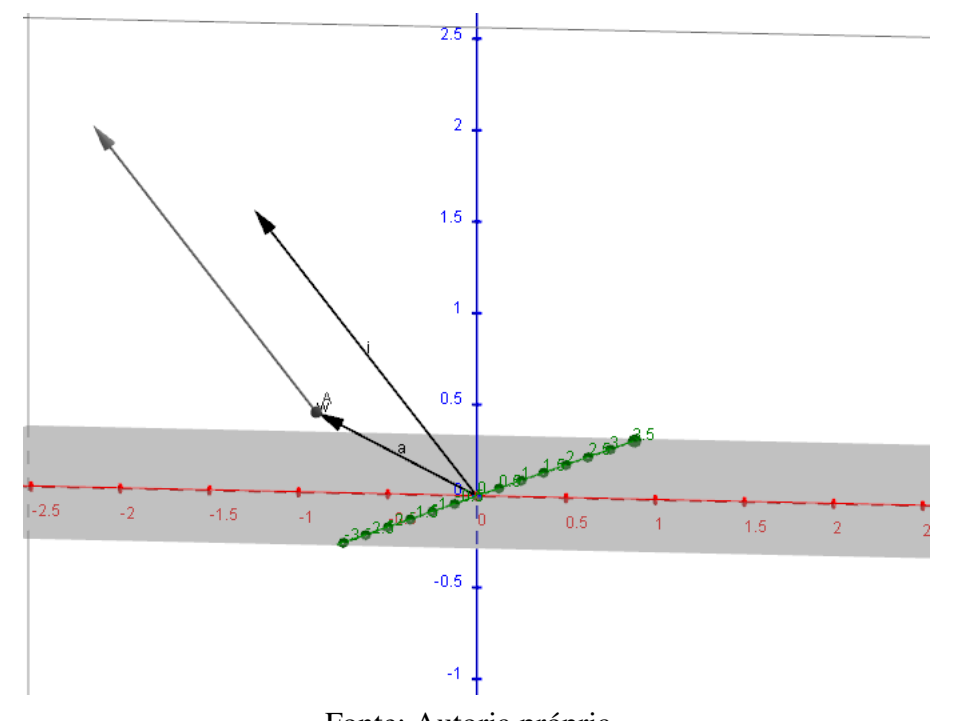

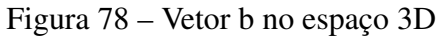

Fonte: Autoria própria.

13. Utilizando o passo 7, podemos ocultar o vetor i, assim nossa "Janela de Visualização 3D" não fica com informações desnecessárias, como podemos ver na Figura [79.](#page-91-0)

<span id="page-91-0"></span>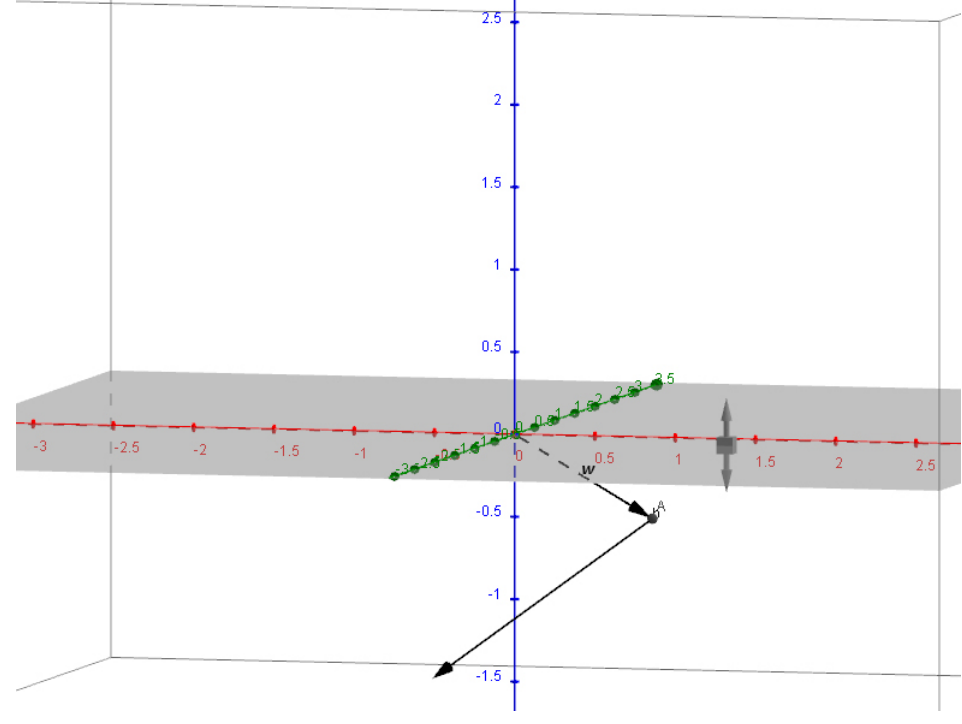

Figura 79 – Braço robótico com duas partes no espaço 3D

Fonte: Autoria própria.

14. Para criar mais cotovelos e partes do braço robótico basta repetir os passos 8 até 13 quantas vezes forem desejadas. Sendo válida a observação do passo 8, onde iremos criar um ponto no extremo do vetor b, por exemplo, ponto  $B = w + b$ , pois o tamanho do vetor importa na localização de B. Na Figura [80](#page-92-0) é mostrado um braço com três partes, sendo a rotação de cada uma independente da outra.

<span id="page-92-0"></span>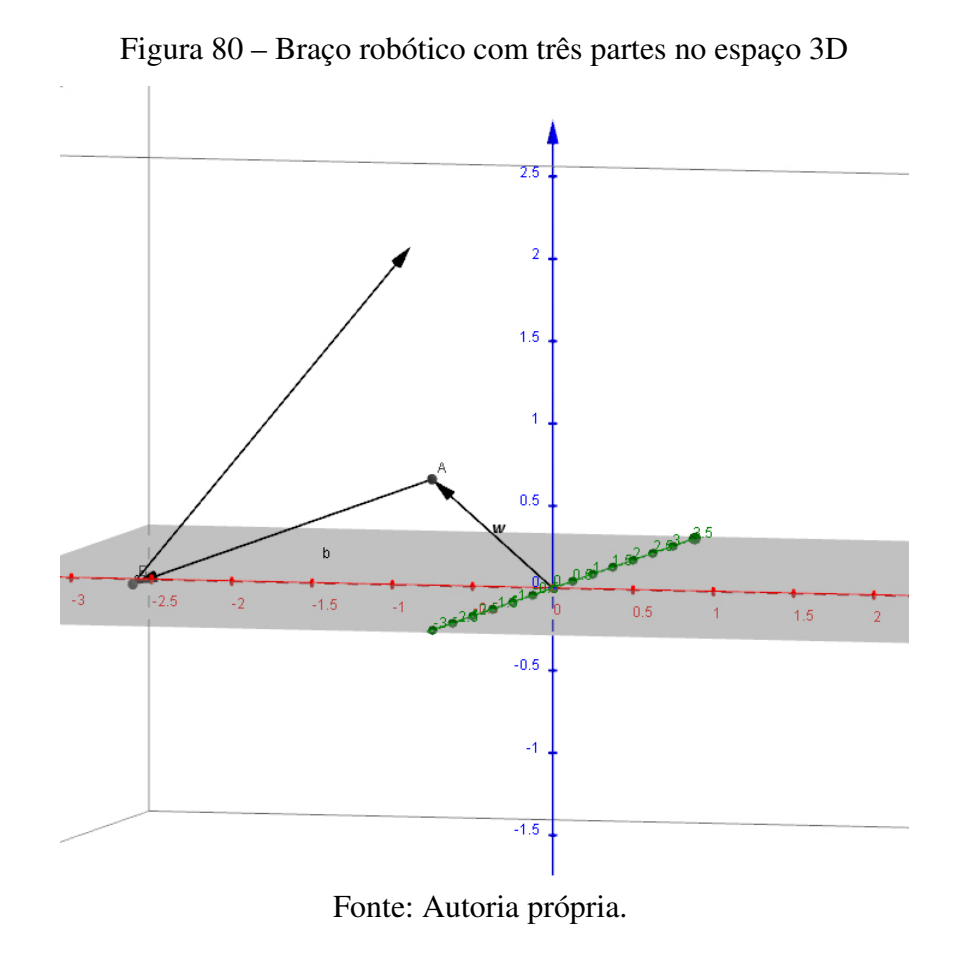

No próximo capítulo veremos como foi a aplicação desta programação em uma atividade proposta a alunos do 2º ano do Ensino Médio. Também será mostrado alguns resultados dessa aplicação.

#### 7 APLICAÇÃO E ALGUNS RESULTADOS

Para agregar, como uma forma de assimilar os conceitos abordados nessa dissertação no contexto da Educação Básica, apresentaremos uma sequência de atividades aplicadas remotamente com alunos do 2º ano do Ensino Médio, bem como os resultados obtidos e as análises correspondentes. Com essa finalidade, iremos explorar as atividades referentes às programações elaboradas e descritas no Capítulo [6.](#page-68-0)

Optamos por utilizar a plataforma *Google Meet* para apresentar as atividades remotas pois já era conhecida dos alunos e usada em suas aulas virtuais no Ensino Básico. Os alunos não receberam nenhum material sobre o assunto antes da aplicação, apenas foram informados previamente como essas atividades seriam executadas.

O objetivo inicial dessa aplicação é mostrar que as teorias de álgebra linear, matrizes e trigonometria podem ser trabalhadas conjuntamente. Com esse propósito, diante da riqueza desse assunto associado a utilização de softwares de programação, empregaremos o braço robótico como recurso pedagógico, já que sua movimentação é uma aplicação das matrizes de rotação. Outro objetivo que gostaríamos de atingir é de despertar o interesse dos alunos por matemática em uma forma geral, mostrando que a matemática que eles aprendem é, de fato, aplicada no cotidiano apesar da maioria não ter essa percepção claramente.

Essas atividades foram aplicadas no dia 24 de novembro de 2020 em duas partes e subdivididas em etapas. A primeira parte ocorreu das 8:00 horas até 11:15 horas, sendo aplicadas as quatro primeiras etapas. A segunda parte iniciou as 14:00 horas e foi finalizada próximo das 17:00 horas, sendo aplicadas as três últimas etapas. Para otimizar a leitura e orientar sobre o desenvolvimento da sequência construída para esta aplicação descreveremos os procedimentos das estapas, que estarão definidas quanto aos objetivos e as ações a serem executadas.

Etapa 1: Apresentação da história da robótica aos alunos, com o objetivo de despertar interesse sobre o assunto.

Etapa 2: Exposição do braço robótico de madeira, sua construção e seus diferentes tipos de movimentação, com o objetivo de deixar os alunos explorarem essa ferramenta didática.

Etapa 3: Explicação da fundamentação teórica do conteúdo através de alguns exemplos: como uma matriz de rotação age sobre um vetor rotacionando-o no plano ou no espaço. O objetivo dessa etapa é mostrar aos alunos a aplicação da teoria.

**Etapa 4:** Passo a passo da programação feita no Geogebra, primeiramente no  $\mathbb{R}^2$ . O objetivo dessa etapa é mostrar aos alunos a simulação da movimentação de um braço robótico no plano, através da programação feita no Geogebra.

**Etapa 5:** Passo a passo da programação feita no Geogebra, no  $\mathbb{R}^3$ . O objetivo dessa etapa é mostrar aos alunos a simulação da movimentação de um braço robótico no espaço, através da programação feita no Geogebra.

Etapa 6: Proposta de atividades para serem resolvidas através da programação feita no Geogebra. O objetivo dessa etapa, é permitir que cada aluno explore a programação feita por ele mesmo, de

modo a ter uma compreensão maior dessa programação.

Etapa 7: Aplicação de um formulário com alguns questionamentos com a finalidade de obter algumas opiniões dos alunos a respeito das atividades aplicadas.

Na próxima seção desse capítulo serão descritas com detalhes todas as etapas aplicadas das atividades propostas.

#### 7.1 METODOLOGIA

Esse trabalho é de cunho qualitativo, assim essa pesquisa buscou compreender como um grupo de alunos do Ensino Médio vai reagir a algumas atividades que mesclam diversos assuntos (matrizes, álgebra linear e trigonometria) já estudados por eles de forma separada. Para os procedimentos técnicos que foram realizados nesta pesquisa, escolhemos o estudo de campo, pois fazemos a coleta de dados junto aos alunos, por meio da observação de suas indagações, interpretações e realizações das atividades propostas.

A aplicação das atividades propostas foi realizada de modo virtual, por conta da pandemia do COVID-19. Assim, os alunos de três turmas do 2º Ano do Ensino Médio, da escola E.E.B Prefeito Carlos Zipperer Sobrinho, foram convidados a participar das atividades. É importante citar que a aplicação ocorreu simultaneamente nas três turmas, já que foi feito de modo virtual e a distância, por isso daqui em diante iremos citar os alunos como se fossem apenas de uma única turma. A escolha dessa escola foi por já atuar com esses alunos, pois leciono a disciplina de matemática para essas turmas.

Em uma condição sem pandemia, sugerimos que a atividade seja aplicada de modo presencial em uma sala de informática da própria escola, pois assim todos os alunos terão o mesmo recurso tecnológico, o que facilitará na hora de auxiliá-los. Isso também possibilitará que os mesmos explorem o braço robótico de madeira que foi construído anteriormente.

Essas atividades foram pensadas para os alunos do 2º Ano do Ensino Médio, pois os mesmos estudam matrizes, álgebra linear e trigonometria nesta etapa de suas formações. Todos os alunos do 2º Ano do Ensino Médio tiveram a oportunidade de participar da atividade. Apenas 41 alunos concordaram em participar, de um total de 94 alunos convidados. Isso corresponde a 43,6% do total. Uma possível explicação para essa baixa adesão pode ser a falta de recursos tecnológicos dos próprios alunos, pois essa comunidade é mais carente. Assim, nem todos os alunos têm algum recurso tecnológico disponível para seu uso como, celular, tablet, computador, etc, necessários para o desenvolvimento das atividades propostas.

Para o desenvolvimento dessas atividades, seguiremos o plano de aula proposto no Apêndice [A.](#page-108-0) Esse plano de aula foi pensado em uma aplicação feita presencialmente, por esse motivo, antes de aplicar as atividades, foram feitas algumas adaptações no planejamento inicial. Essas adaptações modificaram tanto o tempo de aplicação como as etapas realizadas.

- Etapa 1: Iniciamos a primeira etapa da aplicação dessas atividades com uma breve introdução sobre a história da robótica, onde apresentamos alguns itens relacionados a robôs durante a história, como por exemplo a *clepsidra*, a *eolípila*, o Robô de Leonardo, entre outros. Os alunos participantes das atividades, de modo geral, acharam interessante o desenvolvimento histórico dos itens citados anteriormente, especialmente sobre o século XV com Leonardo da Vinci, que tinha ideias de criar tanques de guerra e helicópteros, criados e utilizados apenas no século XX. Essa apresentação durou uma hora. Durante esse período os alunos puderam indagar alguns fatos históricos e debater sobre possíveis avanços tecnológicos nos próximos anos.

- Etapa 2: Depois de apresentar um pouco da história da robótica, nós mostramos o braço robótico de madeira construído. Para esta segunda etapa, foi explicado de maneira breve como os próprios alunos poderiam construir um braço robótico semelhante. Como sugerido anteriormente, o ideal seria que os próprios alunos manuseassem o braço robótico para explorar a sua movimentação em vários ângulos diferentes e os diferentes tipos de movimentos. Nesse momento, grande parte dos alunos participantes achou interessante o aparato e alguns já sugeriram algumas melhorias, como automatizar o movimento e colocar uma garra no extremo da última parte do braço robótico para conseguir pegar objetos. Foi dito aos alunos que para que essas melhorias fossem feitas, demandaria um recurso financeiro maior, pois para automatizar os movimentos deveríamos colocar um motor em cada parte do braço robótico. Já para inserir uma garra para pegar objetos demandaria além de recurso finaceiro, um estudo maior sobre o assunto, pois para fazer algo que simula uma mão humana, o nível de complexidade aumentaria consideravelmente. Essa parte foi mostrada aos alunos em aproximadamente vinte minutos, pois já que eles não poderiam manusear o aparato foi uma etapa rápida.

- Etapa 3: Nesta etapa, começamos a explicar a ideia geral de uma matriz de rotação e como a mesma irá influenciar na movimentação das partes do braço robótico. Depois, foram apresentadas as matrizes de rotações aos alunos:

1. Rotação anti horária em torno da origem no plano *xy* :

$$
\begin{bmatrix}\n\cos \theta & -\sin \theta \\
\sin \theta & \cos \theta\n\end{bmatrix}
$$
\n(7.1)

2. Rotação anti horária em torno do eixo *Ox* por um ângulo θ :

$$
\begin{bmatrix} 1 & 0 & 0 \ 0 & \cos \theta & -\sin \theta \\ 0 & \sin \theta & \cos \theta \end{bmatrix}
$$
 (7.2)

3. Rotação anti horária em torno do eixo *Oy* por um ângulo θ :

$$
\begin{bmatrix}\n\cos \theta & 0 & \sin \theta \\
0 & 1 & 0 \\
-\sin \theta & 0 & \cos \theta\n\end{bmatrix}
$$
\n(7.3)

4. Rotação anti horária em torno do eixo *Oz* por um ângulo θ :

$$
\begin{bmatrix}\n\cos \theta & -\sin \theta & 0 \\
\sin \theta & \cos \theta & 0 \\
0 & 0 & 1\n\end{bmatrix}
$$
\n(7.4)

Após a apresentação, observamos que a maioria dos alunos deixou transparecer um certo desespero por causa da junção dos conteúdos de trigonometria e matrizes. Depois de um breve período de agitação, apresentamos alguns exemplos numéricos deste conteúdo, onde fizemos a rotação de alguns vetores, primeiro no plano e depois no espaço. Após resolvermos esse exemplo, os próprios alunos viram que eles mesmos eram capazes de fazer aqueles cálculos utilizando as matrizes mostradas anteriormente. O tempo utilizado foi de aproximadamente quarenta minutos.

- Etapa 4: Finalmente apresentamos a parte da atividade que utiliza o *software* Geogebra (Capitulo [6\)](#page-68-0). Começamos uma breve introdução do *software* para os alunos que nunca tiveram contato com ele. Nesta parte as dificuldades foram imensas, pois como todos estavam a distância, não ficava claro quais eram as dúvidas dos alunos. Além disso, como cada aluno utilizava um aparato tecnológico diferente a nossa atenção tinha que ser dobrada para auxiliá-los na programação. A principal dificuldade foi dos alunos que estavam fazendo a atividade por meio do *smartphone*, pois como a tela era pequena tinham dificuldades em visualizar os comandos na tela do Geogebra. Mas de modo geral, os alunos conseguiram fazer a programação que foi sugerida. O tempo dessa parte foi das 10:00 horas até as 11:15 horas, para fazer a programação no plano.

- Etapa 5: Nessa etapa, apresentamos a programação no espaço. Notamos que no começo da etapa, uma das dificuldades dos estudantes foi a visualização dos elementos geométricos no espaço. Mas conforme o tempo foi passando e com o desenvolvimento da programação sugerida, esta dificuldade inicial diminuiu. Essa etapa iniciou as 14:00 horas e foi finalizada as 15:20 horas.

- Etapa 6: Após a programação, sugerimos algumas atividades para os alunos resolverem utilizando a programação feita por eles. Lembrando que as questões das atividades propostas foram elaboradas de acordo com a programação feita no Capítulo [6,](#page-68-0) ou seja, o tamanho dos vetores e suas posições são exatamente como no capítulo anterior.

*Atividade 1 - No plano, com a programação feita das quatro partes do braço robótico, encontre os ângulos para que a "garra" do braço robótico (a extremidade do último vetor da programação) chegue no ponto*  $J = (7,5)$ *.* 

Como era uma questão de introdução para os estudantes começarem a explorar a programação no Geogebra, foi observado que não houve grandes dificuldades. Os alunos logo perceberam que movimentar uma das partes, influenciava no movimento das outras partes posteriores. Uma estratégia recorrente dos alunos, foi de movimentar as primeiras partes de modo que ficassem o mais próximo possível do ponto *J*, e apenas no final faziam alterações na última

parte do braço robótico para que a "garra" chegasse no ponto. A Figura [81](#page-97-0) mostra a solução do aluno A e a Figura [82](#page-97-1) mostra a solução do aluno B, onde apesar dos ângulos serem diferentes, solucionam o problema dado.

<span id="page-97-0"></span>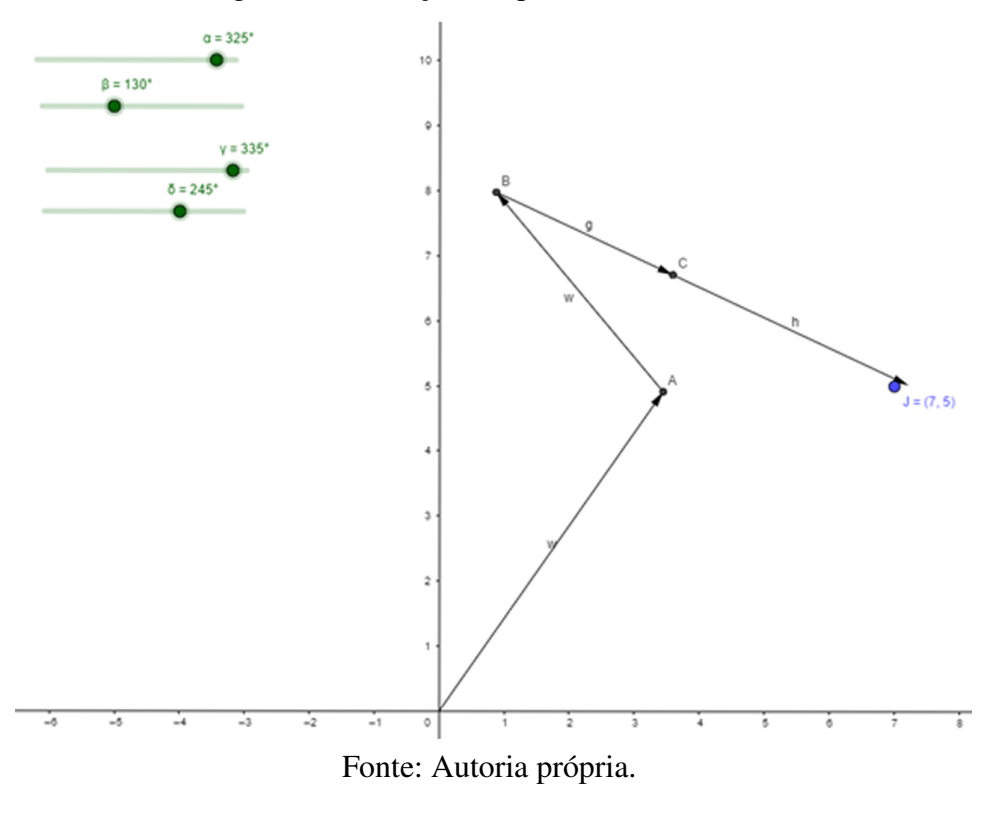

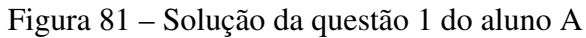

<span id="page-97-1"></span>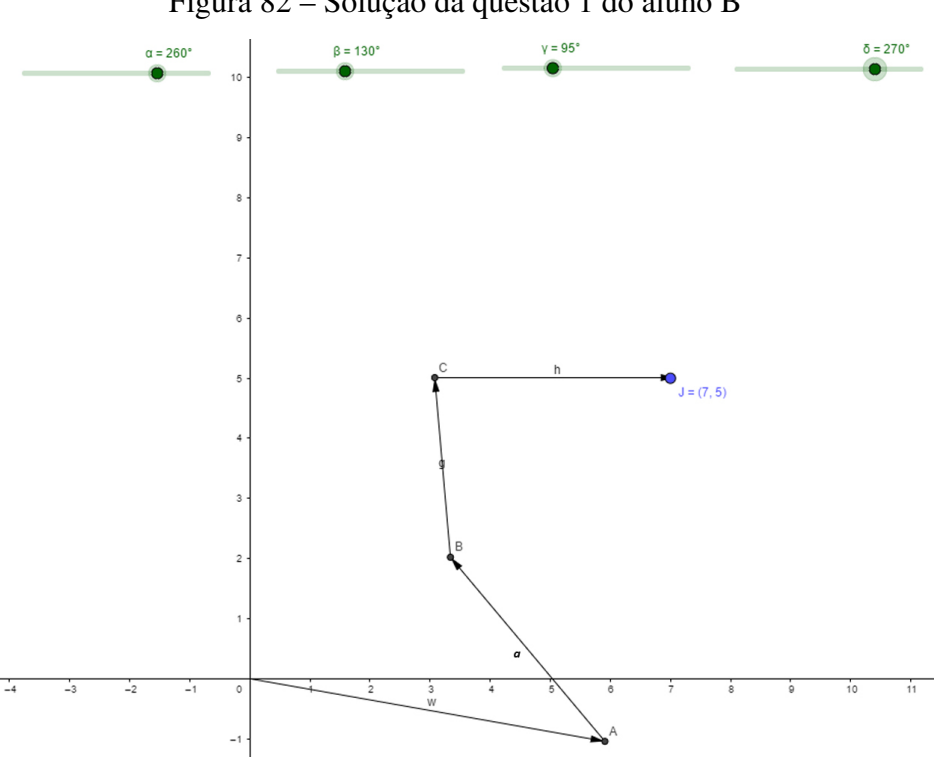

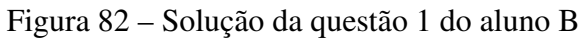

Fonte: Autoria própria.

Outras soluções foram encontradas pelos demais alunos. Deste modo, os alunos perceberam que para uma única questão, existem várias soluções diferentes.

*Atividade 2 - Novamente com a programação no plano, como podemos deixar todas as partes do braço robótico alinhadas? Quais são os ângulos necessários?*

Para essa questão os alunos ficaram mais pensativos, observamos que eles estavam tentando colocar todos os quatro ângulos com valores iguais, mas os vetores não ficavam alinhados. Para esclarecer, indagamos se com esses ângulos havia alguma parte alinhada. E logo os alunos perceberam que já haviam resolvido metade do problema, pois duas das quatro partes já estavam colocadas da maneira como o problema pedia, então só bastava modificar dois ângulos até que ficassem alinhados. Um dos alunos teve uma ideia de resolução interessante, onde ele alinhou os vetores com o eixo *x*. Após esse aluno explicar sua resolução, os outros alunos entenderam a ideia e foram resolvendo a questão. A Figura [83](#page-98-0) ilustra a resposta do aluno C.

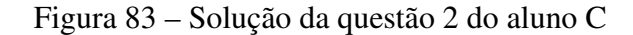

<span id="page-98-0"></span>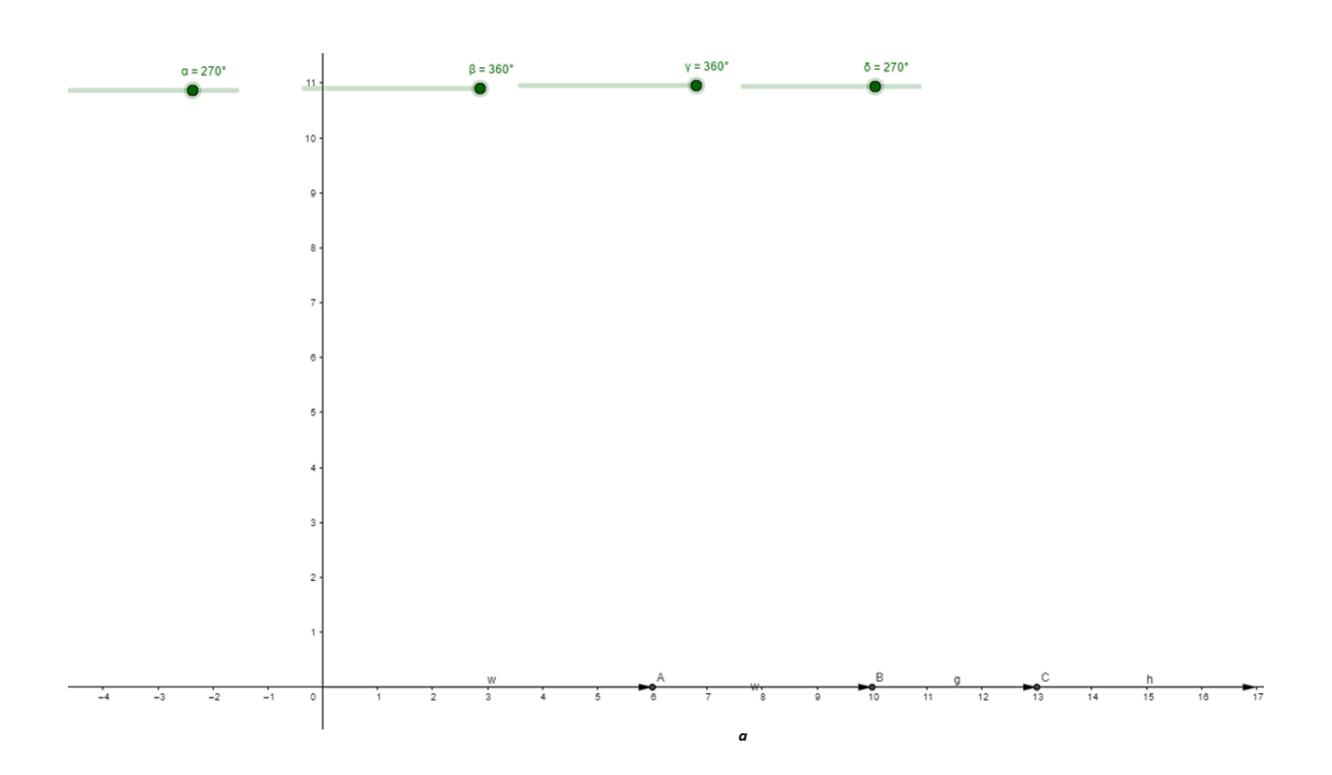

Fonte: Autoria própria.

Após os alunos resolverem, perguntamos se não havia outro modo de alinhar as partes do braço robótico além de alinha-los com os eixos coordenados. Os alunos disseram que não havia outro modo, então mostramos um alinhamento diferente do encontrado pelos alunos e explicamos que da forma como foi construída esta programação, todos os resultados possíveis de solução eram da seguinte forma:

$$
\alpha = x; \ \beta = (x+90); \ \gamma = (x+90); \ \sigma = x.
$$
 (7.5)

Os alunos estavam com dúvidas da veracidade das informações dadas, por isso ficaram um tempo testando a resposta e chegaram à conclusão que era verdadeira.

*Atividade 3 - No espaço, com a programação feita das 3 partes do braço robótico, encontre os ângulos para que a garra do braço (a extremidade do último vetor da programação) chegue na posição do ponto M = (2,2,3).*

Diferente da Atividade 1, os alunos tiveram muita dificuldade para chegar em uma solução. Provavelmente, a visualização foi a principal causa da dificuldade, pois eles ajustavam os ângulos observando de uma forma e depois que "moviam o espaço" através de uma das ferramentas do Geogebra, percebiam que a "garra" do braço robótico não estava no ponto *M*. Depois de muitas tentativas, um dos alunos conseguiu uma solução, entre as várias possíveis. A Figura [84](#page-99-0) a seguir, mostra a solução do estudante B.

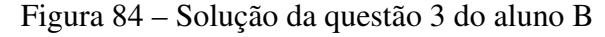

<span id="page-99-0"></span>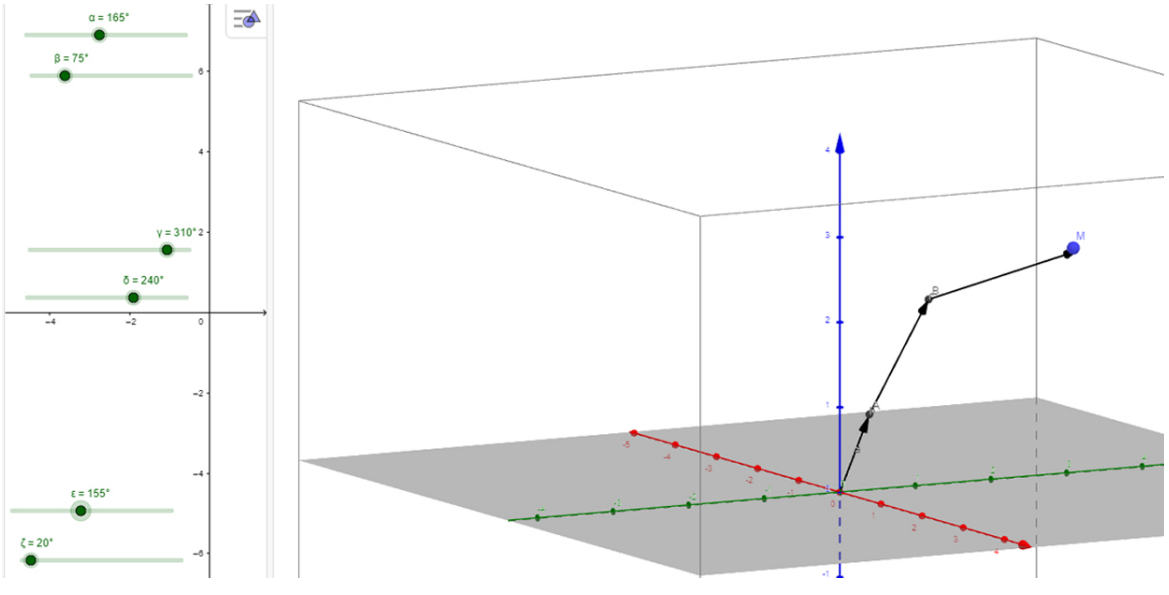

Fonte: Autoria própria.

Foi perceptível, desde a programação na Etapa 6, que os alunos tinham dificuldade na visualização dos vetores no espaço. Assim na Atividade 3, podemos observar que esta mesma dificuldade foi um obstáculo para os estudantes.

*Atividade 4 - No espaço 3D do Geogebra, como podemos deixar todas as partes do braço robótico alinhadas ? Quais são os ângulos necessários ?*

Para resolver esta questão, os estudantes fizeram uma analogia com a Atividade 2. Assim, de imediato, tentaram alinhar as partes do braço robótico com um dos eixos coordenados e a maioria dos estudantes obteve sucesso. A Figura [85](#page-100-0) mostra a solução do aluno D.

<span id="page-100-0"></span>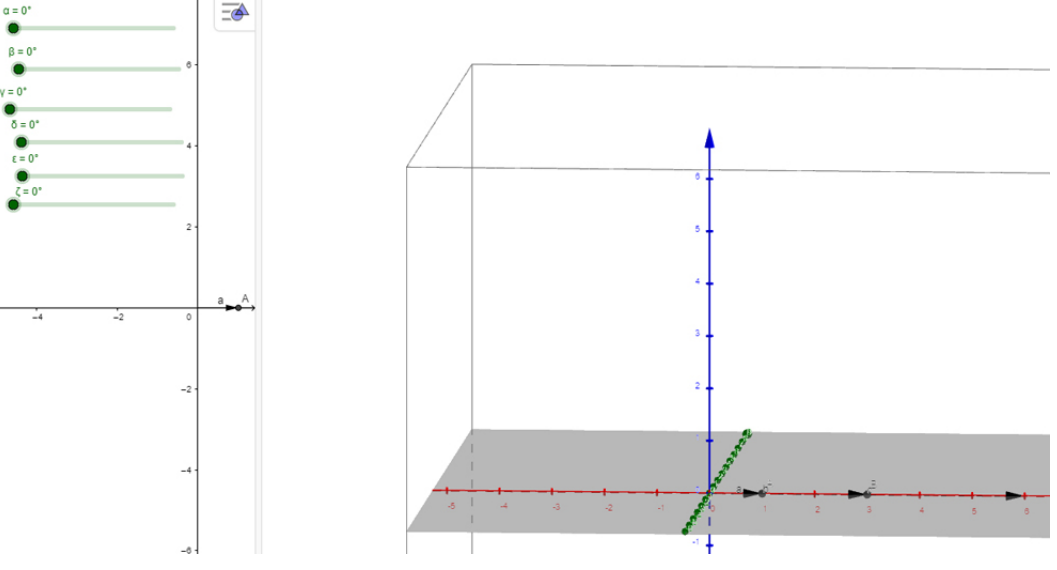

Figura 85 – Solução da questão 4 do aluno D

Fonte: Autoria própria.

Assim como na Atividade 2, explicamos que há outras soluções além de alinhar com os eixos coordenados, onde com esta programação que foi feita, os ângulos devem ser da seguinte forma:

$$
\alpha = \gamma = \varepsilon \quad ; \quad \beta = \sigma = \zeta. \tag{7.6}
$$

Novamente deixamos os alunos comprovarem a veracidade da informação, embora desta vez não questionaram a solução dada.

*Atividade 5 - Encontre os ângulos para que os dois extremos do braço mecânico se encontrem (a origem do primeiro vetor e o extremo do último vetor).*

Percebemos que os alunos demoraram a entender o enunciado dessa questão. Mas logo perceberam que era semelhante à Atividade 3, pois a origem do braço robótico era também a origem do plano cartesiano. Então, começaram a resolver e encontraram algumas soluções do problema. A Figura [86](#page-101-0) mostra a solução do aluno B para essa atividade e a Figura [87](#page-101-1) mostra a solução do aluno D.

<span id="page-101-0"></span>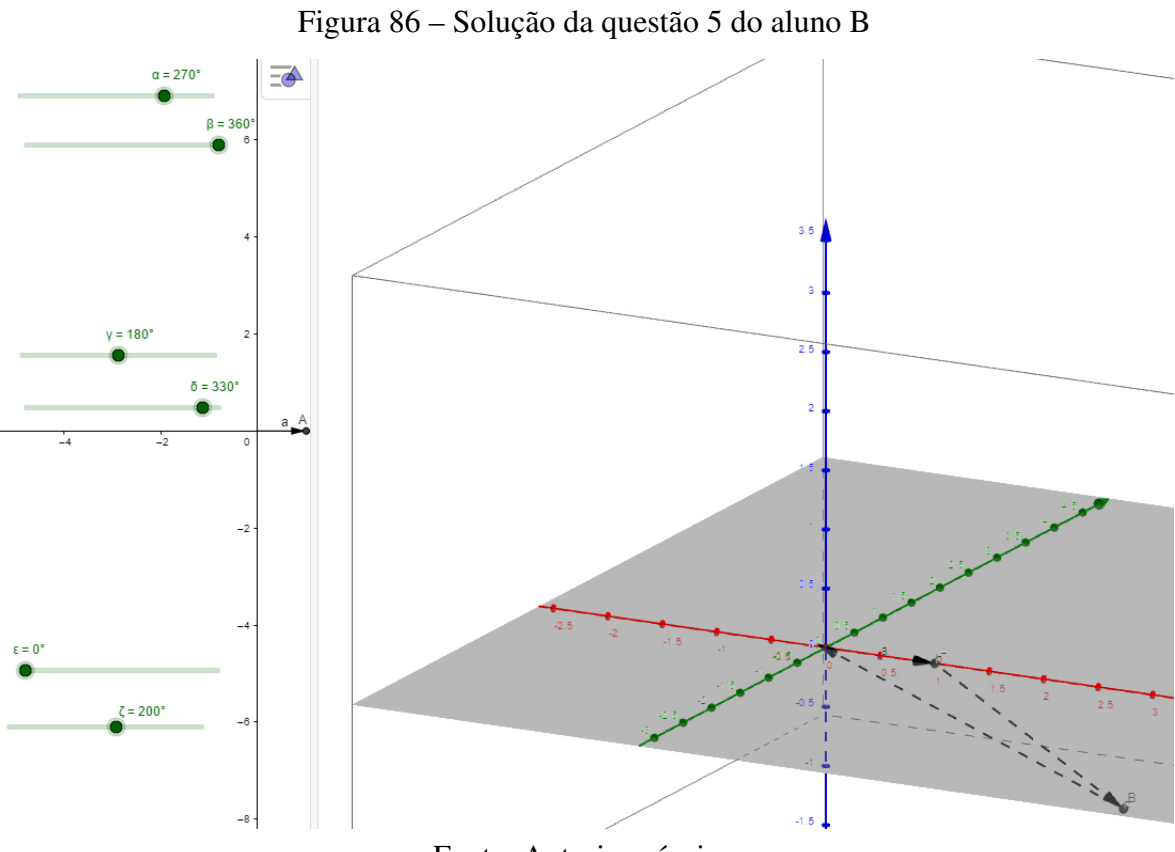

Fonte: Autoria própria.

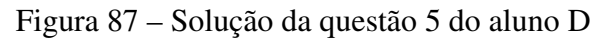

<span id="page-101-1"></span>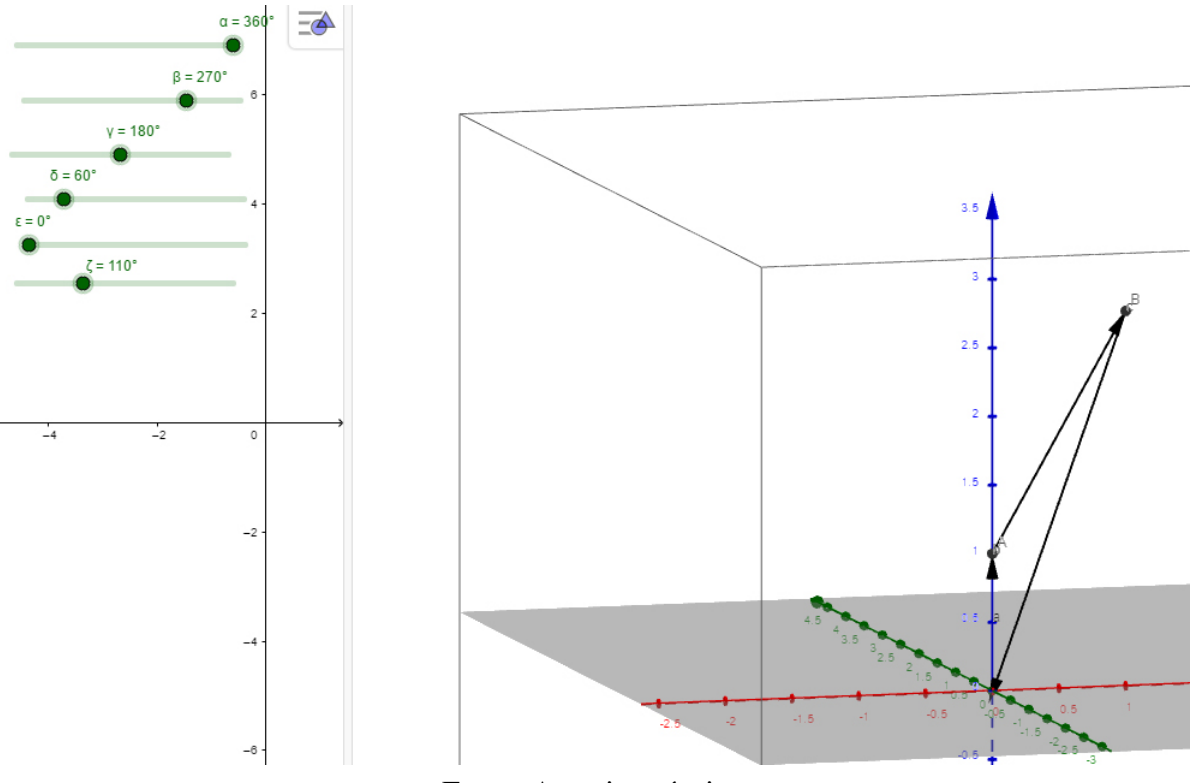

Fonte: Autoria própria.

O tempo dessa etapa foi aproximadamente de 1 hora e 25 minutos.

- Etapa 7: Essa última etapa foi a aplicação do formulário (Apêndice [B\)](#page-113-0) com quatro perguntas para os alunos responderem. Assim teríamos, uma perspectiva dos alunos sobre a aplicação das atividades.

Na seção seguinte destacaremos alguns comentários obtidos do formulário preenchido pelos alunos, assim como alguns resultados que foram observados.

#### 7.2 ALGUNS RESULTADOS

Nessa seção faremos uma análise das respostas dadas pelos alunos no questionário aplicado (Apêndice [B\)](#page-113-0). Embora essa pesquisa seja essencialmente de abordagem qualitativa, pois trata-se de experiências individuais dos participantes, podemos quantificar as informações coletadas do questionário e esses dados obtidos podem ser traduzidos numericamente em percentuais. Assim, podemos fazer algumas análises simples dos dados o que nos permitirá interpretar e compreender de forma mais objetiva as respostas do grupo.

Utilizaremos como referência as porcentagens dos dados do questionário, sendo considerados resultados satisfatórios para respostas "boas" ou superior e não satisfatórios para respostas "regular" ou inferior. Gostaríamos de atingir um percentual superior a 50% para obter um resultado satisfatório. Essa porcentagem se deve pela nossa relação como docente dos alunos participantes. Portanto, de modo geral, conhecemos as dificuldades e facilidades de cada aluno, então se metade dos alunos participantes ficaram interessados em aprender mais matemática através dessa aplicação, já cumpriríamos um dos objetivos desse trabalho. Começamos com a Figura [88,](#page-102-0) que apresenta os percentuais das respostas da primeira pergunta do questionário.

<span id="page-102-0"></span>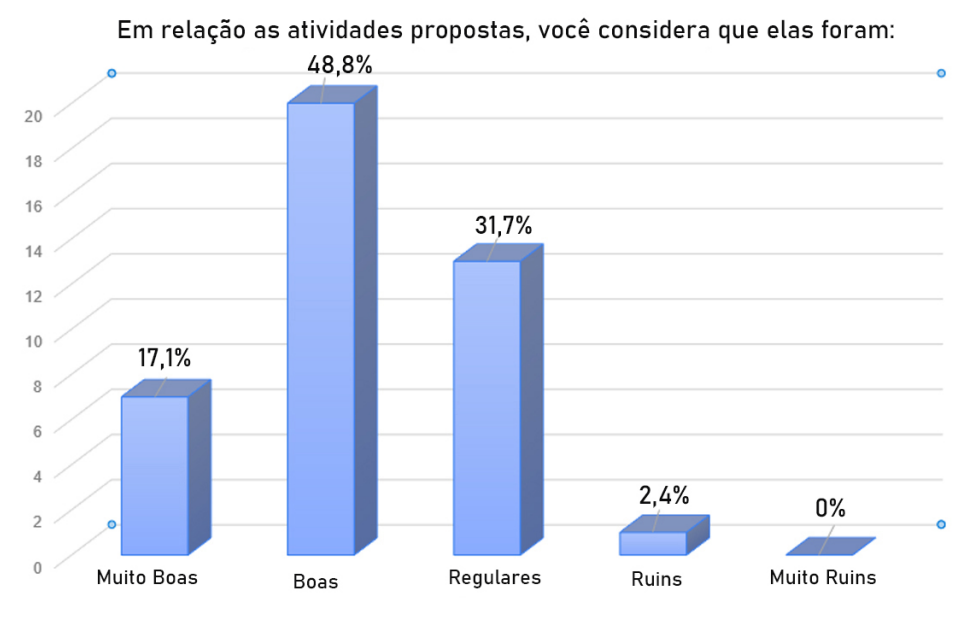

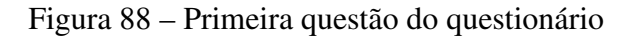

Fonte: Autoria própria.

De acordo com o gráfico, 65,9% dos estudantes que participaram das atividades consideraram-

nas ao menos "boa". Portanto, esse resultado foi satisfatório.

<span id="page-103-0"></span>A Figura [89](#page-103-0) nos mostra os resultados percentuais referentes à segunda pergunta do questionário.

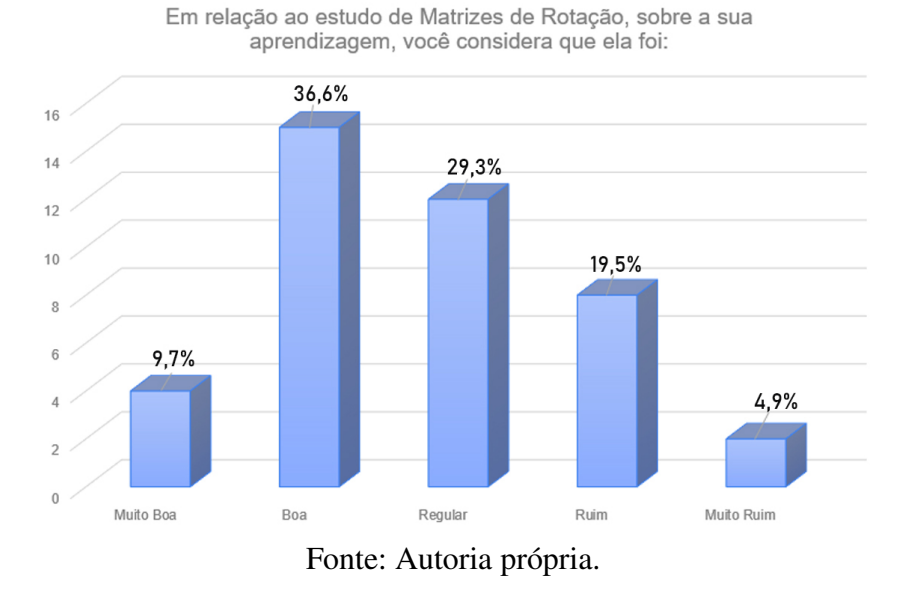

#### Figura 89 – Segunda questão do questionário

Aqui pode-se notar que apesar dos alunos terem gostado das atividades, 53,7% disseram que sua aprendizagem foi "regular" ou inferior. Esse resultado não foi satisfatório, de acordo com a meta estabelecida.

<span id="page-103-1"></span>A terceira questão do questionário, que vem de encontro a um dos objetivos deste trabalho, é saber dos alunos se ficaram mais interessados em aprender matemática por meio destas atividades. Os resultados percentuais estão apresentados na Figura [90.](#page-103-1)

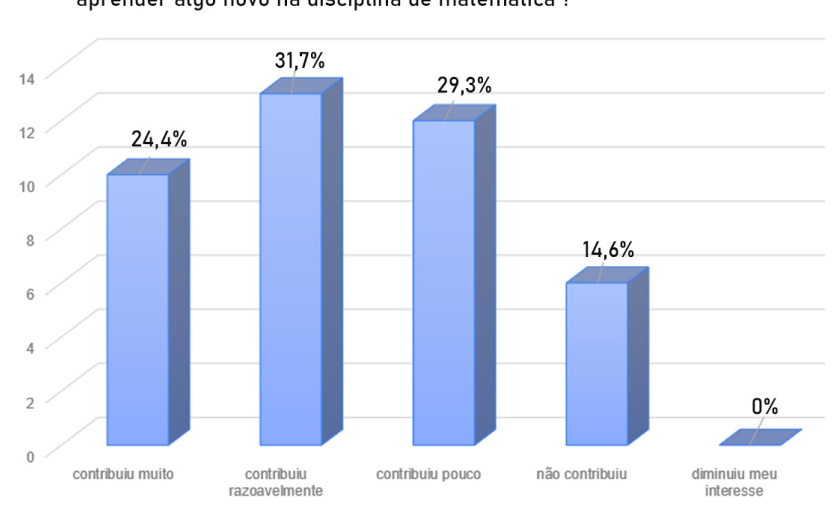

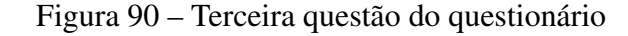

Sobre a contribuição dessas atividades para seu interesse em aprender algo novo na disciplina de matemática?

Fonte: Autoria própria.

Nota-se que 56,1% dos estudantes disseram que estas atividades ao menos "contribuiu razoavelmente" para despertar o interesse em aprender mais conteúdos matemáticos. Portanto, esse resultado foi satisfatório e ainda cumpriu um dos objetivos dessa aplicação.

<span id="page-104-0"></span>Agora iremos fazer a média ponderada desse questionário, para sabermos como as atividades foram em geral. A terceira questão terá peso dois, já que é a questão que esta ligada diretamente a um dos objetivos desse trabalho, a primeira e a segunda questão terão peso um. A Figura [91](#page-104-0) ilustra o gráfico dessa média já feita.

Figura 91 – Média ponderada das questões

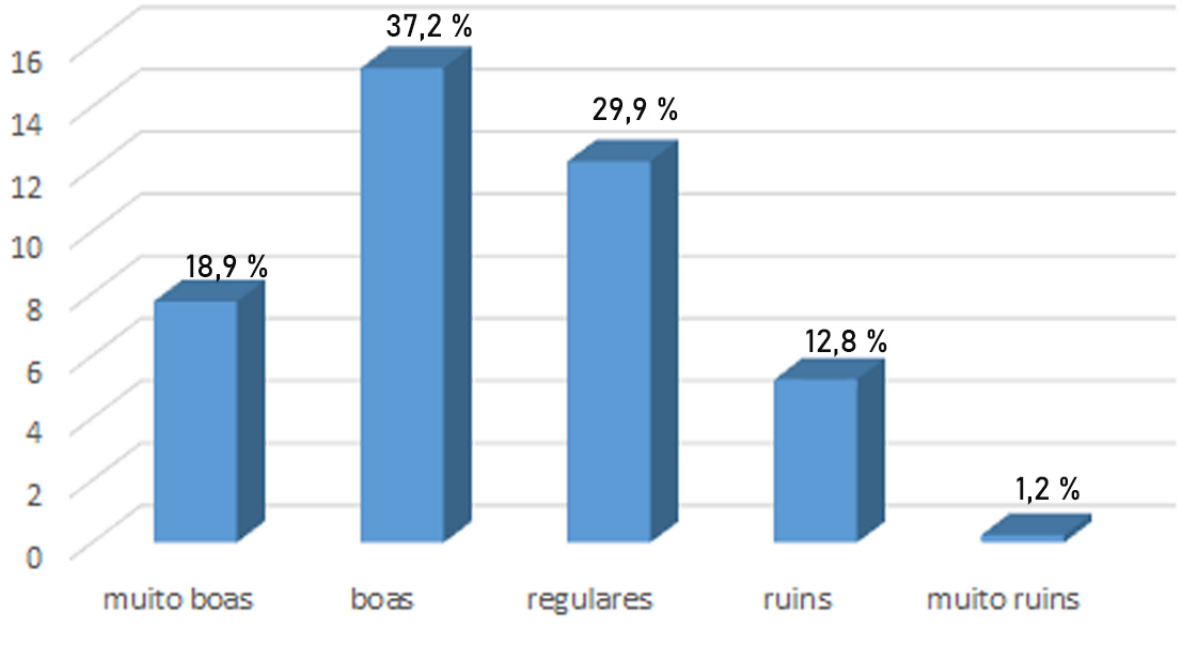

# Atividades no Geral

Esse resultado foi gratificante, pois 56,1% dos alunos achou a proposta ao menos "boa", o que para nós foi um resultado satisfatório.

A última questão do questionário, refere-se a sugestões e críticas dos alunos em relação a estas atividades. A principal crítica foi em relação a teram sido aplicadas a distância, pois a maioria dos estudantes tinham apenas o *smartphone*, por isso, sentiram muita dificuldade em acompanhar os passos da programação no Geogebra já que a tela é pequena. Relacionado a crítica feita, os estudantes sugeriram que essas atividades fossem aplicadas presencialmente.

No próximo capítulo iremos apresentar as conclusões dessa dissertação.

Fonte: Autoria própria.

#### 8 CONSIDERAÇÕES FINAIS

Neste trabalho verificamos que a teoria matemática, junto de uma aplicação prática, formam uma união muito fértil na busca da aprendizagem dos estudantes. Juntamos o conteúdo de matrizes de rotação com uma aplicação em movimentos elementares de braços robóticos e, com a ajuda do *software* Geogebra e do "braço físico", conseguimos propor (e levar aos estudantes, embora de modo não ideal pelas circunstâncias) uma atividade que julgamos satisfatória.

Acreditamos que a parte histórica da evolução da robótica é um tempero inicial que, embora não mandatório para se entender a teoria e a prática, é muito bem vinda pois tende a despertar o interesse dos estudantes e ajuda na imersão que deve anteceder os cálculos. Na nossa aplicação em sala de aula, por exemplo, verificamos um interesse crescente por parte dos alunos pois notamos a concentração e atenção no tocante a algumas ideias e invenções de Leonardo da Vinci.

Na parte bruta do trabalho, a matemática de fato, trabalhamos os conteúdos necessários que um professor deve dominar para poder tratar (e simplificar) a aplicação com seus estudantes. Partimos desde a formulação básica de Álgebra Linear, e passamos por conteúdos como Espaços Vetoriais, Bases, Transformações Lineares, Matriz de uma Transformação Linear, Transformações Ortogonais e Mudança de Base até finalmente chegarmos às Matrizes de Rotação, coração da aplicação.

Claro, não tivemos o propósito de escrever um manual detalhado mas sim, como já dito previamente, expor o conteúdo mínimo que julgamos necessário que um professor deva dominar para propiciar uma atividade que torne-se instigante e útil. Acreditamos que as referências complementares são de boa qualidade e devem suprir as necessidades dos professores que queiram adentrar um pouco mais fundo nesse campo.

Com o campo gramado e aparado, finalmente pudemos ir, no Capítulo 4, para a aplicação matemática da movimentação do braço robótico. Ali vimos que um braço robótico fixado a uma base tem seis graus de liberdade e que, portanto, são necessárias seis variáveis para descrever, na teoria, a posição da garra (ou da ponta do braço). Procuramos expor exemplos e mostrar através de várias movimentações hipotéticas como é a descrição matemática do movimento e onde matrizes de rotação entram.

Quanto aos produtos educacionais apresentados, o primeiro foi a confecção de um braço robótico de madeira. Com um baixo custo em mente, a sua finalidade foi a de auxiliar os alunos a entenderem que tipo de movimentação presenciariam na programação do Geogebra (e que seria portanto descrita pela matemática). O baixo custo foi uma condição imposta por nós para que o resultado final fosse não proibitivo para escolas e locais com poucos recursos. Esse é o motivo pelo qual nem sequer cogitamos usar impressoras 3D, pois ainda é tecnologia cara e o trabalho teria que ser "realizável" para o máximo possível de estudantes. O professor que dispor de tal maquinário pode e deve usá-lo, inclusive aprimorando o braço físico. No que tange à sala de aula, acreditamos que o ideal seria deixar os alunos manipularem esse material com as próprias mãos,

coisa que não conseguimos na prática pois a nossa atividade foi realizada de modo online devido a estarmos, na ocasião da aplicação, ainda sujeitos a restrições legais impostas por ocasião da pandemia COVID19.

O segundo produto educacional foi a programação no *software* Geogebra. Ali utilizamos a teoria de Matrizes de Rotação para fazer uma programação onde simulávamos a movimentação do braço robótico utilizando vetores. Fizemos esta programação tanto no Plano quanto no Espaço. Sugerimos fortemente que esta atividade seja aplicada de forma presencial em uma sala de informática, pois assim o professor poderá auxiliar os alunos de forma mais eficiente.

Por fim, finalizamos o trabalho descrevendo a aplicação das atividades propostas em sala de aula. Apesar da aplicação ter sido feita de modo *online*, chegamos a alguns resultados interessantes pois a maioria dos alunos conseguiu concluir as atividades propostas. O espaço amostral (apenas uma atividade em uma turma) é demasiado pequeno para que tiremos conclusões sobre a efetividade do método abordado, no entanto a análise do formulário que consta no apêndice B deu diretrizes interessantes, já que ele teve o objetivo de mostrar o retorno (técnico/motivacional) por parte dos alunos sobre as atividades que foram aplicadas. Verificamos ali que uma parte significativa dos alunos relatou que a atividade os motivou a estudar conteúdos adicionais de matemática e isso, por si só, já é bom.

Isto posto, concluímos que com conhecimento sólido por parte do professor, existem boas opções para tornarmos as aulas mais relevantes e despertar o interesse do aluno vocacionado à área. Essa atividade que descrevemos aqui apenas arranhou a superfície e, um professor preparado, pode adentrar mais fundo e carregar consigo os alunos interessados, efetivamente iniciando-os no processo que os levará à excelência na área. As possibilidades são incontáveis.

### REFERÊNCIAS

1 AZEVEDO, S.; AGLAÉ, A.; PITTA, R. Minicurso: Introduçao a robótica educacional. *62ª Reunião Anual da SBPC.*, 2010. Disponível em:< http://www. sbpcnet. org. br/livro/62ra/minicursos/MC% 20Samuel% 20Azevedo. pdf >. Acesso em 08 de jun de 2020.

2 POLLEN, J. H. A Description of the Trajan Column. JSTOR, 1891.

3 GIBBS-SMITH, C. H.; REES, G. *The Invetions of Leonardo da Vinci*. [S.l.]: Phaidon Press, 1978.

4 ESSINGER, J. *Jacquard's web: how a hand-loom led to the birth of the information age*. [S.l.]: OUP Oxford, 2004.

5 ASIMOV, I. *Eu, robô*. [S.l.]: Aleph, 2015.

6 WALLÉN, J. *The history of the industrial robot*. [S.l.]: Linköping University Electronic Press, 2008.

7 BRASIL, S. d. E. B. Parâmetros Curriculares Nacionais. *Ensino Médio: MEC*, 1998. Disponível em:< http://portal.mec.gov.br/seb/arquivos/pdf/CienciasNatureza.pdf >. Acesso em 26 de nov de 2020.

8 BRASIL, S. d. E. B. Orientações Curriculares para o Ensino Médio. *Ensino Médio: MEC*, Disponível em:< http://portal.if.usp.br/coclic/sites/portal.if.usp.br.coclic/files/pcn2B%*volume*2.*pd f* > .Acesso em 26 de nov de 2020.

9 ROUSSEAU, C.; SAINT-AUBIN, Y. *Matemática e Atualidade*. Rio de Janeiro: SBM, 2015.

10 LIMA, E. L. *Álgebra linear*. Rio de Janeiro: IMPA, 2006.

11 STEINBRUCH, A.; PAULO, W. *Álgebra linear*. [S.l.: s.n.], 1987.

12 MEYER, C. D. *Matrix analysis and applied linear algebra*. [S.l.]: Siam, 2000.
## APÊNDICE A – PLANO DE AULA

#### Objetivos de Aprendizagem

- Compreender a relevância histórica da evolução dos robôs.
- Assimilar os conteúdos de álgebra linear, matrizes e trigonometria.
- Compreender o funcionamento de um braço robótico utilizando matrizes de rotação.
- Reproduzir a programação que simula o movimento do braço robótico no *software* Geogebra.

### Conteúdos Matemáticos

- Álgebra Linear
- Matrizes
- Trigonometria

#### Procedimentos Didáticos

1º Momento: O professor lê um breve texto sobre a evolução dos robôs com o passar do tempo. Começando com a clepsidra que foi construída entre os anos 300-200 a.C. por Ctesibius, um engenheiro e matemático grego, este aparato foi um dos primeiros sistemas para fazer a medição do tempo. Outro precursor da robótica foi Leonardo Da Vinci (1452-1519) que pensava em invenções muito a frente de seu tempo, como por exemplo, o helicóptero e tanque de guerra. Uma de suas contribuições foi o "Robô de Leonardo", que era uma armadura de soldado, onde a mesma através de mecanismos com engrenagens fazia algumas movimentações básicas e servia para entreter a realeza da época. Em 1804, Joseph Marie Jacquard (1752-1834) construiu um tear automatizado. Esse tear era programado por uma série de cartões automatizados, cada um deles controlando um único movimento da lançadeira. Em 1942 chegamos com a robótica da ficção com Isaac Asimov (1920-1992), onde em sua obra cria três leis da robótica:

- Lei 1: Um robô não pode ferir um ser humano, ou por omissão, permitir que um ser humano seja ferido.

- Lei 2: Um robô deve obedecer às ordens recebidas pelos seres humanos, a não ser no caso de estas ordens entrarem em conflito com a Primeira Lei.

- Lei 3: Um robô pode proteger a sua própria existência, contanto que tal proteção não entre em conflito com a Primeira ou Segunda Lei.

Na década de 1950 era criado o "primeiro robô" como conhecemos hoje. Ele foi construído por Joseph F. Engelberger (1925-2015), engenheiro e empresário considerado o "pai da robótica". Foi o primeiro a construir tal robô, chamado Unimate. Este robô foi vendido para General Motors, passando a trabalhar na linha de montagem em Nova Jersey, em 1961. A partir de então, dissemina-se a robótica industrial como mecanismo capaz de proporcionar às indústrias o aumento da produtividade e melhorar a qualidade dos produtos, possibilitando a redução de custos com o operariado. Por isso a necessidade de criar robôs em massa se fez neste período.

Tempo Estimado: 30 minutos

2º Momento: Propor uma breve discussão com os alunos sobre o que eles acham que irá surgir no futuro. E após está discussão mostrar as 3 gerações de robôs da atualidade:

Primeira Geração: São basicamente os braços robóticos industriais como o de Engelberg. Seu movimento é programado previamente e realiza apenas a repetição de uma sequência fixa de passos. Possuem sensores que adquirem dados apenas do estado interno do robô. Para que sua programação seja bem executada eles requerem um ambiente bem estruturado com objetos bem posicionados. Outro exemplo de robô desta geração são os braços para coleta de amostras submarinas.

Segunda Geração: São robôs dotados de sensores externos e internos, a programação adotada permite que se adequem às situações nas quais tais dispositivos se encontram. Nesta geração houve o advento do uso de câmeras que capturam imagens às quais são comparadas com um banco de imagens, sensores de luz, toque, peso, etc. Como exemplos temos os robôs do tipo *hover* e os robôs montados com os kits mais comuns de robótica educacional.

Terceira Geração: É composta por robôs dotados de Inteligência Artificial. Fazem uso de mecanismos como visão computacional, síntese e reconhecimento de voz, atualização de posicionamento, algoritmos de rotas, heurísticas e simulação de comportamento humano ou animal entre outras características. Podem ser dotados de componentes físicos ou se apresentar apenas em mundos virtuais, como jogos de computador. Em algumas aplicações, robôs podem coexistir tanto no mundo real quanto possuir uma representação no mundo virtual, através de uma plataforma conhecida como hiper presença. Os robôs mais conhecidos desta geração são de aplicações militares e/ou biológicas, ou ainda robôs que simulam seres vivos. Como por exemplo um *androide* que é um robô semelhante a um ser humano.

Tempo Estimado: 20 minutos

3º Momento: Agora será apresentado o braço robótico feito pelo professor, onde os alunos poderão mexe-lo para explorar sua movimentação. Nesta etapa o professor também irá mostrar rapidamente como construiu este braço robótico. Esse momento foi planejado para a aula presencial, mas como foi feita de modo virtual e a distância houve algumas adaptações. Os alunos não puderam pegar fisicamente o braço robótico de madeira para explorar, mas o professor o mostrou em vários ângulos diferentes e fez diferentes tipos de movimentações, explicando cada uma delas.

Tempo Estimado: 40 minutos

4º Momento: Mostrar como os conteúdos de matrizes, álgebra linear e trigonometria estão interligados para fazer a movimentação do robô. Serão definidas as matrizes de rotação para cada parte do braço robótico, que pode estar no plano ou no espaço. Com isso, espera-se que os alunos identifiquem que o braço robótico construído pelo professor tem algumas limitações de movimentação se comparados com a teoria.

Tempo Estimado: 40 minutos

5º Momento: Fazer uma breve introdução sobre o *software* Geogebra que será utilizado como ferramenta para simular o movimento do braço robótico.

Tempo Estimado: 20 minutos

6º Momento: Mostrar a programação feita no Geogebra para simular um braço robótico no plano e no espaço. Essa programação está feita detalhadamente no Capítulo 6 da dissertação.

Tempo Estimado: 2 horas

7º Momento: Após os alunos terem feito a programação, irão explorar a mesma através de alguns exercícios propostos pelo professor.

1 - No plano, com a programação feita das quatro partes do braço robótico (isso depende de quantas partes o professor construiu com seus alunos). Encontre os ângulos para que a mão do braço robótico (a extremidade do último vetor da programação) chegue no ponto  $J = (7,5)$ . Resposta: Peça aos alunos que tentem resolver este problema por tentativa e erro, para que fiquem motivados a resolver "do jeito deles" e consigam explorar mais a ferramenta. Lembrando que não existe uma resposta 100% exata, mas desde que seja próximo o suficiente podemos considerar certa. Possíveis respostas:  $\alpha = 325^{\circ}$ ,  $\beta = 130^{\circ}$ ,  $\gamma = 335^{\circ}$ ,  $\sigma = 245^{\circ}$ ; ou ainda  $\alpha = 260^{\circ}$ ,  $\beta = 130^{\circ}$ ,  $\gamma = 95^\circ$ ,  $\sigma = 270^\circ$ .

2 - Novamente com a programação no plano. Como podemos deixar todas as partes do braço robótico alinhadas? Quais são os ângulos necessários?

Resposta: Novamente deixe que os alunos explorem a ferramenta para encontrar a resposta. Possíveis respostas:  $\alpha = 270^{\circ}$ ,  $\beta = 360^{\circ}$ ,  $\gamma = 360^{\circ}$ ,  $\sigma = 270^{\circ}$ ; ou ainda  $\alpha = 250^{\circ}$ ,  $\beta = 340^{\circ}$ ,  $\gamma = 340^\circ$ ,  $\sigma = 250^\circ$ . Quaisquer ângulos que estejam no seguinte formato  $\alpha = x^\circ$ ;  $\beta = (x+90)^\circ$ ;  $\gamma = (x+90)$ <sup>o</sup>;  $\sigma = x^{\circ}$ , farão as partes do braço mecânico ficarem alinhadas.

3 - No espaço, com a programação feita das 3 partes do braço robótico (isso depende de quantas partes o professor construiu com seus alunos). Encontre os ângulos para que a mão do braço robótico (a extremidade do último vetor da programação) chegue no ponto  $M = (2,2,3)$ .

Resposta: Da mesma forma dos outros exercícios deixe que os alunos explorem o ambiente 3D do Geogebra. Agora terão seis ângulos para modificar, por isso devem demorar para encontrar alguma resposta próxima.

Possível resposta:  $\alpha = 165^\circ$ ,  $\beta = 75^\circ$ ,  $\gamma = 310^\circ$ ,  $\sigma = 240^\circ$ ,  $\varepsilon = 155^\circ$ ,  $\zeta = 20^\circ$ .

4 - No espaço 3D do Geogebra. Como podemos deixar todas as partes do braço robótico alinhadas? Quais são os ângulos necessários?

Resposta: Deixe que os alunos explorem o espaço 3D para encontrar a resposta. Possíveis respostas  $\alpha = 0^{\circ}$ ,  $\beta = 0^{\circ}$ ,  $\gamma = 0^{\circ}$ ,  $\sigma = 0^{\circ}$ ,  $\varepsilon = 0^{\circ}$ ,  $\zeta = 0^{\circ}$ ; ou ainda  $\alpha = 210^{\circ}$ ,  $\beta = 100^{\circ}$ ,  $\gamma = 210^{\circ}$ ,  $\sigma = 100^{\circ}$ ,  $\varepsilon = 210^{\circ}$ ,  $\zeta = 100^{\circ}$ . Assim quaisquer ângulos que estejam no formato  $\alpha = \gamma =$  $\epsilon$  ;  $\beta = \sigma = \zeta$  farão as partes do braço mecânico ficarem alinhadas.

5 - Ainda no espaço, encontre os ângulos para que os dois extremos do braço mecânico se encontrem (a origem da primeira parte e o extremo da última parte).

Resposta: Como nas perguntas anteriores deixe que os alunos explorem a ferramenta. Caso perceba muita dificuldade, questione os alunos como conseguem encostar a mão no ombro do mesmo braço? Provavelmente irão perceber de que após alinhar as partes do braço, basta rotacionar uma parte do braço a 180° em sentido do ombro. Espera-se que façam uma analogia semelhante para as partes do Geogebra. Possíveis respostas:  $\alpha = 360^{\circ}$ ,  $\beta = 270^{\circ}$ ,  $\gamma = 180^{\circ}$ ,  $\sigma = 60^{\circ}, \varepsilon = 0^{\circ}, \zeta = 110^{\circ}$ ; ou ainda  $\alpha = 270^{\circ}, \beta = 360^{\circ}, \gamma = 180^{\circ}, \sigma = 330^{\circ}, \varepsilon = 0^{\circ}, \zeta = 200^{\circ}$ .

Tempo Estimado: 1 hora e 30 minutos

8º Momento: O professor passará um questionário aos alunos para conseguir avaliar o aprendizado dos mesmos sobre esta temática e ter o retorno deles sobre a atividade proposta.

111

## Avaliação

Será observado se os alunos identificam os conceitos utilizados na movimentação de um robô. Através das atividades feitas por eles, iremos observar se os mesmos conseguiram resolver os problemas propostos, seguindo a lógica para fazer a movimentação dos braços robóticos produzidos na programação do Geogebra. Também será passado um questionário aos alunos, para identificar se eles aprenderam sobre os conteúdos e temática apresentada e seu retorno das atividades. Consideraremos um resultado positivo se ao menos 50% dos estudantes que responderam o questionário com as respostas "muito boa" ou "boa", caso contrário consideraremos um resultado negativo. Essa porcentagem é relevante, já que muitos dos alunos dessa escola, são de famílias de renda baixa. Por isso a maioria deles priorizam o trabalho para trazer renda a sua família.

# APÊNDICE B – FORMÚLARIO

1. Em relação as atividades propostas, você considera que elas foram:

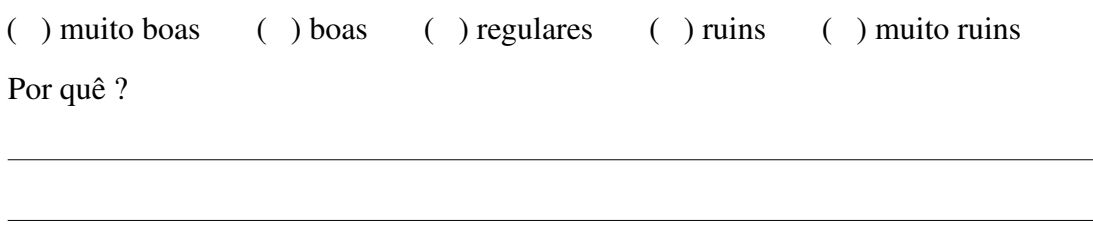

- 2. Em relação ao estudo de Matrizes de Rotação, sobre a sua aprendizagem, você considera que ela foi:
	- ( ) muito boa ( ) boa ( ) regular ( ) ruim ( ) muito ruim
- 3. Sobre a contribuição dessas atividades para seu interesse em aprender algo novo na disciplina de matemática?

( ) contribuiu muito ( ) contribuiu razoavelmente ( ) contribuiu pouco ( ) não contribuiu ( ) diminuiu meu interesse

4. Faça sugestões, elogios, críticas, comentários sobre a atividade proposta sobre as Matrizes de Rotação.